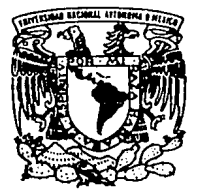

# UNIVERSIDAD NACIONAL AUTONOMA DE MEXICO

#### FACULTAD DE INGENIERIA

 $\cdot \cdot \cdot$  .

## ELABORACION DEL SISTEMA ·•TUTOR" PARA EL EXAMEN DE SELECCION AL CICLO DE BACHILLERATO COMO APLICACION PARA EL AMBIENTE OPERATIVO WINDOWS

#### T E s <sup>1</sup>s

QUE PARA OOTENER EL TITULO DE INGENIERO EN COMPUTACION INGENIERO EN COMPUTACI<br>PRES EN TAN CUAUHTEMOC DOMINGUEZ OLVERA ARMANDO BARRAGAN MAYA LUIS ALONSO VASQUEZ GARCIA ESTELA JIMENEZ CANCHOLA

CON **FALLA DE ORIGEN** 

CIUDAD UNIVERSITARIA NOVIEMBRE DE 1994

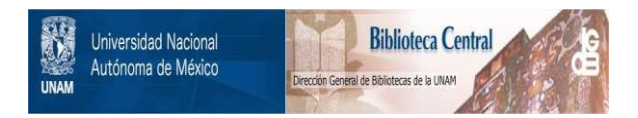

# **UNAM – Dirección General de Bibliotecas Tesis Digitales Restricciones de uso**

# **DERECHOS RESERVADOS © PROHIBIDA SU REPRODUCCIÓN TOTAL O PARCIAL**

Todo el material contenido en esta tesis está protegido por la Ley Federal del Derecho de Autor (LFDA) de los Estados Unidos Mexicanos (México).

El uso de imágenes, fragmentos de videos, y demás material que sea objeto de protección de los derechos de autor, será exclusivamente para fines educativos e informativos y deberá citar la fuente donde la obtuvo mencionando el autor o autores. Cualquier uso distinto como el lucro, reproducción, edición o modificación, será perseguido y sancionado por el respectivo titular de los Derechos de Autor.

Agradecemos a la Universidad Nacional Autónoma de México y en particular a la Facultad de Ingeniería por habemos permitido el paso por sus aulas y haber contribuido a nuestra formación como profesionistas.

Cuauhlémoc, Armando, Luis A , Estela.

## Al amor de mi vida

## Gabriela Albertos Vivanco

# Cuauhtémoc

A mis Padres, Ma. de Jesús Cortes de Barragán L Jesús Barragán León

Por su ejemplo, cariño, apoyo *y* el haberme trazado el camino por el cual, hoy he concluido una etapa de gran importancia en **mi vida.** 

Gracias por Todo.

**A mis Hermanos,**  Jesús, Lourdes *y* Sergio

Por su apoyo comprensión y cariño mostrado siempre.

> A TI, por haberme dado la vida y estar siempre a mi lado.

> > A familiares y amigos por su apoyo incondicional y ser parte de mi vida.

> > > A la • Banda • por todos los momentos plenos, en los cuales hemos compartido miles de **aventuras.**

> > > > Los quiere

Armando

A mis padres por ser lo que más amo en la vida.

A mis hermanos Luis y Olimpo que siempre me hacen ser feliz y mejor cada día.

A mis amigos de quienes tanto he aprendido y tantas experiencias bellas hemos compartido.

A la UNAM por haberme abierto las puertas a la más valiosa herencia de mi vida.

Luis Alonso

A mi madre, por hacer de mi un ser vivo, un ser humano y la mujer que soy.

A mis hermanos por estar siempre conmigo.

A mis abuelos, por una infancia feliz.

Gradas a la Universidad, a mis maestros, a mis compañeros y amigos, por permitirme incursionar en la aventura del conocimiento.

Estela

# INDICE

#### I. INTRODUCCIÓN

I.1 GENERALIDADES, 1-2 1.2 MARCO TEÓRICO, 2-26 HARDWARE,3-13 SOFIWARE, 13-20 APLICAC10NES, 13 SISTEMAS OPERATIVOS, 13-18 LENGUAJES DE PROGRAMACIÓN, 18-20 RECURSOS HUMANOS, 20-24 BASES DE DATOS, 24-26 DOCUMENTAC1ÓN, 26

## 11. ANÁLISIS

II.1 DOCUMENTO DE OBJETIVOS DEL PROYECTO, 27-28 IDENTIFICACIÓN *Y* DEFINICIÓN DE LAS NECESIDADES DEL USUARIO, 27 OBIETIVOS DEL PROYECTO, 27-28 Il.2 REPORTE DE ANÁLISIS, 28-43 JUSTIFICACIÓN, 28 ALCANCES, 28-33 LIMITACIONES, 33-34 PRUEBA DE FACTIBILIDAD DEL PROYECTO, 34-42 OPERATIVA, 34 TÉCNICA, 34-35 ECONÓMICA, 35-42 MEDIOS,42 PROPUESTA DEL MÉTODO DE SOLUCIÓN, 42-43 PRIORIDADES, 43 11.3 ESPECIFICACIÓN DEL SISTEMA, 44-71 NORMAS DE CALIDAD *Y* RESULTADOS ESPERADOS, 44-51 DEFINICIÓN DE LA PRECISIÓN DE LOS OBJETIVOS, 51-55 DIAGRAMA DEL SISTEMA, 55-62 SELECCIÓN DEL EQUIPO DE COMPUTO PARA EL DESARROLLO DEL SISfEMA, 62-65 ENTORNO DE PROGRAMACIÓN, 65-70 ENTORNO DEL USUARIO, 70-72

#### **III. DISEÑO**

#### III.1 DOCUMENTACIÓN DE LA ARQUITECTIJRA, 72-79 LOS CONJUNTOS DE INFORMACIÓN, 72-76 PROCESOS A DESARROLLAR, 76-78 LAS RESPONSABILIDADES, 78-79 Ill.2 DISEÑO DEL PROGRAMA DE COMPUTADORA, 80-94 DIAGRAMA DE ESTRUCTURA, 80-88 SELECCIÓN DEL LENGUAJE DE PROGRAMACTÓN, 89-94

#### IV. DESARROLLO

IV.1 CÓDIGO, 95-99 TÉCNICAS DE PROGRAMACIÓN Y CODIFICACTÓN, 95-99 IV.2 TÉCNICAS DE PRUEBA DEL SOFIWARE, 99-104 OBJETIVOS DE LA PRUEBA, 99-100 DISEÑO DE CASOS DE PRUEBA, 100-104 PRUEBA DE LA CAJA BLANCA, 100-101 PRUEBA DEL CAMINO BÁSICO, 101 PRUEBA DE LA CAJA NEGRA, 101-104 PRUEBA DE PARTICIÓN EQUIVALENTE, 102-103 ANÁLISIS DE VALORES l.ÍMITE, 103 PRUEBAS DE VALIDACIÓN DE DATOS, 103-104 IV .3 ESTRATEGIAS DE PRUEBA, 105-110 VERIFICACIÓN Y VALIDACIÓN, 105 PRUEBA DE UNIDAD, 105-106 PRUEBA DE INTEGRACIÓN, 106-108 PRUEBA DE VALIDACIÓN, 108 PRUEBAS ALFA Y BETA, 108-109 PRUEBA DEL SISTEMA, 109 PRUEBA DE DEPURACIÓN, 109-110 IV.4 PRUEBAS DEL SISTEMA TUTOR, 110-112 PRUEBAS DEL SISTEMA, 110-112

# CONCLUSIONES, 114

# BlBLIOGRAFfA

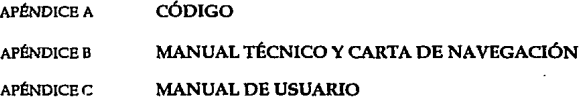

## **J.** INTRODUCCIÓN

#### I.1 GENERALIDADES

La Constitución de los Estados Unidos Mexicanos en su articulo 3°, menciona que la educación impartida en territorio nacional es de carácter obligatorio hasta el nivel "Educación Secundaria". Los jóvenes mexicanos que han cumplido con esta obligación y pretenden continuar sus estudios, se ven en la necesidad de prepararse para la realización de un examen de selección de ingreso a escuelas preparatorias públicas o privadas.

La demanda de una oportunidad para ingresar a la Escuela Nacional Preparatoria, CCH {Colegio de ciencias y Humanidades) o Instituciones privadas se ha visto incrementada en los últimos años {de 120,000 solicitudes tngresan sólo 39,000) y por lo tanto el aspirante debe brindar su mejor esfuerzo basándose en los conocimientos adquiridos durante su educación secundaria, haciendo uso de las herramientas que estén a su alcance para prepararse adecuadamente.

**Cuando nos mencionan un examen de admisión, en el acto pensamos en**  lápices del número dos, hojas con largas filas de "ovalitos" para rellenar. Pero los tiempos cambian al igual que los exámenes. En un futuro próximo se estandarizará la realización de exámenes por computadora, siendo IBM de México uno de los precursores. En otros países ya se ha establecido la opción de hacer un gran número de exámenes de admisión por computadora. Por ej. en EE.UU., el ETS {Educational Testing Service) comenzó a ofrecer una versión basada para computadora del GRE { Graduate Record Examination ). A finales de 1993, ETS anunció que los exámenes del tipo " papel y lápiz" del GRE serán eliminados próximamente. Al mismo tiempo se anunció que se procedería de igual manera con los exámenes SAT { Schoolastic Assessment Test ), lSAT {Law School Admissions Test) y el GMAT ( Graduate Managment Admissions Test ). Los exámenes mencionados son para nivel Licenciatura y Posgrado. Tomando en cuenta la gran penetración tanto cultural como tecnológica de nuestros vecinos del norte, conviene sensibilizar con este tipo de exámenes a la gente joven de nuestro pafs. Siendo una gran

oportunidad el desarrollar un sistema basado en computadora con planes de estudios mexicanos y de acuerdo a las exigencias solicitadas por nuestro **sistema educacional.** 

Cuando realizamos un examen de diagnóstico para evaluar nuestro rendimiento en un área especifica, estamos propensos a que se cometan errores en la calificación. Pero con el sistema de computadora en segundos se **reportarán nuestros aciertos, errores u omisiones. Todo esto para**  proporcionar un resultado del rendimiento académico.

Es por estas razones que consideramos importante el desarrollar el sistema "Tutor" como una herramienta más para la satisfacción de dicha necesidad.

El sistema pretende cubrir las exigencias académicas de los exámenes tradicionales de admisión. Dentro del tutorial cada examen consiste de un número y tipo de preguntas similar al de un examen real; además de contar con la opción de realizar exámenes por sección que también podrán evaluarse.

Esta *es* una propuesta formal para realizar un sistema " Tutor " que satisfaga Ja necesidad de los estudiantes y cumpla con el objetivo de prepararlos para su incorporación al Sistema de Educación Media Superior (Bachillerato).

#### L2 MARCO TEÓRICO

#### Descripción de Sistema

1. Un conjunto u ordenación de cosas relacionadas de tal manera que forman una unidad o un todo orgánico.

2. Un conjunto de hechos, principios, reglas, etc... clasificadas y ordenadas de tal manera que muestran un plan lógico uniendo las diferentes parles.

3. Un método o plan de clasificación u ordenación.

4. Una forma establecida de hacer algo, un método, un procedimiento... [WB94]

A continuación se hará mención de los elementos que definen un sistema basado en computadora (al referimos a este, lo haremos tan sólo con la palabra sislema).

La elaboración de un sistema requiere:

HARDWARE **SOFTWARE** RECURSOS HUMANOS BASES DE DATOS DOCUMENTACIÓN

#### HARDWARE

Se define como todos los dispositivos electromecánicos y circuitos que constiluyen el sistema de computación, cualesquiera partes físicas del sistema incluyendo circuitos inlegrados, terminales de video, Impresoras, dispositivos auxiliares de memoria y lodo tipo de dispositivos periféricos.

Del ábaco a la computadora personal

El ábaco y la computadora personal son dos pequeños dispositivos para proceso de datos separados por miles de años de hisloria. Los siguientes son algunos de los avances más importantes en este largo camino.

Los primeros archivistas y sus instrumentos

Durante miles de años los seres humanos vivieron sobre la Tierra sin regislrar la información en forma permanente. Sin embargo, al crecer las lribus y formar naciones, se desarrolló el comercio. Alrededor de 3500 a. C., los mercaderes babilónicos mantenlan archivos en tableros de barro. El ábaco fue uno de los primeros inslrumenlos manuales para calcular, y aunque tiene una antigüedad de más de 3000 años, se sigue utilizando en algunas partes del mundo.

Las técnicas de archivado se siguieron desarrollando a través de los siglos, presentándose innovaciones como las auditorias ( los griegos ) y los presupuestos ( los romanos ). En 1642 Blas Pascal, un brillante joven francés, desarrolló la primera máquina calculadora mecánica. Unos treinta años más tarde, el matemático alemán Gottfried Von Leibniz mejoró el invento de Pascal produciendo una máquina que podía sumar, restar, multiplicar, dividir y extraer rafees. Sin embargo, no existía la tecnología para fabricar este tipo de instrumentos de precisión en forma masiva.

Todavía en la década de 1880, el procesamiento de datos en Estados Unidos se llevaba a cabo con lápices, plumas y reglas. El volumen de los nrchlvos durante este periodo estaba creciendo rápidamente y, como era de esperarse, los métodos manuales producian información relevante inexacta y muchas veces tardla. Para desesperación de la oficina de censos de Estados Unidos, por ejemplo, el censo de 1880 no se terminó hasta cuando comenzaba el censo de 1890. Por fortuna para esta oficina y para otros que requerían mejores métodos de procesamiento de datos, por esas fechas se inventó el equipo electromecánico para trabajar con tarjetas perforadas.

El tejedor, el estadístico y sus tarjetas

La historia de las tarjetas perforadas data de 1801, cuando un tejedor francés llamado Joseph Marie Jacquard las inventó para controlar sus telares mecárucos. No obstante, lo que hizo que se utilizaran como medio para el procesamiento de datos fue el problema de completar el censo de 1880. El Inventor de las técnicas de tarjetas perforadas fue el doctor Herman Hollerith, un estadlstico. La oficina de censos lo contrató para encontrar una solución al problema del censo. En 1887, Hollerith desarrolló su concepto de tarjeta de lectura mecáruca y diseñó un dispositivo conocido como la "máquina del censo" . La tabulación con los métodos de Hollerith requería una octava parte del tiempo que se necesitaba antes, por lo que se adoptaron sus técnicas para el censo de 1890. Aunque la población habla aumentado de 50 a 63 millones en la década posterior a 1880, el censo se completó en menos de tres años ( naturalmente, esto representa una lentitud intolerable para la época actual. El censo de 1950, utilizando equipo de tarjetas perforadas, requirió casi dos años; el censo computarizado de 1980 produjo cifras totales en unos cuatro meses ).

Después del censo de 1890, Hollerith adaptó su equipo para utilizarlo comercialmente *y* creó sistemas de estadística de carga para dos ferrocarriles. En 1896 fundó la Tubulatin Machine Company para fabricar y vender su invento. Más tarde, esta firma se fusionó con otras para formar la Intemational Business Machines ( IBM) Corporation.

El procesamiento de tarjetas perforadas se basó en una idea sencilla: los datos de entrada se registran primero en forma codificada haciendo perforaciones en tarjetas; más tarde las tarjetas se introducen en una serie de máquinas electromecánicas que realizan los pasos de procesamiento el cual era mucho más rápido *y* exacto que Jos métodos manuales. No obstante, requería todavía personas que llevaran las cajas con tarjetas de un paso al siguiente. Era necesario alimentar cada una de las máquinas, echarla a andar *y*  detenerla. La necesidad de intervención humana era una desventaja importante. Con la computadora, naturalmente, esa desventaja desaparece. No se requiere intervención humana entre los distintos pasos.

Avances iniciales en el desarrollo de las computadoras

" La locura de Babbage" Unos cincuenta años antes de los trabajos de Hollerith, Charles Babbage, profesor de matemáticas en la Cambridge University, de Inglaterra, propuso una máquina a la que le dio el nombre de "máquina analltica". Babbage era un hombre excéntrico *y* de mal carácter que paso gran parte de su vida trabajando en vano para completar su increfblemente compleja máquina. El sueño de Babbage hubiera incluido una entrada por tarjetas perforadas, una unidad de memoria o almacén, una unidad aritmética o molino, la impresión automática de salida, el control secuencial por programa *y* una exactitud de veinte cifras. En pocas palabras, Babbage habla diseñado un prototipo de computadora que estaba adelantada en cien años a su época. Lady Augusta Ada Lovelance, hija de Lord Byron, el poeta, ayudó a Babbage. Ella era una brillante matemática *y* corrigió algunos errores en el trabajo de Babbage e inventó formas novedosas de enfocar el diseño de programas empleando tarjetas perforadas. Al morir Babbage, en

1871, el desarrollo de las computadoras se detuvo hasta 1937; las tatjetas perforadas dominaron el mundo del proceso de datos.

#### ABC, ENIAC y los primeros pioneros

En 1937, Howard Aiken, profesor de Harvard, se fijo la meta de construir una máquina calculadora automática que combinara la tecnología eléctrica y mecánica con las técnicas de tarjetas perforadas de Hollerith. Con la ayuda de estudiantes de posgrado e ingenieros de IBM, el proyecto se completó en 1944. El aparato terminado se denominó la computadora digital Mark L Las operaciones internas se controlaban automáticamente con relevadores electromagnéticos, y los contadores aritméticos eran mecánicos; asf, la Mark 1 era una computadora electromecánica. En muchos aspectos era el sueño de Babbage hecho realidad. Esta máquina "medieval" se exhibe actualmente en la Universidad de Harvard.

El primer prototipo de computadora electrónica se concibió en el invierno de 1937-1938 por el doctor John Vincent Atanasoff, profesor de física y malemáticas en Iowa State College. Alanasoff formó un equipo con Clifford Beny, su asistente de posgrado, y comenzó a construir la primera computadora electrónica. La llamaron " Computadora Atanasoff - Berry ", o ABC. La ABC empleaba bulbos al vacfo para almacenar datos y efectuar operaciones aritméticas y lógicas.

Durante 1940 y 1941 Atanasoff y Berry se reunieron con John W. Mauchly y le mostraron su trabajo. Mauchly, que trabajaba en la School of Electrical Engineering de la University of Pensylvania, comenzó a pensar en la forma de construir una computadora de aplicación general. (La ABC se diseño con el objetivo especifico de resolver sistemas de ecuaciones simultáneas). Mauchly formó un equipo con J. Presper Eckert, estudiante de posgrado de Ingeniería en la Moore SchooL para organizar la canslrucción de ENIAC a principios de la década de 1940.

ENIAC fue la primer computadora electrónica de aplicación general que entró en funcionamiento. Financiado por el ejército de Jos Estados Unidos, se construyó en Ja Moore School como proyecto secreto durante la guerra ( al

ejército le interesaba la preparación rápida de tablas de trayectorias de proyectiles). También se utilizaron bulbos al vaclo ( 18,000 de ellos ) en ENIAC. Aunque pesaba 30 toneladas *y* ocupaba el espacio de una casa de tres recámaras, ENIAC podría hacer 300 multiplicaciones por segundo, lo que la hacia 300 veces más rápida que cualquier otro dispositivo de la época. Las instrucciones de operación de ENIAC no se almacenaban internamente, más bien se introduclan por medio de tableros de clavijas e interruptores localizados en el exterior. El ejército utilizó la ENIAC hasta 1955 *y* después se colocó en el Smithsonian Institution.

Á mediados de . la década de 1940 colaborando con H.H.Goldstine *y*  A.W.Burks, el genio matemático John Von Neumann escribió un trabajo sugiriendo:

1) Utilizar sistemas de numeración binarios para construir computadoras.

2) Que las instrucciones para la computadora, asi como los datos que se manipulan, se almacenaran internamente en la máquina.

La primera de esas ideas se habla utilizado ya en la ABC de Aianasoff; el sistema de numeración binario utiliza únicamente dos dígitos (0 y 1) en vez de los diez digitos ( O a 9 ) del sistema decimal con el que todo mundo estamos familiarizados. Dado que los componentes electrónicos están normalmente en uno de los dos estados ( "encendido" o "apagado" ), el concepto binario simplificó el diseño del equipo.

La segunda idea fue un avance brillante en esa época porque significaba que los programas se podlan almacenar de la misma forma cómo se almacenaban los datos. Ya no habla necesidad de cambiar un sinnúmero de interruptores y cables antes de ejecutar una aplicación nueva.

Aunque estas ideas no se incorporaron en ENIAC, Maunchly, Eckert *y* otros de Moore School se dedicaron a la tarea de construir una máquina que pudiera almacenar programas. Esta máquina, la EDVAC, no se terminó sino hasta varios años más tarde. La distinción de ser la primera computadora electrónica de programa almacenado corresponde a la EDSAC, terminada en 1949 en Cambridge University.

#### La carrera para entrar al mercado

Una de las razones del retraso sufrido por EDVAC fue que Eckert y Mauchly fundaron su propia compañia en 1946 *y* comenzaron a trabajar en la Universal Automatic Computer, o UNN AC. A principios de 1951 la primera *UNN* AC-1 comenzó a funcionar en la oficina del censo. La IBM 650 entró en servicio por primera vez en Boston a fines de 1954, siendo una máquina relativamente barata para aquella época, tuvo gran aceptación, *y* dio a la IBM liderazgo en la producción de computadoras en 1955.

En el periodo de 1954 a 1959, muchos negocios adquirieron computadoras para procesar datos, aún cuando estas máquinas de la primera generación hablan sido diseñadas para aplicaciones científicas. Los usuarios no científicos solían considerar la computadora como un instrumento de contabilidad *y* las primeras aplicaciones de negocios se diseñaron para procesar tareas rutinarias como son las nóminas. Se subestimó el potencial real de las computadoras *y* muchas fueron adquiridas por el prestigio que conferían a la organización.

#### La segunda *y* tercera generación

La segunda generación comenzó en 1959, eran más pequeñas *y* rápidas *y*  tenían una capacidad de cómputo mayor. La escritura de programas de aplicación en lenguaje de máquina fue desplazada por el uso de lenguaje de programación de alto ruvel *y* el bulbo al vacío, de vida relativamente corta, fue desplazado por componentes compactos de estado sólido, como los transistores que hablan sido desarrollados en los Bell Laboratories en 1947 por John Bardeen, William Shockley y Walter Brattain.

Al mismo tiempo que se desarrollaban los sistemas de la segunda generación se estaba creando una industria nueva, basada en la idea de integrar transistores *y* otros componentes para formar circuitos que pudieran colocarse en pequeños trozos de silicio. Una de las primeras compañías de esta industria fue Shockley Semiconductor, fundada en 1955 por William Shockley en su ciudad natal de Palo Alto, California. Algunos empleados de

la compañia de Shockley se separaron para fundar Fairchild Semiconductor, y gente de Fairchild formó otras compañlas, incluyendo Intel Corporation.

En 1964 IBM anunció una tercera generación de equipos de cómputo: Su familia Sistema 360 de macrocomputadoras. Cada uno de los procesadores de esta familia tenla un conjunto muy amplio de instrucciones internas que podla ejecutar, algunas de esas instrucciones eran especialmente útiles en **aplicaciones científicas, mientras que otras eran más apropiadas para**  procesamiento de archivos; de este modo era posible utilizar la linea 360 de manera eficiente en los dos ambientes. De 1964 a la fecha se han introducido ~uchas otras familias mejoradas de procesadores. En forma colectiva, se podria considerar a estos procesadores como una "cuarta generación", pero la industria nunca se puso de acuerdo en la designación de generaciones en los años subsecuentes.

Cada generación sucesiva de hardware ha ido acompañada de reducciones substanciales en los costos, tamaño, emisión de calor y consumo de energía, y por incrementos notables en velocidad y capacidad.

#### De 1965 a 1974

El desarrollo de las microcomputadoras. Las computadoras construidas antes de 1965 eran macrocomputadoras, diseñadas para proporcionar en una localidad centralizada todo el poder de procesamiento que requerla una organización. Este enfoque resolvió las necesidades de algunas organizaciones, pero habla otras que no contaban con los fondos necesarios para adquirir sistemas grandes o que tenían aplicaciones especializadas que no podlan ser procesadas en forma eficiente por una máquina grande centralizada.

Existía una necesidad obvia de computadoras mínimas de bajo costo para llenar los huecos que dejaba el enfoque de máquinas grandes, rápidas y centralizadas. Varios innovadores se dieron cuenta de esta necesidad y formaron compañlas nuevas en la década de 1%0, para producir estas máquinas mlnimas. Los primeros procesadores en recibir el nombre de

minicomputadoras se desarrollaron y construyeron en 1965 por la Digital · EquipmentCorporation, DEC.

La introducción del tiempo compartido. En el ambiente de computación de **principios de los setentas, los usuarios preparaban sus datos y sus programas**  y después los llevaban al. centro de cómputo para ser procesados; el centro de cómputo reuma todas estas tareas y las introducla por lotes a la computadora en intervalos programados. El retraso inevitable que resulta de este procesamiento por lotes era muy frustrante para algunos usuarios. Para remediar esta situación John Kemeny y Thomas Kurtz, profesores de la Dartmouth'College, decidieron llevar más lejos algunos conceptos de tiempo compartido que se habla desarrollado en el Instituto Tecnológico de Massachussets ( MIT ). Tiempo compartido es un término que se emplea para **describir un sistema de proceso que cuenta con varias estaciones**  independientes, de baja velocidad (relativamente), en linea y susceptibles, cada una de las estaciones proporciona al usuario acceso directo al procesador central. Kemeny y Kurtz desarrollaron programas especiales que permitían al procesador conmutar entre las distintas estaciones de estudiantes y llevar a cabo una parte del trabajo en el segmento de tiempo asignado a cada una, hasta finalizar el trabajo.

#### El microprocesador

A partir de 1965 cada año se duplicó el número promedio de componentes que se empacaban en una pastilla de silicio y este avance condujo a un suceso insólito: la creación de un microprocesador que podía colocarse en una sola pastilla. Un microprocesador contiene todos los circuitos necesarios para realizar funciones aritméticas lógicas y de control.

El origen del microprocesador se remonta a finales de la década de 1960, en esa época Víctor Poor, ingeniero en electrónica de la Datapoint Corporation, estaba trabajando en el diseño y desarrollo de computadoras de aplicación especial; cada vez que se necesitaba un dispositivo diseñado a la medida, Poor y otros ingenieros iniciaban la labor de diseño desde cero, lo cual resultaba de alto costo por todos los recursos involucrados, de alú que surge **la necesidad de crear un microprocesador con los elementos básicos de**  aritmética, lógica y de control de una computadora en una sola pastilla de silicio; la pastilla podría producirse en grandes cantidades y después programarse de maneras diferentes para realizar tareas especiales.

En 1969 Victor Poor y Harry Pyle, desarrollaron un modelo de pastilla microprocesadora, Poor llevó su modelo de "pastilla procesadora" a dos fabricantes de componentes, Texas Instrument e Intel Corporation, para su fabricación; estas reuniones no produjeron decisiones inmediatas, pero los fabricantes de componentes estaban en libertad de utilizar el concepto de pastilla microprocesadora y lo hicieron.

A finales de 1969, un ingeniero de Intell llamado Marcían "Ted" Hoff presentó sus ideas para el *diseño* de un microprocesador a los representantes de una compai\fa de calculadoras japonesa, en ese tiempo las calculadoras se construían a partir de pastillas de circuitos especializadas que podfan realizar únicamente una función, pero la pastilla nueva de Hoff podía programarse para llevar a cabo varías funciones de cálculo especializadas. Se empezó a trabajar en él, el primer microprocesador, Intel 4004, podfa ejecutar únicamente algunas instrucciones, *y* sólo podla manipular cantidades diminutas de datos en un momento dado; pero para el otoño de 1971 Intel había producido una pastilla más poderosa la. 8008, *y* Texas Instrument entregaba ya un microprocesador. En 1974 Intel produjo un tercer microprocesador, el 8080, y quedaron establecidas las bases para el desarrollo de una computadora personal.

#### Desarrollo de las Computadoras Personales

Los pioneros de las computadoras personales en 1975 dos jóvenes programadores Bill Gales *y* Paul Allen estaban completando un programa que podía traducir instrucciones escritas en BASIC a los códigos de lenguaje de máquina que requerían los microprocesadores de Intel; se creó la Microsoft Corporation. Muchos de los competidores en la industria actual de las computadoras personales son firmas de varios miles de millones de dólares que cuentan con laboratorios de desarrollo bien equipados, en cambio, los pioneros de 1975 eran en su mayoría aficionados e ingenieros autodidactas a los que les fascinaba la naciente tecnología.

En la primavera de 1976, un joven técnico de la Hewlett-Packard llamado Steve Wozniak compró un microprocesador de MOS Technology y se propuso construir una computadora a partir de él. Esta computadora fue la Apple I, sólo se construyeron 200 Apple I, pero a finales del verano Wozniak ya estaba trabajando sobre el diseño de la Apple II.

A finales de 1977, las máquinas que dominaban el mercado eran la Apple Il, el modelo TRS-SO de la Radio Shack Division de la Tandy Corporation y las **docenas de otras marcas que estaban diseñadas para seguir los conceptos de**  interconexión eléctrica utilizados en la computadora Altaír.

#### Años recientes

A finales de la década de 1970 las máquinas llderes en el ramo se estaban utilizando en todas partes: hogar, escuela *y* lugares de trabajo, además al comenzar la década de 1980, compañías como Atari *y* Commodore estaban produciendo sistemas de bajo costo para utilizarse en los hogares *y* se introducía una nueva generación de modelos de escritorio más poderosos para emplearse en las escuelas y oficinas. IBM entró en el mercado con su familia de computadoras PC logrando enorme éxito al estandarizár la industria del diseño de equipos de cómputo.

Hace menos de diez años se introdujeron productos de software nuevos que combinaban varias funciones dentro de un sólo paquete. El origen de estos paquetes integrados de software, que pueden mostrar la situación actualizada de varias aplicaciones en ventanas separadas dentro de la pantalla, se remota a principios de la década de 1970. Por esas fechas investigadores de Palo Alto Research Center de Xerox desarrollaron el primer software integrado con ventanas. Pero no fue hasta que Xerox introdujo su 8010 Star Information System, en 1981, cuando estas ideas aparecieron en un producto comercial. Los datos y programas se presentaban en la pantalla por medio de imágenes pequeñas llamadas Iconos, los datos pueden pasarse de una aplicación a otra a través de las diferentes ventanas que pueden abrirse en la pantalla; dado que el Star costaba más de 15,000 dólares pocas personas se dieron cuenta de lo que podía hacer.

En Apple Computer, sin embargo, las ventajas del Star no pasaron inadvertidas influidos por los trabajos realizados en Xerox, los ingenieros de Apple diseñaron una computadora de menor costo que incluía muchas de las características de la Star. Este sistema de Hardware-Software, llamado Lisa, se anunció en 1983; en 1984 se introdujo la Apple Macintosh a un precio de 2,500 dólares y con muchas de esas caraclerfsticas de hardware-software. Por supuesto, Apple no estaba sola, en 1984 se introdujeron docenas de paquetes integrados diseñados para las computadoras personales más populares y los vendedores de equipo se apresuraron a crear sistemas para apoyar la orientación gráfica que prefieren muchas personas al interactuar con computadoras personales.[SAN91]

#### **SOFIWARE**

Este consiste en los programas de instrucciones y datos que se definen para el Hardware y los algoritmos necesarios para la solución de problemas. La clasificación más conocida del software es la siguiente:

1.Aplicaciones 2.Sistemas operativos 3.1.enguajes de programación

1. Aplicaciones

- •Procesadores de texto
- Hojas de cálculo
- Manejadores de bases de datos
- Sistemas especializados

#### 2.Sistemas operativos

Un sistema operativo es el conjunto de programas de control y programas de proceso que relacionados entre si dan coherencia a las acciones que lleva a cabo una computadora optimizando el uso de la misma mediante un aprovechamiento eficiente de todos los. recursos y una ordenada **comunicación entre usuario y computadora.** 

**Los elementos de un sistema operativo son:** 

a)Programas de utilerlas

• Programas organizadores del sistema

• Programas organizadores de archivos

b)Programas de servicio

**•Traductores** 

+ Compiladores

+ Intérpretes

+ Preprocesadores

+ Ensambladores

• Programas de gestión de librerlas

· + Incorporación de programas

+ Anulación de programas

+ Organización de programas

+ Funciones especificas de programas

•Editores

c)Programas de control

• Administradores de hardware

• Administradores de archivos

• Administradores de procesos

Los sistemas operativos al igual que el hardware de las computadoras, han sufrido una serie de cambios revolucionarios llamados generaciones.

#### Generación cero {década de 1940)

Los primeros sistemas computacionales no poselan sistemas operativos. Los usuarios tenlan completo acceso al lenguaje de la máquina. Todas las **instruCciones eran codificadas a mano.** 

#### Primera generación {década de 1950)

Los sistemas operativos de Jos SO's fueron diseñados para hacer más fluida Ja transición entre trabajos. Antes de que los sistemas fueran diseñados, se perdla un tiempo considerable entre la terminación de un trabajo y el inicio del siguiente. Este fue el comienzo de los sistemas de procesamiento por lote "batch", donde los trabajos se reunlan por grupos o por lotes. Cuando el trabajo estaba en ejecución, este tenla control total de la máquina. Al terminar éada trabajo {exitosamente o anormalmente), el control era devuelto al sistema operativo, el cual "limpiaba" lela e iniciaba el trabajo siguiente.

#### Segunda generación{Primera mitad de la década de 1960)

La caracterlstica de la segunda generación de los sistemas operativos fue el desarrollo de los sistemas compartidos con multiprogramación, y los principios del multiprocesamiento. En los sistemas de multiprogramación, **varios programas de usuarios se encuentran al mismo tiempo en**  almacenamiento principal, y el procesador se cambia rápidamente de un trabajo a otro. En los sistemas de multiprocesamiento se utilizan varios procesadores en un solo sistema computacional, con la finalidad de incrementar el poder de procesamiento de la máquina. La independencia de dispositivos aparece después. Un usuario que deseara escribir datos en una cinta en sistemas de la primera generación tenla que hacer referencia especifica a una unidad de cinta particular. En los sistemas de la segunda generación, el programa del usuario especificaba tan sólo que un archivo iba **a ser escrito en una unidad de cinta con cierto número de pistas y cierta**  densidad. El mismo sistema operativo localizaba entonces, una unldad de cinta disponible con las características deseadas, y le indicaba al operador que montara una cinta en esa unidad. Se desarrollaron sistemas de tiempo compartido, en los que los usuarios podlan acoplarse directamente con la computadora a través de terminales parecidas a máquinas de escribir. Los **sistemas de tiempo compartido operan en modo interactivo o conversacional**  con los usuarios. El usuario teclea una petición a la computadora, ésta la procesa tan pronto le sea posible (generalmente en el transcurso de un segundo o menos), y la respuesta (si la hay), aparece desplegada en la terminal del usuario. La computación conversacional hizo posible grandes adelantos en el proceso de desarrollo de programas. Un usuario de tiempo **compartido podía, en segundos o minutos, localizar y corregir errores; mientras que, en un ambiente de procesamiento por lotes, el usuario tenía que sufrir grandes retrasos, a menudo de horas o días. Surgieron sistemas de**  tiempo real, en que las computadoras fueron utilizadas en el control de procesos industriales, como en la refinación de gasolina . Los sistemas militares de tiempo real fueron desarrollados para regular o supervisar, en caso de sufrir un ataque aéreo, miles de puntos al mismo tiempo. Los sistemas de tiempo real se caracterizan por proveer una respuesta inmediata. Por ejemplo, una lectura obtenida en una refinería de gasolina, indicando que las temperaturas están muy altas, puede demandar atención inmediata para poder evitar una explosión. Este hecho ayuda a explicar su alto costo.

Tercera generación{segunda mitad de la década de 1960 a la primera mitad de la década de 1970)

La tercera generación de sistemas operativos comenzó en forma efectiva. En 1964, con la introducción de la familia de computadoras sistema 360 de IBM. Las computadoras de la tercera generación fueron diseñadas como sistemas **de usos generales. Casi siempre eran sistemas grandes, voluminosos. Este**  concepto vendió una gran cantidad de computadoras, pero tenía su precio. Los usuarios que necesitaban de algunas aplicaciones particulares que no requerlan de este tipo de poder pagaban caro el elevado tiempo de ejecución, tiempo de aprendizaje, tiempo de depuración, mantenimiento, etc. Los sistemas de la tercera generación eran sistemas de modos múltiples. Algunos de ellos soportan simultáneamente procesos por lotes, tiempo compartido, procesamientos de tiempo real y multiprocesamiento. Eran grandes y **costosos, nunca antes se había construido algo similar, y muchos de los**  esfuerzos de desarrollo terminaron muy por arriba del presupuesto y mucho después de que lo que el planificador marcaba como fecha de terminación

(una notable excepción a esto es el sistema UNIX, desarrollado en los laboratorios Bell). Estos sistemas introdujeron mayor complejidad a los ambientes computacionales; una complejidad a la cual , en un principio, no estaban acostumbrados los usuarios. Los sistemas interponían una capa de software entre el usuario y el hardware. Esta capa de software era a veces tan gruesa que el usuario perdía de vista al hardware, y vela sólo el punto de vista creado por el software. Para lograr que uno de estos sistemas realizara la tarea más simple, los usuarios deblan familiarizarse con un complicado lenguaje de control de trabajos, a fin de poder especificar el trabajo y los **recursos requeridos. Los sistemas operativos de la tercera generación**  representaron un gran paso hacia adelante, pero también doloroso para **muchos usuarios.** 

Cuarta generación (segunda mitad de la década de 1970 a nuestros días)

Los sistemas operativos de la cuarta generación constituyen el estado actual de la lecnologla. Muchos diseñadores y usuarios se sienten aún incómodos, después de sus experiencias con los sistemas operativos de la tercera generación y se muestran cautelosos antes de comprometerse con sistemas operativos complejos. Con la ampliación del uso de las redes de computadoras y del procesamiento en linea, los usuarios obtienen acceso a computadoras alejadas geográficamente a través de varios tipos de terminales. El microprocesador ha hecho posible la aparición de la computadora personal, uno de los desarrollos de notables consecuencias sociales de las últimas décadas. Ahora, muchos usuarios han desarrollado sistemas de computación que son accesibles para su uso personal en cualquier momento del dla o de la noche. La potencia del computador, que costaba varios cientos de miles de dólares al principio de la década de 1960, hoy es accesible por menos de mil dólares. Por lo general las computadoras personales están equipadas con interfaz para comunicación de datos, y también sirven como terminales o también pueden funcionar como estaciones de trabajo. El usuario de un sistema de la cuarta generación ya no se **encuenb'a confinado a la comunicación con una sola computadora en un**  modo de tiempo compartido. En lugar de esto , el usuario puede comunicarse con sistemas alejados geográficamente. Los problemas de seguridad se han incrementado mucho ahora que la información pasa a

través de varios tipos vulnerables de líneas de comunicación. La información cifrada en claves recibe mucha atención ; ha sido necesario codificar los datos **personales.confidenciales, para que aun si los datos son expuestos, no sean**  de utilidad a nadie más que a los receptores adecuados. El porcentaje de la población que tiene acceso a una computadora en las décadas de los ochenta y noventas se ha incrementado mucho más que nunca y se pronostica que **aumentará, es común escuchar el término favorable al usuario, para referirse**  a sistemas que permiten un fácil acceso al poder computacional, a usuarios de inteligencia normal. Los ambientes del usuario, altamente simbólicos, mnemónicos y orientados de los 60's y 70's, son reemplazados en la época de los 80's y 90's, por los sistemas controlados por menú, los cuales guían al usuario a lo largo de varias opciones expresadas en un lenguaje sencillo. El concepto de máquinas virtuales es muy utilizado. El usuario ya no se encuentra interesado en los detalles ffsicos del sistema de computación o de la red, que esta siendo accedida. En su lugar , el usuario ve un panorama llamado máquina virtual creado por el sistema operativo. El usuario actual se interesa más por el cumplimiento de un trabajo con una computadora, y en general no se preocupa por el funcionanúento interno de la máquina. (DEI89]

#### 3. Lenguajes de programación

Los lenguajes de programación son el medio de comunicación entre el programador y la computadora, con ellos se construyen los programas que serán ejecutados por las computadoras.

Los lenguajes se clasifican en dos categorías:

- Lenguajes de bajo nivel.
- Lenguajes de alto nivel.

Los lenguajes de bajo nivel son los lenguajes ensamblador y máquina. En estos lenguajes cada línea del programa constituye una instrucción específica para la computadora; en el caso de los lenguajes ensamblador cada instrucción posee un mnemónico. En el lenguaje máquina, las instrucciones se expresan en código binario o hexadecimal por lo que la programación en estos lenguajes resulta compleja.

Tanto los programas escritos en lenguaje ensamblador como los escritos en lenguaje de alto nivel son traducidos a lenguaje máquina antes de ser ejecutados, ya que es este el único comprensible por Ja computadora. Los programas en lenguaje ensamblador, son traducidos mediante un programa llamado ensamblador, y los de alto nivel se traducen a través de compiladores e intérpretes.

Cada instrucción creada con un lenguaje de alto nivel se traduce en varias ordenes para la computadora. Al compilarse un programa escrito en lenguaje de alto nivel, cada instrucción es implementada mediante varias instrucciones en lenguaje máquina, creándose un programa en lenguaje máquina que realiza el proceso descrito en lenguaje de alto ruvel.

Al programar en lenguaje ensamblador se obtienen programas mucho más eficientes y rápidos, ya que se realizan consideraciones sobre la arquitectura de la computadora. Los programas escritos en lenguajes de alto nivel nos permiten realizar código transportable, es decir, elaborar programas que puedan ser ejecutados en diferentes computadoras con un mlnimo de modificaciones requeridas.

Las primeras computadoras fueron desarrolladas en el periódo comprendido entre 1937 y 1945. Toda la programación se llevaba a cabo en lenguaje máquina. El concepto de almacenamiento y ejecución automática de un programa fue sugerido por primera vez por John Von Newman en 1946. Entre 1946 y 1955, los cambios en el hardware fueron tantos y tan rápidos, que una computadora se volvla obsoleta antes de que cualquier optimización importante de software fuera intentada. En 1955 la computadora IBM 650 se convirtió en el primer éxito comercial; esta computadora se programaba en SOAP (Symbolic Optimizer and Assembly Program). El primer lenguaje de alto nivel pura computadoras comerciales fue FORTRAN (Formula Translation Language), fue desarrollado para la computadora IBM 704 entre 1957 y 1959, Durante este mismo periodo, el lenguaje Algol (Algorithmically Oríented Language) fue desarrollado por la unión de la ACM (American Asociation for Computer Machinery), y la Asociación Profesional Europea de Especialistas en Computación, GAMM. A partir de este momento se crearon

un gran número de lenguajes como COBOL (1959 -1960), PL/1( 1963 -1964), BASIC (1963), APL (1966), PASCAL (1971-1973), etc.

En la actualidad existen más de cien lenguajes de programación, entre los cuales se encuentra el Visual BASIC que es una variante del lenguaje BASIC, **que proporciona herramientas para programación en ambiente windows.** 

El nombre de BASIC responde a las siglas de Begginer's All-purpose Symbolic Instruction Code. Este lenguaje fue desarrollado, junto con el primer sistema de tiempo compartido del mundo. Sus autores fueron John G. Kemeny y Thomas E. Kurls. BASIC es un intérprete, es *decir,* cada instrucción se traduce a lenguaje máquina e inmediatamente después es ejecutada.

Visual Basic soporta además del "ser' de instrucciones del BASIC estándar, un conjunto de objetos que pueden ser utilizados en cualquier aplicación desarrollada en este lenguaje, estos objetos pueden ser manipulados a través de un conjunto de propiedades y métodos, y la programación se basa en la respuesta de dichos objetos a los diferentes eventos ocurridos en el ambiente. Como puede observarse este lenguaje de programación ha sido una adaptación de BASIC a la filosofía de programación con objetos, dirigida por **eventos.** 

#### RECURSOS HUMANOS

En este elemento se debe poner la mayor atención, porque de este factor dependerá por quién estará hecho el sistema, por quién será probado y para quién estará hecho.

- •El usuario
- •El analista
- El Programador
- El lfder del proyecto
- •El Administrador del sistema
- Los derechos

#### Usuario

Un sistema basado en computadora casi siempre tiene un elemento humano. Una persona puede interactuar directa o indirectamente con el hardware y el software, manteniendo un diálogo que conduzca las funciones del sistema; en todos los casos la gente es responsable del desarrollo, soporte, administración y mantenimiento del sistema.

El usuario es la persona quien se beneficia directa o indirectamente de las capacidades de los sistemas de cómputo y utiliza esas capacidades para agilizar o mejorar sus actividades profesionales, técnicas o laborales.

p.ej. Llevar a cabo un análisis financiero de una compañia, publicar un reporte de calidad, mantenimiento del inventario, etc.

Con la incorporación del procesamiento de datos durante las décadas de los SO's y 60's, el acceso a los sistemas de procesamiento de datos estaba muy restringido y muy poca gente tenla contacto directo con ellos.

Actualmente con la distribución y difusión de herramientas de software y de equipos de cómputo el número de usuarios se ha incrementado de manera muy significativa y existe una gran variedad de ellos. Además otro aspecto importante es el gran decremento del costo de los equipos de cómputo llegando al grado de que se puede considerar a un equipo de cómputo como equipo de oficina, herramienta didáctica e incluso como un aparato de tipo doméstico.

#### Entorno del usuario

El hardware, el software y otros elementos del sistema se combinan para formar un entorno del usuario. El entorno puede incluir facilidades físicas, así como la propia interacción hombre-máquina.

#### Analista

El analista debe establecer contacto con el equipo técnico de gestión del usuario/ cliente y con la empresa que vaya a desarrollar el software. El objetivo del analista es reconocer los elementos básicos del programa tal como lo percibe el usuario/cliente.

Se espera que el analista de sistemas analice y diseñe sistemas con un rendimiento óptimo; esto es, el analista debe producir una salida que cumpla con los objetivos de gestión. El analista debe exhibir los siguientes rasgos de carácter:

Habilidad para comprender conceptos abstractos, reorganizarlos en divisiones lógicas y sintetizar " soluciones " basadas en cada división.

Habilidad para entresacar hechos importantes de fuentes conflictivas o **confusas.** 

Habilidad para comprender entornos de usuario/ cliente.

Habilidad para aplicar elementos hardware y/o software a entornos de usuario/ cliente.

Habilidad para comunicarse bien en forma escrita y verbal.

Habilidad para concretarse a los objetivos globales de los programas.

Los requerimientos del software deben ser descubiertos de una manera descendente; las funciones importantes, interfaces e información deben comprenderse completamente antes de que se especifiquen los detalles de las **etapas decisivas.** 

**El analista ejecuta o coordina cada una de las tareas asociadas con el análisis**  de los requerimientos de software. Durante las tareas de reconocimiento, se comunica con el equipo del usuario/cliente para establecer las caracterlsticas del entorno existente; luego el analista contacta con el equipo de desarrollo durante las tareas de evaluación y síntesis, de forma que se definan correctamente las características del software. Generalmente el analista es el responsable del desarrollo de una especificación de los requerimientos de software y también participa en todas las revisiones.

Es importante observar que el analista debe comprender también cada uno de los paradigmas *y* apreciar las fases y pasos genéricos de la ingeniería de la programación que se aplican independientemente de la metodología usada. Muchos requerimientos impllcitos se incorporan en la especificación de los requerimientos, sólo y sólo sí el analista comprende la ingenierfa del **software.** 

#### Programador

La programación real se lleva a cabo por personal que se especializa en el área de desarrollo de sistemas. Con más frecuencia se les llama programadores de aplicaciones. Muchos analistas comienzan como programadores y después se convierten en analistas de sistemas. ¿Los analistas de sistemas escriben programas para computadoras ? En realidad, es parte del perfil de algunas personas conocidas a menudo como analistas programadores. ¿Realizan programas para computadoras la mayorla de los analistas en la actualidad ? Esto realmente varia; sin embargo, una cosa es muy clara: los mejores y más valiosos analistas de sistemas saben programar. Los analistas que tienen este tipo de conocimientos normalmente son más valiosos, ya que su experiencia adicional les permite formular mejores y más completas especificaciones para una nueva aplicación. No solamente conocen lo que puede hacerse o no dentro de un programa, sino que saben como hacerlo y también qué es lo que debe de comunicar el programador. El resultado es casi siempre un software de mayor calidad y con un tiempo menor de desarrollo.

#### Lfder de proyecto

El llder de proyecto tiene la responsabilidad de realizar los estudios completos de los sistemas, asl como también la responsabilidad de diseñarlos. Algunos atributos que un buen llder de proyecto debe de poseer para lograr un mejor desempeño son los siguientes:

- •Aprender a aceptar criticas
- **Tomar riesgos**
- Delegar responsabilidades
- •Ser persistente
- Pensar antes de actuar
- Asesorar al equipo de trabajo
- Mantener actitud perseverante

#### • **Enfrentar compromisos**

#### Administrador del sistema

El Administrador es quien está a cargo del control del sistema en todo lo referente al entorno del mismo. Con esto nos referimos a que el administrador selecciona al personal que puede utilizar el sistema de manera directa o indirecta. También tiene la responsabilidad de organización para la efectividad de los sistemas.

#### Derechos

El Diseño y desarrollo del sistema • Tutor " no está planeado para fines de comercialización, por lo que el uso de bibliografías para fines de apoyo en nuestras áreas de evaluación del sistema no cae en alguna irregularidad referida a violaciones de derechos de autor. En el caso de que se proyectara comercializar el sistema, se tendria que proceder de la manera adecuada para **evitar caer fuera de lo permitido; es decir, entablar los acuerdos necesarios**  para poder lanzar al sistema tutorial como un producto académico de apoyo a estudiantes con aspiraciones al ciclo de bachillerato.

#### BASES DE DATOS

En el contexto más amplio de la definición de base de datos no nos referimos solamente al manejador de bases de datos y a los archivos que contienen la información correspondiente a los exámenes, si no a estos y a todas las partes involucradas con la información correspondiente a la elaboración del examen de admisión, para el CCH y la Escuela Nacional Preparatoria e instituciones privadas, esto quiere decir que tanto los criterios de calificación de los exámenes, la calidad, precisión y actualidad con que se trata cada una de las diez materias propuestas por la gula de estudios, el seguimiento de una metodología y la selección más adecuada de todos los elementos de que se compone el sistema estarán presentes en la información proporcionada al **alumno.** 

La organización en una base de datos debe representar el significado de fondo o semántica de los datos en forma correcta y eficiente , En los programas convencionales, la estructura de los datos se arregla de acuerdo con la conveniencia del programa. Una base de datos contiene datos que serán utilizados por muchos y diferentes programas. Debido a esto, la **organización de una base de datos no puede estar exclusivamente**  determinada por decisiones tomadas al programar funciones especificas. Los archivos son las unidades físicas principales en las que se organiza una base de datos. El almacenamiento de datos para una base de datos se logra empleando uno o más archivos. Un archivo se define como un conjunto de **registros semejantes conservados en dispositivos de almacenamiento**  secundario en una computadora. Los dispositivos de almacenamiento **secundario son discos magnéticos, aunque existen ciertas alternativas que no**  utilizaremos. Un registro es un conjunto de campos relacionados que contienen datos. Un dato está representado por un valor que es parte de una descripción de un objeto o evento, Los procesos de cómputo pueden manejar tales valores. Las medidas referentes al tamaño de los archivos dependen directamente del hardware y de las restricciones operativas aplicables en un **ambiente dado; los arclúvos no solamente se caracterizan por su tamaño, sino**  que se distinguen aún más de acuerdo con su organización. Las diferencias en la organización de archivos llevan a grandes diferencias en el desempeño al almacenar y recuperar archivos (escritura/lectura). A menudo una base de datos requiere más de un tipo de archivo. Al leer o escribir archivos, los datos se transfieren entre los dispositivos de almacenamiento y de memoria del sistema de computación, por lo que se define la entrada/salida con los términos lectura/ escritura correspondientemente y es el sistema operativo el que proporciona capacidades adecuadas de entrada y salida. Los procesos son las unidades básicas de computación manejadas por un sistema operativo.
# DOCUMENTACIÓN

Dependerá básicamente del modelo conceptual utilizado y de la metodologfa con que se desarrolló el sistema; en seguida listamos los documentos referentes a este punto:

- Introducción
- Objetivos del proyecto
- Reporte de análisis
- •Especificación del sistema
- Documentación de la arquitectura
- Diseño del programa de computadora
- ·Código
- Planes de prueba
- Procedimientos de prueba
- **Manual de usuario**
- Manual técnico

# 11 • ANÁLISIS

### II .1 DOCUMENTO DE OBJETIVOS DEL PROYECTO

En este documento se resumen los resultados de la etapa conocida como planteamiento de objetivos, en la cual se identifican y describen las necesidades del usuario, a fin de proponer un conjunto de objetivos que de lograrse implicarían la satisfacción de dichas necesidades [IIEBS].

# IDENTIFICACIÓN Y DESCRIPCIÓN DE LAS NECESIDADES DEL USUARIO

Actualmente los aspirantes a nivel medio superior necesitan de apoyo académico para cumplir con el objetivo de ser aceptados en el plantel de su preferencia.

Se requiere de métodos atractivos que induzcan al aspirante a una preparación autodidacta que le permita alcanzar el nivel académico exigido, ya sea mediante el estudio secuencial y sistemático de los temas, o bien concentrando su atención en aquellas áreas en las que considere debe mejorar su preparación.

El alumno debe contar con la seguridad suficiente para la presentación de su **examen, por lo que le es preciso conocer sus avances.** 

El alumno debe alcanzar un buen nivel académico al llegar a la etapa de educación media superior.

### OBJETIVOS DEL PROYECTO

Desarrollar un sistema de computadora orientado a la preparación de aspirantes a escuelas de nivel medio superior.

Elaborar una nueva herramienta que sirva como una alternativa para que el aspirante pueda complementar su instrucción.

La creación de un sistema que emplee la computadora como un auxiliar en la educación, que por sus características innovadoras y a través de una interface interactiva resulte en s( una motivación para que el aspirante dedique tiempo a su preparación.

El proporcionar un medio de estudio flexible, que permita al aspirante decidir el tipo de preparación que más se adapte a sus necesidades, ya sea cubriendo ordenadamente un examen global, o atacando directamente aspectos deficientes de su preparación en una materia especifica.

Dar al aspirante elementos para que pueda evaluar su rendimiento, determinando deficiencias o avances en un área especifica o a nivel general y comparar su desempeño con el nivel exigido por las escuelas de nivel medio superior.

# II.2 REPORTE DE ANÁLISIS

Este documento es el resultado de la etapa de análisis, durante la cual se deben estudiar los objetivos para establecer un compromiso entre los objetivos conflictivos o antagónicos, señalar prioridades, constatar factibilidad y proponer los métodos de solución que sirvan de base para el diseño del sistema.[IIE85]

# **JUSTIFICACIÓN**

Se justifica el desarrollo del sistema " Tutor " para aspirantes al examen de admisión al ciclo de bachillerato (CCH's.,E.N.P.,etc.) debido a la necesidad de crear alternativas para que el aspirante complemente su instrucción. Siendo una motivación para el estudio el ambiente interactivo, el cual proporciona elementos para la autoevaluación del rendimiento. Permitiendo **determinar avance o deficiencia en un área específica respecto al nivel**  exigido por la guia de estudios para realizar el mencionado examen.

# ALCANCES

Los alcances que tendrá el sistema " Tutor " abarcan las siguientes áreas de estudio: Español, Literatura, Historia Universal, Historia de México, Geografía General, Geografía de México, Matemáticas, Física, Química y Biologfa. A continuación se dan los temarios correspondientes:

29

ESPAÑOL

- 1. Generalidades Lingüísticas
- 2. Morfologfa
- 3. Semántica
- 4. Gramática o morfosfntáxis
- 5. Expresión escrita
- 6. Lectura de comprensión

## LITERATURA

- 1. Generalidades
- 2. Literaturas antiguas
- 3. Literaturas clásicas
- 4. Literaturas medievales europeas
- 5. Literatura española del renacimiento
- 6. Literaturas prehispánicas
- 7. Literatura barroca
- 8. Literatura neoclásica
- 9. Literatura romántica
- 10. Literatura realista
- 11. Literatura modenústa

#### HISTORIA UNIVERSAL

- 1. Estudio de la Historia
- 2. Principales civilizaciones de la antigüedad
- 3. El Mundo Medieval
- 4. El Mundo Moderno
- 5. El Mundo Contemporáneo
- 6. El Mundo Actual

## HISTORIA DE MÉXICO

- 1. México prehispánico
- 2. La conquista de México
- 3. México Colonial
- 4. La Guerra de Independencia
- 5. México Independiente
- 6. El Porfiriato y la Revolución Mexicana
- 7. México Actual

### GEOGRAFIA GENERAL

- 1. Medio ambiente
- 2. La Tierra
- 3. Litosfera
- 4. Hidrosfera
- 5. Atmósfera
- 6. América
- 7. Europa
- 8. África
- 9. Asia
- 10. Sistemas económico-pollticos

# GEOGRAFÍA DE MÉXICO

- 1. Situación de México
- 2. Caracterlsticas fisicas de México
- 3. Población
- 4. Zonas económicas

# **MATEMÁTICAS**

- 1. Números naturales
- 2. **Números enteros**
- 3. Números racionales
- 4. Álgebra
- 5. Geometría
- 6. Trigonometría

# **F***ISICA*

- 1. Unidades de Medición
- 2. Mecánica
- 3. Ondas
- 4. Propiedades y estados de la materia
- 5. Termodinámica
- 6. Electricidad
- *7.* Electromagnetismo

# **OUİMICA**

- 1. Introducción al estudio de la quúnica
	- 2. Modelos y características del átomo

31

- 3. Oasificación de los elementos
- 4. Enlaces
- 5. Ácidos y bases
- 6. Cálculos Químicos
- *7.* Reacciones Químicas

# BIOLOGÍA

- 1. El Estudio de la Biologla
- 2. Niveles de organización biológica
- 3. Los seres vivos *y* la energía
- 4. Madurez sexual *y* reproducción humana
- 5. Genética
- 6. Salud
- *7.* Evolución *y* sus caracterlsticas
- 8. Condiciones flsico-qulmicas del medio ambiente
- 9. Comunidades bióticas

#### [SCH92]

Dentro del sistema " Tutor " se generan dos tipos de exámenes:

a) Examen por Sección.

Existen dos variantes para el examen por sección: (1) Modo Tutor, (2) Modo **examen.** 

El examen por sección en "Modo Tutor" consistirá de un bloque de treinta preguntas de tipo aleatorio tomadas de las bases de datos de acuerdo a la **materia que sea seleccionada; cada examen proporcionará un limite de**  tiempo adecuado a la materia examinada, al término del examen (ya sea por tiempo o por haber concluido el mismo) se podrán evaluar los resultados obtenidos. Durante este tipo de examen el usuario tendrá acceso al sistema de ayuda.

El examen por sección en "Modo examen" (valga la redundancia) consistirá en un conjunto de treinta preguntas concernientes a la materia seleccionada, este examen a diferencia del tipo "Tutor" no se calificará inmediatamente cada una de las preguntas, sino hasta que se finalice éste. Otra diferencia respecto al examen de tipo "Tutor" es que no contará con el sistema de ayuda (siendo similar a un examen de tipo real).

b) Examen Global.

Este examen consistirá de un bloque de trescientas preguntas de tipo aleatorio tomadas de las diez diferentes bases de datos, siguiendo el **siguiente criterio:** 

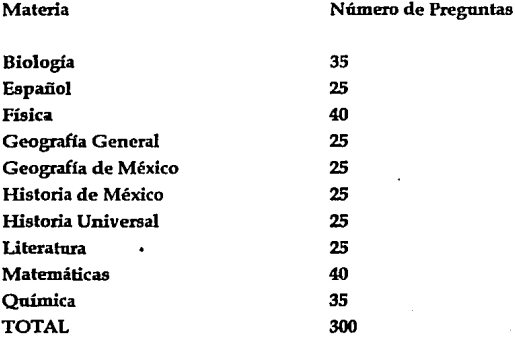

El órden con que serán presentados los diferentes temas será aleatorio. Cada examen constará de tres horas y media como límite de tiempo para su realización.

Además el sistema será capaz de calificar exámenes tanto de tipo global como por sección y generar reportes de calificaciones.

## LIMITACIONES

Las Llmitaciones del sistema están enfocadas hacia dos puntos básicos. Por un lado, el uso de esta herramienta estarla reservada únicamente para **quienes tienen acceso a una computadora personal con las caracterfsticas**  requeridas por el sistema " Tutor ". Por otra parte, el sistema abarca ciertas áreas de estudio; es decir, que en el momento en que varlen los temarios **considerados en los exámenes de admisión, el sistema 11 Tutor 11 quedaría**  desactualizado y habría que hacer un reanálisis de los lemarios que ésle **considera.** 

# PRUEBA DE LA FACTIBILIDAD DEL PROYECTO

La recolección de datos que se lleva a cabo durante la investigación preliminar examina la factibilidad del proyecto; es decir, la posibilidad de que el sislema sea benéfico para el usuario. Se estudian tres pruebas de factibilidad: operativa, técnica y financiera.

# Factibilidad operativa

Los proyectos propuestos son benéficos sólo si pueden convertirse en sistemas de información que cumplan con los requerimientos operativos. Dicho sencillamente, esta prueba de factibilidad cuestiona si el sistema trabajará cuando se desarrolle e instale.

Al introducir un sistema " Tutor " con perspectivas totalmente diferentes a los métodos comúnmente utilizados, ayuda a la automotivación de los aspirantes a través de la. obtención de resultados positivos. Por este camino puede lograrse un apoyo total de todos los usuarios que tengan la posibilidad de adquirir el software.

El recurrir a cursos de regularización es un medio limitado a un cierto **número de horas y de exámenes tipo; en cambio, el sistema " Tutor 11 no se**  limita en este aspecto, por el contrario, obliga a la consulta de bibliografías para obtener los conocimientos necesarios que alcancen el nivel de las evaluaciones del tutorial. Esto trae como resultado un mayor tiempo invertido en autoestudio y autoevaluación que no limita la preparación de los aspirantes.

El sistema " Tutor " amplia la fuente de conocimientos referidos a los temarios, debido al tipo de exámenes aleatorios que siempre proporciona. En todo momento, contribuye a un estudio más concientizado y detallado que sin duda conduce a un mejor desempeño individual.

#### Factibilidad técnica

Los aspectos técnicos que normalmente surgen durante la etapa de factibilidad son:

**Tecnología necesaria para desarrollar el sistema 11 Tutor <sup>11</sup>**

Configuración mínima recomendable

- 80 MB en disco duro
- 2 MB de memoria RAM
- FD 1.4 MB 3.5 "
- Procesador 80-386 a 16 MHz

Los requerimientos en Software son:

- Sistema operativo "DOS' en cualquiera de sus variantes (Ver 5.0 o superior) y el ambiente operativo MS-Windows 3.1
- Visual BASIC versión 3.0 edición professional
- $\bullet$  DBase IV
- Word para Windows en cualquiera de sus versiones
- Power Point 2.0

### Factibilidad financiera y económica

Un sistema que puede desarrollarse técnicamente y que se utilizara si se instala, debe de considerarse como una buena inversión; es decir, los beneficios financieros deben igualar o exceder los costos financieros.

El costo estimado de hardware, software, investigación y desarrollo del sistema fue el siguiente:

Nota: Los costos del hardware y software utilizados se cotizaron en dólares al tipo de cambio actual *y* no en pesos debido a que es un estándar dentro del mercado computacional.

Para determinar el costo por la utilización del equipo para el desarrollo del sistema <sup>\*</sup> Tutor <sup>\*</sup> consideramos lo siguiente:

La Ley de Impuesto sobre la Renta (LISR), en la parte relativa a la depreciación de equipo de cómputo.

Como sabemos, la depreciación es la baja de valor de un bien tangible y la amortización es la baja de valor de un bien intangible, en ambos casos por el uso, el transcurso del tiempo o la obsolencia. La LISR establece ciertas tasas de depreciación y amortización aplicables fiscalmente en cierto número de **años, que no siempre tienen que ver con la verdadera vida estimada del bien.** 

Transcribiremos unos cuantos artlcuios de la LISR para posleriormente comentarlos.

" Art. 42.- Concepto de inversiones. Para efectos de esta Ley se consideran inversiones los activos fijos, los gastos diferidos, cargos diferidos y las erogaciones realizadas en periodos preoperatorios, cuyo concepto se seftala a **continuación:** 

Activo Fijo. Es el conjunto de bienes tangibles que utilizan los contribuyentes para la realización de sus actividades y que se demeriten por el uso en el servicio del contribuyente y por el transcurso del tiempo. La adquisición o fabricación de estos bienes lendrá siempre como finalidad la utilización de los mismos, para el desarrollo de las actividades del contribuyente y no la de **ser enagenados dentro del curso normal de sus operaciones.** 

Gastos diferidos. Son los activos intangibles representados por bienes o derechos que permitan reducir costos de operación o mejorar la calidad o aceptación de un producto, por un periódo determinado, inferior a la duración de Ja actividad de Ja persona moral.

Cargos diferidos. Son aquellos que reunen los requisitos señalados en el párrafo anterior, pero cuyo beneficio sea por un periodo ilimitado que dependerá de la duración de la persona moral.

Articulo 43.- Los porcientos máximos utilizados tratándose de gastos y cargos diferidos son los siguientes:

L 5% para cargos diferidos. II. 10% para otros gastos diferidos. Artfculo 44.- Los porcientos máximos autorizados, tratándose de activos fijos por tipo de bien son los siguientes: (lao fracciones de la I a la VI no se transcriben por que no se aplican a equipo de cómputo).

VIL Tratándose de equipo electrónico:

a) 25% para equipo consistente de una máquina o grupo de máquinas interconectadas conteniendo unidades de entrada, almacenamiento, **computación, control y unidades de salida, usando circuitos electrónicos en**  los elementos principales, para ejecutar operaciones aribnéticas o lógicas en forma automática por medio de instrucciones programadas, almacenadas o **controladas externamente.** 

b) 12% para equipo *periferico* del contenido en el inciso anterior de esta fracción; perforadoras de tarjetas, verificadoras, tabuladoras, clasificadoras, intercaladoras y demás que no queden comprendidas en dicho inciso.

IX. 100% para máquinas registradoras de comprobación fiscal."

Vale la pena mencionar que existe una opción de "deducción inmediata de inversiones" (articulo 51), mediante la cual se puede aplicar un 89% para equipo de cómputo y un 81% para equipo periférico en un lapso de un año. El resto, para llegar al 100%, no se puede deducir nunca. Esto no es aplicable en el D.F., Guadalajara y Monterrey, ni en sus areas metropolitanas. Todo lo antes transcrito de la ley es para empresas. Para personas físicas se autoriza también para equipo de cómputo el 25% y el 12% para equipo periférico. La ley no menciona los cargos y gastos diferidos. En este inciso b) que dice, "12% para equipo *periférico* del contenido en el inciso anterior de esta fracción", y nunca define que es equipo periférico, por lo que es importante mencionar que nadie considera como equipo periférico para efectos contables o fiscales, el teclado, monitor o las unidades de discos debido a que si se elimina cualquiera de estos no opera el equipo de cómputo(en nuestro caso PC's). (PCM94)

37

# Hardware

Características del hardware utilizado para la programación del sistema.

- 200 MB en disco duro  $\bullet$
- 8 MB de memoria RAM
- FD1.2MB5.1/4"
- $\blacksquare$ FD 1.4 MB 3.5 "
- Procesador pentium a 60 MHz  $\bullet$

Costo de utilización:  $\left(\frac{3472}{48}\right)$ 3.5 ≈ 254

Se usaron para la captura de las bases de datos de las áreas de estudio consideradas por el sistema " Tutor ", y para la edición de textos relativos al sistema.

- 40 MB en disco duro
- 1 MB de memoria RAM
- FD 1.4 MB 3.5 "
- Procesador 80-286 a 12 MHz
- <sup>200</sup> MB en disco duro
- 8 MB de memoria RAM
- $\cdot$  FD 1.2 MB 5.1/4
- Procesador 80386 a 25 MHz
- 200 MB en disco duro
- 4 MB de memoria RAM
- FD1.2MB5.1/4
- FD 1.4 MB 3.5 "
- Procesador 80386 a 20 MHz

Costo de utilización:  $\left(\frac{3408}{48}\right)$ l.5  $\approx$  107

400 dlls

1479 dils

1529dlls

3472dlls

38

El siguiente equipo se usó para cargar las bases de datos de las diferentes áreas de estudio, además de la edición de los archivos que se utilizarán en los menús de ayuda y para la edición de preguntas que requieren objetos de tipo "fórmula" y elementos gráficos en power point.

- 100 MB en disco duro
- 8 MB en RAM
- FD 1.2 MB 5.1/4"
- Procesador 80-386 a 25 MHz

Costo de utilización: 
$$
\left(\frac{1443}{48}\right)2 \approx 60
$$

El siguiente equipo se uso para cargar las bases de daros de las diferentes áreas de estudio, además de la edición de los archivos que se utilizaron en los menús de ayuda

- 100 MB en disco duro
- 2 MBenRAM
- FD1.2MBS.1/4"
- Procesador 80-386 a 25 MHz
- 130 MB en disco duro
- 6MBenRAM
- FD 1.2 MB 3.1/2  $\bullet$
- Procesador 80-386 a 25 MHz

Costo de utilización : 
$$
\left(\frac{2708}{48}\right)3 \approx 169
$$

1324dlls

1384dlls

1443 dlls

## Periféricos.

El equipo perférico que se utilizó es el siguiente:

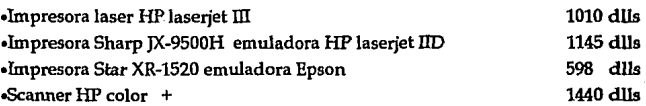

Costo de utilización: 
$$
\left(\frac{4193}{100}\right)4 \approx 168
$$

**Software** 

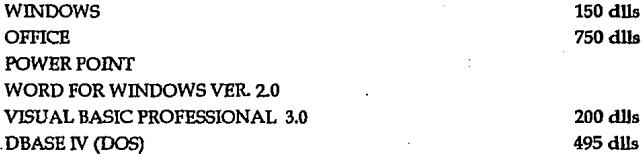

El costo del software se incluye totalmente en el costo del proyecto, por la naturaleza de las licencias, ya que se adquiere para ser entregado con el sistema (archivos ejecutables, librerías, paquetería necesaria), ya que en este caso no es posible entregar únicamente los ejecutables, y siempre es aconsejable que el usuario final cuente con el software de desarrollo para hacer factible el mantenimiento correctivo y adaptativo.

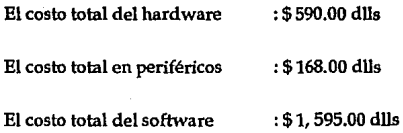

Horas Programador/ Analista.

Para este punto obtuvimos un costo de \$10.00 dlls por hora, basados en el promedio de percepciones mensuales actuales de cada uno de Jos integrantes.

Se trabajó un total de 1,300 horas en el transcurso de tres meses y medio.

Costo de programación : \$ 13, 000.00 dlls

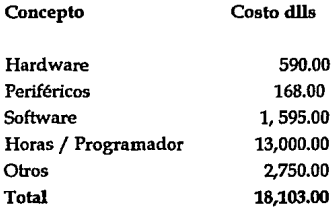

Considerando que el precio actual de la gula de estudios es de N\$ 40.00 precio al público y el costo de los tres discos de instalación requeridos por el sistema, no rebasa los N\$ 10.00. Determinando un costo del sistema "Tutor" de N\$ 50.00, se tendrfan que vender 1,262 "paquetes" para abatir costos de desarrollo; tomando en cuenta que el tiraje anual de la gula de estudios es de 20,000 ejemplares, la cantidad (1,262) para abatir el costo representa tan sólo un 6.31 % • De acuerdo a lo mencionado anteriormente concluimos qué : El sistema es factible.

De llevarse a cabo un analisis más profundo, deberlan considerarse otros gastos tales como: publicidad, estudios de mercado, gastos de distribución, etc.

Los resultados que el sistema " Tutor " proporcione garantizarán la confiabilidad del análisis realizado y la capacidad del software creado, **trayendo como consecuencia un mayor uso como herramienta de preparación** 

41

de exámenes de admisión al ciclo de bachillerato. Los tres tipos de factibilidad estudiada junto con las justificaciones que amparan al Sistema hacen que este sea factible.

### MEDIOS

Alternativas con las que cuenta actualmente el alumno:

Remitirse a los apuntes y bibliografía recopilados durante su educación media básica.

Resolver las gulas de estudio proporcionadas por las instituciones de educación media superior.

Asistir a cursos de regularización y de preparación para exámenes de selección para aspirantes a nivel medio superior.

Contratación de profesores particulares.

# PROPUESTA DEL MÉTODO DE SOLUCIÓN

Elaboración de un sislema tulorial basado en la presentación de reactivos organizados por temas y áreas, con solución por opción máltiple y reafirmación conceptual al momento de la evaluación del reactivo, que ofrezca al alumno la posibilidad de obtener orientación que le ayude a responder al cuestionamiento, aclarando al mismo tiempo sus dudas logrando fortalecer su conocimiento y familiarización con exámenes de este tipo. Implementación de una *Interface* con el usuario de fácil manejo, convenientemente a través de *menús,* que le permitan el rápido acceso a los **servicios proporcionados por el sistema. Almacenamiento de reactivos,**  respuestas e información conceptual en bases de datos bien estructuradas, que le den dinamismo al sistema y aseguren la congruencia y confiabilidad de la información presentada. Implementación de mecanismos de evaluación del rendimiento del aspirante, tanto en la preparación cotidiana {comparado con sesiones previas o con los resultados de otros aspirantes), como en la resolución de un examen de tipo real, que le permita conocer su nivel con respecto al exigido por las escuelas de enseñanza media superior. Presentación atractiva del sistema, pudiéndose basar en la combinación de colores y posiblemente en la presentación de imágenes alusivas a los lemas.

#### PRIORIDADES

- Crear software de calidad.

- Que sea un método de estudio atractivo y motlvanle.

- Que el sistema proporcione flexibilidad para estudiar por materia espedfica y adaptarse a las necesidades de cada aspirante.

- Suministrar medios para la evaluación del avance en el estudio.

### Establecimiento de compromisos entre objetivos antagónicos o conflictivos

El objetivo de crear una herramienta que resulte atractiva, debe cumplirse en la medida en que no vaya en detrimento de aquel en que se pretende hacerla accesible al mayor número posible de estudiantes. En la actualidad , el avance en el *lwdware* y *sofrware* nos permite contar con recursos que podrlan hacer muy atractiva la presentación del sistema, tales como ambientes gráficos, efectos de sonido e incluso la utilización de ambientes multimedia; sin embargo el elaborar un sistema que explotara tales elementos lo limitarla en el sentido de que solo podrfa ser utilizado por aquellos aspirantes que contaran con tan aún sofisticados recursos.

43

# II.3 ESPECIFICACIÓN DEL SISTEMA

# ESTABLECIMIENTO DE LAS NORMAS DE CALIDAD Y RESULTADOS ESPERADOS

#### Calidad del Software

El problema de la gestión de la calidad no es que la gente no sepa sobre ella. El problema es lo que creen que saben...

**Salvando las diferencias, la calidad tiene mucho en común con el sexo.** 

Todo el mundo lo quiere (bajo ciertas condiciones por supuesto). Todo el mundo cree que lo conoce (incluso aunque no quieran explicarlo). Todo el mundo piensa que su ejecución solo es cuestión de seguir las inclinaciones naturales (después de todo, nos las arreglamos de alguna forma). Y, por supuesto, la mayoría de la gente piensa que los problemas en estas áreas son producidos por otros (como si solo ellos se tomaran el tiempo para hacer las cosas bien).[PRE88]

Calidad del Software. Es la concordancia con los requerimientos funcionales y de rendimiento expllcitamente establecidos, con los estándares de desarrollo expllcitamente documentados y con las características impllcitas que se espera de todo software desarrollado profesionalmente.

Puntos importantes:

1) Los requerimientos del software son los fundamentos desde los que se mide la calidad • La ausencia de concordancia con los requerimientos es falta de calidad.

2) Los estándares especificados definen un conjunto de criterios de desarrollo que guían la forma en que se aplica la ingenlerla del software. Si no se siguen esos criterios, casi siempre se dará una falta de calidad.

3) Existe un conjunto de requerimientos impllcitos que a menudo no se mencionan ( p.ej. el contar con un buen mantenimiento ). Si el software se ajusta a sus requerimientos explícitos pero falla en alcanzar los requerimientos implícitos, la calidad del software queda en entredicho.

Factores que determinan la calidad del software

Los factores que afectan a la calidad del software se pueden clasificar en dos grandes grupos:

1) Factores que pueden ser medidos directamente ( errores, unidades de tiempo).

2) Factores que sólo pueden ser medidos indirectamente ( facilidad de uso, mantenimiento del sistema ).

Los factores de la calidad del software se centran en tres aspectos importantes : sus características operacionales, su capacidad de soportar los cambios y su adaptabilidad a nuevos entornos.

Factores de calidad del software

Obietividad. Es el grado en que un programa satisface sus especificaciones y consigue los objetivos planteados por el cliente.

Fiabilidad. El grado en que se puede esperar que un programa lleve a cabo sus funciones con la precisión requerida.

No hay duda que la fiabilidad de un programa de computadora es un elemento de su calidad en general. Si un programa falla frecuentemente en su funcionamiento, no importa si el resto de los factores de calidad son aceptables. La fiabilidad del software se define en términos estadísticos como "la probabilidad de operación libre de fallos de un programa de computadora en un entorno determinado y durante un tiempo específico".

Eficiencia. La cantidad de recursos de computadora y de código requeridos por un programa para llevar a cabo sus funciones.

Seguridad. La disponibilidad de procesos que controlen o protejan los programas o datos, y que permitan restringir el acceso a determinadas partes del sistema.

Integridad. Concierne a la confiabilidad de la información, refiriendonos a que esta debe ser veraz, es decir debe haber congruencia entre los datos reales y la información almacenada en el sistema.

Facilidad de uso. El esfuerzo requerido para aprender a trabajar con el **sistema.** 

Facilidad de mantenimiento. El esfuerzo requerido para localizar y arreglar **un error en un programa.** 

Flexibilidad. El esfuerzo requerido para modificar un programa operativo.

Facilidad de prueba. El esfuerzo requerido para probar un programa de forma que se asegure que realiza una función requerida.

Portabilidad. El esfuerzo requerido para transferir el programa desde un hardware y/ o un entorno de software a otro.

Reusabilidad. El grado en que un programa { o partes de un programa ) se puede volver a usar en otras aplicaciones. Esto va relacionado con el empaquetamiento y el alcance de las funciones que realiza el programa.

Actividades de la garantía de calidad del software

La garantla de calidad del software comprende una gran variedad de tareas asociadas con siete actividades principales:

- 1) Aplicación de metodologías técnicas.
- · 2) Realización de revisiones técnicas formales.
- 3) Prueba del software.
- 4) Ajuste de los estándares.
- 5) Control de cambios.

6) Mediciones.

7) Registro y realización de informes.

La calidad del software debe estar diseñada en el sistema; no es algo impuesto a posteriori. Por esta razón la garantía de calidad del software comienza realmente con un conjunto de herramientas y métodos técnicos que ayudan al analista a conseguir una especificación de alta calidad y un diseño de alta calidad.

Una vez que se ha creado una especificación (o prototipo) y un diseño, debe ser garantizada su calidad. La actividad que permite garantizar Ja calidad es la revisión técnica formal (RTF), esta es una reunión del personal técnico con el único propósito de descubrir problemas de calidad. En muchas situaciones, se ha visto que las revisiones son tan efectivas como lo es la prueba para descubrir defectos en el software.

La prueba del software combina una estrategia de múltiples pasos con una serie de métodos de diseño de casos de prueba que ayudan a asegurar una efectiva detección de errores. Muchos grupos de desarrollo de software usan la prueba del software como una "red de seguridad" para la garantía de calidad. Esto es, asumen que mediante la prueba descubrirán la mayoría de los errores, mitigando así la necesidad de otras actividades de garantía de calidad del software.

El grado de aplicación de ajuste de los estándares varia de acuerdo a cada uno de los grupos de desarrollo. En muchos casos, Jos estándares vienen dados por Jos clientes o por mandamientos de regulación. En otras situaciones, los estándares vienen automáticamente impuestos. Si existen estándares formales, se debe establecer una actividad de garantía de calidad de software para garantizar que sean seguidos. La garantía de seguimiento de estándares puede ser llevada a cabo por los encargados del desarrollo del software como parte de una revisión técnica formal, y en situaciones en que se requiera una verificación del seguimiento independiente se llevará a cabo por los analistas encargados de realizar dichas tareas.

Una de las principales amenazas para la calidad del software es causada por los cambios. Cada cambio realizado sobre el software en potencia, puede introducir errores o crear efectos laterales que propaguen errores. El proceso de control de cambios contribuye directamente a la calidad del software al formalizar las peticiones de cambio, evaluar la naturaleza del cambio y controlar el impacto del cambio. El control de cambios se aplica durante el desarrollo del software y posteriormente, durante la fase de mantenimiento del software.

La actividad de medición es una actividad integral para cualquier disciplina de ingenierfa. Un fin importante de la garantla de calidad del software es perseguir la calidad del software y garantizar la posibilidad de cambio metodológico procedimental para mejorar el software. Para conseguir esto, se deben recolectar métricas del software.

El registro de información y la generación de informes obtenidos de las revisiones, auditorias, control de cambios, pruebas, *y* otras actividades de la garantla de calidad de software dan la pauta para Ja mejor toma de decisiones que conllevan a la calidad del software.

Concepto de calidad

Su fin es producir artículos que satisfagan los requisitos de los consumidores, tomando en cuenta que las sugerencias de éstos varfan frecuentemente. Los requisitos del consumidor son de primordial importancia. Los fabricantes de software deben estudiar las opiniones *y* requisitos de los consumidores *y*  tomarlos en cuenta al diseñar, manufacturar *y* vender sus productos además de considerar el nivel de adquisición de los habitantes donde se lanzará el producto.

Puntos Básicos para el Control de Calidad

Mejorar la calidad mediante el Ciclo: P.H. V.A. ; Planear, Hacer, Verificar *y*  Actuar.

Importancia de captar la dispersión en las estadísticas.

Control de procesos mediante el empleo de cuadros de control y cómo aplicarlos.

Hacer Control de Calidad significa

1.- Emplear el Control de Calidad como base.

2.- Hacer el Control Integral de costos, precios y utilidades.

3.- Controlar la cantidad (volumen de producción, de ventas y de existencia), así como las fechas de entrega.

#### Factores Importantes

- Control de Procesos.
- Encontrar causas de los efectos y fallas.
- Tener siempre presente los requerimientos del mercado y demanda.
- Hacer uso de la Estadistica Aplicada ( Muestreo). [ISH86]

### La crisis del Software

La crisis del Software se refiere a un conjunto de problemas encontrados en el desarrollo del software de computadoras. Los problemas no están limitados al software que "no funciona adecuadamente". Sino que la crisis del software abarca los problemas asociados con: cómo desarrollar el software, cómo mantener un volumen creciente de software existente y cómo podemos esperar satisfacer la demanda creciente de software.

### Problemas

La crisis del software se caracteriza por muchos problemas, pero los responsables del desarrollo del software se concentran sobre los aspectos de **"fondo":** 

1) La planificación y estimación de costo es frecuentemente muy imprecisa.

2) La "productividad" de la gente del software no corresponde con la demanda de sus servicios.

3) La calidad del software no llega a ser a veces ni adecuada.

**Al ser considerada nuestra aplicación como una innovación, no contamos con**  parámetros directos de comparación, así que compararemos la aplicación con otras aplicaciones de tipo windows que cumplen con las normas impuestas por IBM , para el desarrollo de aplicaciones windows, es decir , para el desarrollo del sistema se respetarán las normas brindadas inherentemente por el lenguaje Visual BASIC.

Calidad de la interfaz

La calidad no se basa en una lluvia de ideas, porque podríamos incurrir en el **error de omitir alguna norma que proporcione calidad a nuestro software. Por lo cual necesitamos establecer un marco teórico y seleccionar una**  metodología que garantice la obtención de software de calidad. Para la interfaz de nuestro programa se utilizarán las siguientes normas :

Consistencia. Dentro de la aplicación la presentación de las diferentes pantallas será similar y con una constitución homogénea que no resulte extraña al usuario durante la ejecución del programa. Y respetará una serie de convenciones que han sido creadas para facilitar la labor del usuario.

Focalización. Esta norma establece que en todo momento el usuario debe de saber que parte del programa esta utilizando.

Estfmulos aversivos. Esta norma establece que se deben de evitar ( en todo momento de la ejecución ) situaciones que presionen de una manera **innecesaria al usuario.** 

El tener que seleccionar una opción entre veinte y que el programa brinde solamente cinco segundos para decidir, este es un muy buen ejemplo de **como no actuar.** 

Retroalimentación. Esta norma exige que en todo momento se mantenga al usuario informado de lo que esta sucediendo en el sistema, es decir, si esta

ejecutando algún proceso, si sucedió un error, si se solicita una entrada de **información , etc.** 

P.ej. Existen diversos sistemas en los cuales al realizar alguna operación de **lectura o escritura a disco se visualiza una "linea" girando, representando**  movimiento y por lo tanto que esta realizando "algo".

Presentación de datos. Esta norma se utiliza para establecer un estándar para las propiedades de las entradas de información.

p.ej. Color de fondo de las pantallas, tipo de *Fant,* tamaño del *Font,* estilo del *Font,* etc.

### RESULTADOS ESPERADOS

Obtener software de calidad

Que los exámenes aplicados trasciendan de una manera significativa en la preparación del usuario en los temas de estudio.

Que el usuario obtenga un nivel adecuado de conocimientos en las diferentes áreas de estudio respecto al nivel exigido, por medio de la utilización frecuente del sistema.

De acuerdo a la opción de auto evaluación (Revisar calificaciones) le permita interpretar de una manera sencilla los Indices del aprendizaje.

# DEFINICIÓN DE LA PRECISIÓN CON QUE DEBEN SER ALCANZADOS LOS OBJETIVOS

El análisis de sistemas es el conocimiento de situaciones y no la solución de los problemas. Los buenos analistas , por lo tanto, hacen hincapié en la investigación para identificar cuales son los objetivos que deben de **alcanzarse para la creación de un sistema.** 

Los estudios de sistema son el resultado de una evaluación para conocer cómo funcionan los métodos actuales. Estudiar el funcionamiento del sistema actual es indispensable para la recopilación de información e identificación de los objetivos que se pretende alcanzar; los analistas estructuran una investigación y buscan respuestas a las siguientes cuatro preguntas:

- ¿ Cuál es el proceso básico ?
- ¿Qué datos se producen durante este proceso?
- ¿Cuáles son los límites impuestos por tiempo y cantidad de trabajo?
- *l.* Qué controles de rendimiento se utilizan 7

Entender el proceso

Se empezará con lo básico. Se harán aquellas preguntas que proporcionarán, cuando se contesten, un antecedente de los datos fundamentales y de las descripciones del sistema. Las siguientes preguntas ayudan a adquirir el **conocimiento necesario:** 

- ¿Cuál es el propósito de esta actividad ?
- ¿ Cuáles son los pasos que se realizan?
- ¿ Quién los ejecuta ?
- ¿ Dónde se realizan ?
- ¿ Cuánto tiempo consumen?
- ¿ Con qué frecuencia se realizan 7
- ¿Quién utiliza la información resultante 7

Para el caso del sistema " Tutor " ¿ Dónde se comenzaría ? a continuación se listan respuestas breves.

### ¿ Cuál es el objetivo central del sistema " Tutor " 7

Proporcionar un método alterno de estudio a los alumnos para la preparación de exámenes de admisión. El sistema " Tutor " debe ser un método atractivo que permita al alumno autoevaluarse y adquirir el nivel académico requerido.

# ¿ Cuáles son los pasos que se realizan ?

**Consisten en el conocimiento de las áreas de estudio que son evaluadas y sus correspondientes temarios. Posteriormente se determina la manera en que se**  va estudiar, ya sea a través de guias de estudio, cursos de regularización o auto estudio a través de bibliografías, libros o apuntes.

#### ¿ Dónde se realizan ?

La preparación hacia un examen de admisión se lleva a cabo en bibliotecas, **en el hogar, en escuelas, etc. realmente esta respuesta es abierta para el caso del sistema "Tutor** <sup>11</sup> •

#### ¿ Quién los ejecuta ?

**Propiamente como el sistema lo determina, los aspirantes son quienes llevan a cabo estas tareas.** 

#### ¿ Cuánto tiempo consumen ?

El tiempo que se consume depende directamente de la confianza que el aspirante adquiera para la preparación del examen de admisión.

¿ Con qué frecuencia se realizan ? Cada que se realice un examen de admisión.

¿ Quién utiliza la información resultante ? El alumno ya que este podrá evaluarse a si mismo.

En el sistema " Tutor " resulta sencillo poder responder estas preguntas; sin embargo, como toda disciplina en el análisis de sistemas deben ser siempre bien identificadas para poder lograr el alcance de los objetivos generales para cualquier sistema que pretenda desarrollarse. En cualquier caso estas preguntas proporcionan un entendimiento más amplio del proceso.

Ahora bien, no basta con entender solamente el proceso, se tiene que tener en cuenta cada uno de los puntos que a continuación se dan y que proporcionan precisión en el alcance de objetivos.

Oganización y control de actividades en un proyecto de análisis

- Organización básica
- Planeación básica
- Planeación de actividades enfocadas a la calidad
- Esquema de planeación y diseno conceptual

Elementos primarios de un proyecto de software

- Personal: Dentro de un proyecto de software existe siempre la necesidad de disciplina y comunicación entre lideres de proyecto, analistas y programadores.
- Procesos: Es la manera como un proyecto de desarrollo de sistemas o cualesquiera de sus partes integrales va a ser planeada, desarrollada o monitoreada
- Actividades: Es una porción de trabajo dentro de un proyecto que **típicamente se asigna a alguien, que requiere de una entrada, proceso,**  salida, duración y una programación en un esquema de planeación.

Premisas de la disciplina dentro de la organización

- Es importante que exista un ambiente en el que todo mundo sepa que hacer.
- La disciplina es el elemento que mantiene al proyecto de una manera **consistente.**
- Los procesos y metodologlas implementadas solo pueden ser mantenidas con una estricta disciplina.

En pocas palabras un proyecto no existirá y no se lograrán alcanzar los objetivos planteados si no existe disciplina.

"La disciplina es el alma de un equipo. Hace grande a equipos pequeños, procura éxito al débil y da aprecio a todos".

Reconocimiento a una organización disciplinada

- Disciplina es el acto de encaminar un patrón de comportamiento deseado.
- La disciplina correctamente ejercitada por un llder es: qué se está haciendo *y* cómo se está haciendo.

Para implementar una disciplina que conduzca al logro de los objetivos del proyecto deben proponerse metas realistas, obtención de compromisos, moniloreos del avance de acuerdo al plan de trabajo establecido *y* por último **forzar los compromisos.** 

Aspectos para incrementar una buena comunicación

- Respeto al individuo.
- Admitir equivocaciones.
- **Realizar Compromisos.**
- Ejercitar tolerancia.
- Preguntar a otros si existen dudas.
- Mantener informados a todos, sin dar sorpresas.
- **Mantener una educación en la comunicación.**
- Saber escuchar.
- **Preguntar, no asumir.**
- Conocer que se espera de cada uno de los participantes.

#### DIAGRAMA DEL SISTEMA

#### - Flujo de proceso

El flujo de los procesos asignados por eventos al sistema se basará principalmente en la "carta de navegación" (como la nombramos), que describe las relaciones entre los diferentes controles y formas del sistema, haciendo uso de las propiedades inherentes a cada uno de ellos y que permitirán dar una continuidad lógica al manejo de la información y de los procesos. El flujo de procesos específico para la realización de los diferentes módulos se basará en el siguiente menú que representa Jos niveles **jerárquicos de los procesos que consideramos necesarios para la**  implementación del sistema, es decir, el flujo de procesos tendrá una relación **uno a uno con los eventos asociados a los controles correspondientes a lo**  largo del programa y dependiendo también de la selección deseada durante la ejecución del programa.

&Archivo

**--comenzar &Nuevo examen** 

-&Continuar examen suspendido

-&Salir

&Calificar

- & Cargar calificaciones

---- &Imprimir calificaciones

-&Revisar calificaciones

-&Salir del menú

&Información

---&Acerca de

&Herramientas

-&Panel de control

-&Ejecutar proceso Win\DOS

- & Calculadora aritmética

-&Reloj

---------&Analógico

--&Digital

-&Ayuda

De lo anterior, la simbología es la siguiente:

Cada cuatro símbolos "-" significa un nivel jerárquico dentro del menú, el símbolo & acompañado por una letra mayúscula será la letra por la cual podremos accesar a dicha opción del menú en combinación de la tecla "Alt" como en la mayoriu de los paquetes orientados a *memís* .

Del *ntenil* anterior podemos observar lo siguiente: en el primer nivel jerárquico hay cuatro opciones que son:

-Archivo: Esta opción del menú nos permitirá usar los procesos de comenzar **un nuevo examen, continuar uno suspendido o salir del sistema, por lo tanto, esta opción a su vez contiene tres opciones que son:** 

- **comenzar nuevo examen: Al hacer esta**  selección, tendremos que decidir entre ejecutar un proceso que realice un examen de tipo global o por sección, en caso de ser por sección se debe ejecutar un proceso que permita decidir **la materia que se desea examinar, a**  continuación (también para el caso global) se requiere de un proceso que genere las preguntas correspondientes al usuario.
- continuar examen suspendido: Esta opción llamará a un proceso que permita seleccionar de una lista de exámenes suspendidos personalizados.
- salir : Esta opción llamará a un proceso que nos permitirá abandonar la aplicación.

-Calificar : Esta opción nos permitirá cargar de una lista un examen especifico, para asi poder calificarlo o imprimir los resultados del mismo, de aqui que esta opción cuente con los siguientes *submemís.* 

- **cargar calificaciones: Ejecutaremos un proceso que cargue dos archivos, uno que contenga la información concerniente al tipo de examen**  efectuado, tiempo utilizado, nombre del usuario, etc... y otro archivo que contiene las respuestas del examen, los identificadores de las preguntas con que se examinó al usuario y las respuestas de éste.
- revisa calificaciones: Es el proceso que se encarga de revisar los exámenes realizados.
- Imprimir calificaciones: Es el proceso que genera los reportes de las calificaciones.

-Información: En las aplicaciones Windows es importante poseer un proceso que nos proporcione información acerca del autor y la versión de la aplicación.

-Herramientas : Al seleccionar esta opción podremos accesar el submenú que nos permitirá utilizar cinco herramientas que harán el entorno del usuario más amigable:

- panel de control: Es un proceso que brinda la facilidad para modificar el tamaño de la ventana donde ejecutaremos la aplicación y el color de fondo con el que deseemos trabajar (unicamente dentro del menú principal).
- ejecutar procesos : Es un proceso que nos permite ejecutar archivos BAT, EXE o COM desde la aplicación.
- calculadora aritmética : Es un proceso que nos permite realizar operaciones básicas de una manera sencilla.
- reloj : Es un proceso que nos permite visualizar la hora del sistema .
- ayuda :Esta opción contará con un submenú que permitirá accesar los menús de ayuda, es decir, de cada uno de los temas de las materias **a examinar, haciendo uso de los archivos de**  hipertexto.

Al haber definido las partes anteriores estamos pnrticionando los problemas **9.ue debemos solucionar, además de hacer una descripción a grosso modo de**  los procesos necesarios para el desarrollo del sistema .

En la "carta de navegación" se muestran las relaciones y vínculos existentes **entre cada uno de los procesos mencionados anteriormente.** 

- Flujo de información

Hasta este punto hemos identificado los problemas , sus causas y hemos propuesto reglas y procedimientos para resolverlos. Cada momento del análisis tiene una única notación y punto de vista. Sin embargo, todos los métodos de análisis están relacionados por un conjunto de principios fundamentales:

1. El dominio de la información, asl como el dominio funcional de un problema que debe ser representado y comprendido.

2. El problema debe subdividirse de forma que se descubran los detalles de una manera progresiva o jerárquica.

3. Deben desarrollarse las representaciones lógicas y físicas del sistema.

Aplicando estos principios , enfocamos el problema sistemáticamente. Se examinó el dominio de la información de forma que pueda comprenderse su función completamente. La partición se aplica· para reducir la complejidad. La visión física y lógica del *software,* es necesaria para acomodar las relaciones lógicas impuestas por Jos requerimientos de procesamiento, y las relaciones fisicas impuestas por otros elementos del sistema.

#### El dominio de la información

Todas las aplicaciones del *software* pueden llamarse de una manera colectiva: procesamiento de datos. Este término contiene la clave de lo que entendemos por requerimientos del software. El software se construye para procesar **datos; para transferir datos de una forma a otra; esto** es, **para aceptar entrada,**  manipularla de alguna forma y producir una salida. Este establecimiento fundamental de los objetivos se aplica tanto para sistemas en tiempo real , software en *batch* (lotes), y aun en los sistemas desarrollados bajo la filosofía **por eventos, como lo es el sistema 11 Tutor 11 • El domirúo de la información**  contiene tres visiones diferentes de los datoo que son procesados por los programas de computadora: l)el flujo de información ; 2)el contenido de la información, y 3)la estructura de la información. Para comprender el dominio de la información deben considerarse cada una de las tres parles.

El flujo de la información representa la manera en que los datos cambian conforme pasan a través de un sistema. En la siguiente figura U3.1, la entrada se transforma en datos intermedios y más adelante se transforma en la salida. A lo largo de este camino de transformación (o caminos), pueden introducirse datos adicionales de los archivos de bases de datos existentes (p.ej., un archivo de disco o un *buffer* de memoria). Las transformaciones que se aplican a Jos datos son funciones o subfunciones que un programa debe ejecutar. Los datos que se mueven entre dos transformaciones (funciones) definen la interface de cada función. El contenido de la información representa los elementos de datos individuales que componen otros elementos mayores de información. Por ejemplo, un registro de la base de datos de las preguntas de examen o un registro donde se almacena la **información de un examen suspendido o las calificaciones de este, son**  elementos de información que están formados por cadenas de caracteres y números . El contenido de un registro queda definido por los elementos que lo constituyen.

Para comprender el procesamiento que hay que aplicar a un registro de los mencionados debemos comprender primero la información contenida y no tratarla a está como solo un conjunto de números y letras.

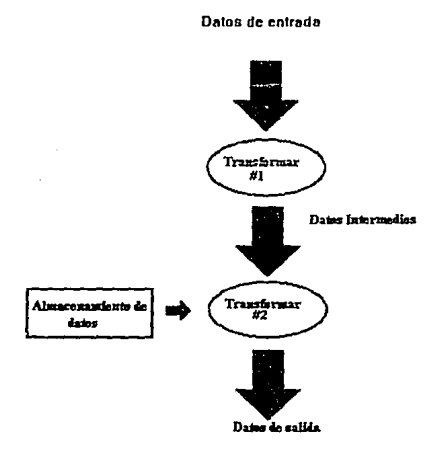

FIGURA II.3.1

La estructura de la información representa la organización lógica de los distintos elementos de datos.

**Tomando en cuenta lo anterior, a continuación se muestran los enunciados de**  los requerimientos y comportamiento funcional que determinaran finalmente las relaciones existentes entre las entradas, los procesos *y* las salidas.

Los requerimientos del programa, manifestados mediante el dominio de la información, requerimientos funcionales *y* de comportamiento alimenta la fase de diseño. El diseño de datos se enfoca sobre la definición de la estructura de datos. El diseño arquitectónico define las relaciones entre 1os
principales elementos estructurales del programa. El diseño procedimental transforma los elementos estructurales en una descripción procedimental del software. Para integrar *y* validar el software se genera *y* prueba el código fuente. Aunque entre las fases de desarrollo *y* pruebas absorben más del 75% del costo de la ingeniería de software(excluyendo el mantenimiento), es aquí donde tomamos las decisiones que afectarán finalmente el éxito de la implementación del programa e igualmente importante a la facilidad con que el programa será mantenido .

La importancia del diseño del software puede establecerse con una única palabra: calidad. El diseño es la parte donde se asienta la calidad del desarrollo del sistema. El diseño nos da las representaciones del software que pueden establecerse para conseguir un producto con calidad. El diseño es la única forma mediante la que podemos traducir con precisión los requerimientos del cliente en un producto o sistema acabado. El disefio de programas sirve como base para todos los pasos de desarrollo *y* fase de **mantenimiento . Sin el diseño, nos arriesgamos a construir un sistema**  inestable, un sistema que follará cuando se realicen pequeños cambios, un sistema que puede ser dificil de probar, un sistema cuya calidad no puede ser establecida hasta más adelante en el proceso de ingeniería de software.

### SELECCIÓN DEL EQUIPO DE CÓMPUTO PARA EL DESARROLLO DEL SISTEMA

**Debido a los usuarios a los que estará destinado el diseño del " Tutor ", se**  ha pretendido trabajar dentro del entorno en el cual el sistema funcionará *y*  será utilizado. Por tanto, el desarrollo del sistema ha decidido llevarse a cabo sobre computadoras personales con sistema operativo MS-DOS.

MS-DOS es actualmente el sistema operativo más usado para computadoras personales e incluye características que le dan la capacidad a una **computadora personal para ser usada de una manera sumamente eficiente y**  sobre todo de una manera sencilla en comparación a otros equipos de cómputo.

Gran parte del diseño y desarrollo requiere de Windows, debiéndose considerar entonces que para la instalación de este software y versión 6 de MS-DOS se requiere un mfnimo de 15.8 MB y un máximo de 18.3 MB de espacio en disco duro. La diferencia entre una instalación y otra radica básicamente en que para la mínima no se incluyen componentes adicionales(impresora y red) y para la máxima si.

**Para la programación del sistema usamos el siguiente hardware:** 

- 200 MB en disco duro
- 8 MB de memoria RAM
- Unidad CD-ROM
- FD1.2MB5.1/4"
- FD 1.4 MB 3.5 "
- Procesador pentium a 60 MHz

El siguiente equipo fue utilizado para la captura de las bases de datos de las áreas de estudio consideradas por el " Tutor ", y para la edición de textos **relativos al sistema.** 

- 40 MB en disco duro
- 1 MB de memoria RAM
- FD 1.4 MB 3.5 "
- Procesador 80-286 a 12 MHz
- 200 MB en disco duro
- B MB de memoria RAM
- $\cdot$  FD 1.2 MB 5.1/4
- Procesador 80386 a 25 MHz

El siguiente equipo se usó para cargar las bases de datos de las diferentes áreas de estudio, además de la edición de los archivos que se utilizarán en los menús de ayuda y para la edición de preguntas que requieren objetos de tipo "fórmula" y elementos gráficos en power point.

- 100 MB en disco duro
- 2 MB enRAM
- $\bullet$  FD 1.2 MB 5.1/4"
- Procesador 80-386 a 25 MHz

El siguiente equipo se uso para cargar las bases de datos de las diferentes áreas de estudio, además de la edición de los archivos que se utilizarán en los menús de ayuda .

- 100 MB en disco duro
- 2 MB en RAM
- FO 1.2 MB 5.1/4"
- Procesador 80-386 a 25 MHz
- 130 MB en disco duro
- 6MBenRAM
- FO 1.2 MB 3.1/2
- Procesador 80-386 a 25 MHz

Un requerimiento de hardware por parte de windows 3.1 para que trabaje en modo extendido es que el procesador de la computadora sea 80-386 o **superior.** 

Es posible ejecutar windows en dos modos que son modo estándard y modo extendido. Cuando se teclea win desde la linea de comando *Windows* se ejecuta de la manera más adecuada para el sistema (dentro de *Windows* se puede verificar en que modo se esta ejecutando en el menú de ayuda en la opción de administrador del sistema).Windows toma los siguientes criterios para determinar que modo utilizar.

• Windows arranca en modo estándard si se dispone de un procesador 80286 o mayor con al menos 640 Kb de memoria convencional y 384 Kb de memoria extendida. Windows también arranca en modo estándard en computadoras 80386 que tengan menos de 2 MB de memoria libre.

Windows arranca en modo extendido si se tiene un procesador 80386SX o mayor con al menos 640 Kb de memoria convencional y más de 1024 Kb de memoria extendida . De cualquier modo, es posible que se requiera más memoria para usar características más avanzadas de Windows.

El equipo periférico que se utilizó es el siguiente:

- $\bullet$  Impresora láser HP laseriet III
- Impresora Sharp JX-9500H emuladora HP laseriet IID
- Impresora Star XR-1520 emuladora Epson
- Scanner HP color +

La selección del equipo de cómputo para el desarrollo tomó como principal criterio la disponibilidad del equipo existente en las áreas de trabajo donde actualmente laboramos y la distribución de cargas de trabajo y tareas específicas que se asignó de acuerdo al poder de procesamiento de cada uno de los equipos y a su capacidad de memoria.

### ENTORNO DE PROGRAMAOÓN

Se eligió para este proyecto el sistema operativo "DOS" en cualquiera de sus variantes superiores o iguales a 5.0 y el ambiente operativo MS-Windows 3.1, debido a que al ser un ambiente gráfico permite desarrollar con la paquetería y lenguajes elaborados para el mismo, interfaces gráficas en las que las funciones pueden asociarse a simbolos, lo que facilitará al usuario el aprendizaje del manejo del sistema " Tutor ". Además cuenta con herramientas para la implementación de ayuda relacionada al contexto, lo cual es particularmente útil en sistemas como el que estamos desarrollando.

### La filosofía Windows

Windows no es tan sólo un software que se ejecuta sobre el sistema operativo, sino que en cierta medida lo reemplaza, dando al usuario un entorno gráfico amigable para su interacción con la parte de *lwdware.* A nivel interno posee toda una serie de características destinadas tanto a facilitar su **uso, como a mejorar las presentaciones del sistema operativo.** 

Las principales ventajas que nos ofrece este entorno son:

- Homogeneidad del entorno. (CUA, Common User Acces).La inmensa mayoría de las aplicaciones Windows presentan al usuario una interface estandarizada, de forma que su aspecto es siempre similar *y* su utilización idéntica, lo que facilita enormemente el aprendizaje.

- Intercambio de datos entre aplicaciones. En el entorno de Wlndows es común *y* corriente realizar fácilmente el intercambio de datos entre aplicaciones mediante un método estandarizado, como por ejemplo el uso del portapapeles o el DDE {Dynamic Data Exchange).

- Gestión de toda la memoria. Con la aparición del procesador 80286, se introdujeron nuevos modos de gestión de memoria, que ha aprovechado Windows ampliamente. De esta forma cualquier aplicación Windows puede acceder a toda la memoria que se disponga.

- Independencia del *lurdware*. Windows permite ejecutar una misma aplicación en múltiples configuraciones de hardware, por ejemplo, con distintas tarjetas gráficas, distintas impresoras, etc. Esto es debido a que las aplicaciones no necesitan administrar los distintos recursos disponibles, sino que se limitan a solicitar a Windows la gestión necesaria en cada momento y es éste el que con ayuda de los controladores adecuados {"Drivers" proporcionados por el fabricante del hardware) se encarga de realizaclo.

- Multitarea. Dentro del entorno Windows se pueden mantener abiertas a la vez varias ventanas *y* en cada una de ellas puede encontrarse una aplicación distinta.

Cabe añadir que la multitarea Windows no es, al menos de momento , una multitarea real , en la que el sistema operativo determina el tiempo de CPU que se asignará a cada aplicación, sino que es necesaria la colaboración amistosa de todas las aplicaciones , que deben de liberar el uso del CPU a intervalos apropiados para que sea otra aplicación la que se utilice.

Todas estas caracteristicas también proporcionan una serie de ventajas para el desarrollo de aplicaciones Windows, como son el no tener que realizar una programación especifica de los periféricos de entrada y salida actuales o que **se utilicen en un futuro, acceso a más memoria , un rápido aprendizaje de la**  utilización de su aplicación por el usuario y con resultados más elaborados, ele.

#### La programación en Windows

La aparición de *Winduws* no sólo conmovió la forma de interactuar del usuario con la máquina sino que introdujo una nueva filosofía también para los programadores.

Una de las principales diferencias que presenta la programación en Windows viene impuesta por la multitarea propia del sistema, ya que aqul no es una sola aplicación que se está ejecutando sino que son varias; como mínimo el propio Windows, además debe preverse la contingencia de que se trabaje simultáneamente con más aplicaciones. Es por eso que no puede hacerse un uso exclusivo de los recursos del sistema. Esto es evidente si pensamos que la pantalla no es exclusiva del programa sino que la salida se limita a una ventana, aún cuando ésta ocupe roda la pantalla. Al existir varias aplicaciones en ejecución y la necesidad de que los recuroos del sistema se compartan entre ellas, no puede ser el programa el que administre los recursos, sino tan solo emitir peticiones de adjudicación de los mismos, por ejemplo, supongamos un *click* o una pulsación del teclado, la aplicación no puede permanecer esperando la pulsación o el *click,* observando continuamente el estado del teclado, como en MS-DOS. En el caso de aplicaciones Windows, aún cuando existan varias, únicamente una es la activa y ella irá dirigida a la pulsación o al *click.* El sistema necesita pues *algo*  que se encargue de recoger la pulsación o el *click* y dirigirlo a la aplicación adecuada, esto es, Windows.

El propio entorno Windows es el que se encarga de vigilar el sistema y, frente a cualquier eventualidad, avisar a la aplicación adecuada. Estos avisos son lo que se denomina sistema de mensajes de Windows, siendo uno de los puntos primordiales de toda la filosofía Windows.En resumen, ante **cualquier evento que se produzca en el sistema, Windows genera un mensaje**  dirigido a la aplicación correspondiente.

Con todo esto se ha introducido un nuevo concepto: la interactividad de la **aplicación con el entorno.** 

En una programación tradicional el código es lineal; unas sentencias se ejecutan tras otras sin más posibilidad que esperar entrada de datos en ciertos puntos, continuando su ejecución con posterioridad. En la **programación bajo Windows la aplicación consiste en una serie de subrutinas <jue entran en acción cuando se produce un evento determinado, que genera**  el correspondiente mensaje.

A lo largo de estos párrafos se ha empleado bastante el termino *evmto,* ¿Pero qué es en realidad un evento dentro de la programación Windows?. Cualquier suceso provocado por el usuario o el propio sistema y que es capaz de generar el correspondiente mensaje, por ejemplo un doble *clicl<,* una pulsación de teclado, un *e/id<,* un *gotfoc11s,* un *lostfocus,* un movimiento del mouse, cambio de tamaño de una ventana, etc. Todas estas peculiaridades **originan, como es lógico , toda una serie de ventajas e inconverúenles que a continuación se resumen.** 

La primera de las ventajas que nos aporta es tener acceso de una forma sencilla a la generación de interfaces de usuario de gran calidad y estandarizados. Como ya se mencionó, Windows provee de independencia del *hardware* , lo cual también es válido para la programación, así no es necesario programar directamente para tipos de *hardware* particulares.

Otra ventaja para las aplicaciones desarrolladas es la posibilidad que brinda el entorno de gestionar completamente la memoria, de forma que se tiene acceso a toda ella.

Como contrapartida, este nuevo tipo de programación también plantea **complicaciones adicionales como son el preparar Ja aplicación para que en**  todo momento se encuentre dispuesta a satisfacer las peticiones que le realice el usuario.

Otro inconveniente, lo impone la multitarea , puesto que hay que tener en cuenta que se debe colaborar con el resto de las aplicaciones y no acaparar **Jos recursos de forma innecesaria . Esto implica un control cuidadoso del**  desarrollo.

El tiempo que retengamos el control cada vez que se procesa un mensaje también es importante puesto que hasta que no finalizamos estamos impidiendo la ejecución del resto de las aplicaciones, ya que Windows es un sistema multitarea *"11011preemptive"* (no es el procesador el que distribuye los tiempos de ejecución ).[VIS93)

Como lenguaje de programación seleccionamos Visual BASIC versión 3.0 edición *professional*, que es un lenguaje de programación dirigida por eventos, lo cual también resulta muy adecuado al sistema que estamos elaborando, J.1s ventajas proporcionadas por este lenguaje son:

Cuenta con múltiples facilidades para la elaboración de interfaces gráficas atractivas y eficientes.

Proporciona un lenguaje formal de programación.

Cuenta con herramientas para el manejo directo de bases de datos.

Facilita la incrustación de objetos provenientes de otras aplicaciones, tales como gráficos, imágenes, textos, tablas, etc...

Para el almacenamiento de la información elegimos el formato conocido como DBF (data base file) el cual es un estándar para la plataforma XBase en la materia de bases de datos, que no es más que la parte en común en que se basan los paquetes comerciales *DBase, Summer 87, Oipper* y *Visual Objects* y funciona en cualquiera de dichos paquetes. Para la obtención de dicho formato utilizamos *Dbase IV* ya que es un manejador de bases de datos fácil de usar que proporciona herramientas para la captura, consulta y modificación de la información que no requiere de programación especial para el efecto y considerado como un manejador de bases de datos de mediano alcance con el que todos los integrantes del equipo estamos familiarizados. Decidimos usar dicho manejador de datos porque la cantidad de información a almacenar es considerable. Por las características del sistema, no se requiere de un esquema de seguridad sofisticado, ya que la información que manejamos es de dominio público, por otra lado esta es una de las *bases* de *dalos* que es fácilmente manejable a través de Visual BASIC.

El editorWord para Windows 2.0 se eligió tanto para la elaboración de la tesis como para la documentación propia del sistema y los menús de ayuda integrados al sistema que cuentan con ayuda relacionada al contexto o hipertexto, ya que presenta las ventajas de ser compatible con el *software*  elegido anteriormente, y de contar con herramientas como corrector ortográfico y la librería de sinónimos, así como diccionarios personalizados. Tiene la capacidad de accesar a los *fonts* que maneja Windows, y facilita la incrustación de objetos tales como gráficos, ecuaciones, imágenes e incluso pantallas, lo que nos ayudará a elaborar una documentación clara y con buena presentación.

Para la elaboración de gráficos se seleccionó el paquete *Power Point 2.D* , ya que su manejo es muy sencillo, *y* sus gráficos pueden ser incrustados fácilmente en otras aplicaciones para Windows, además maneja una gran variedad de formatos de archivos de imágenes, incluso aquellos generados por *scanners.* Este paquete es muy útil en la elaboración de presentaciones por computadora, lo que puede servirnos para la presentación de la tesis.

Otra razón importante en nuestra selección de *software,* es que tenemos acceso a los paquetes originales, la licencia para utilizarlos, *y* a toda la documentación distribuida con los mismos.

#### ENTORNO DEL USUARIO

Asumimos que el usuario del sistema " Tutor ", ha tenido ( poco o nulo ) **contacto con computadoras, sin embargo, consideramos que en su vida**  cotidiana al haber utilizado aparatos electrónicos domesticos programables (videocaseteras, televisores, equipos modulares e incluso algunos juegos de vide y hornos de micro-ondas) que le ayudarán a familiarizarse con el **sistema " Tutor".** 

Por lo anterior lo más adecuado es la implementación de una interface amigable, que permita al usuario el manejo del sistema con un mínimo de **conocimientos previos en computación.** 

Lo más recomendable parece ser una interface gráfica, en la que la navegación se reallce completamente a través de menús, y la selección de opciones mediante el *mouse,* y entre botones de control que proporcionen a la vez una ayuda visual.

El ambiente más recomendable para el manejo de este tipo de interfaces es *Windows,* y la paquetería desarrollada para el mismo, debido a la naturaleza gráfica del sistema, y a la forma en que asocia imágenes a tareas especificas, creando una forma de comwúcación basada en simbolos representativos (iconos).

Consideramos que es necesario que el sistema " Tutor " tenga un proceso de instalación muy sencillo, en el que el usuario no tenga que preocuparse (al menos en un principio) por especificar la configuración o personalización del **sistema.** 

La ejecución del sistema debe también ser un proceso simple, por lo que se asociará al sistema un icono que el usuario pueda identificar fácilmente.

### **III. DISEÑO**

### **lll.1** DOCUMENTACIÓN DE LA ARQUITECI'URA

#### LOS CONJUNTOS DE INFORMACIÓN

Definición de los conjuntos de información

Los conjuntos de información se dividen en tres tipos que son

i. Conjuntos de información de entrada

2. Conjuntos de información de salida

3. Conjuntos de información de bases de datos

Los conjuntos de información de entrada son todos aquellos elementos de información necesarios para la correcta operación de la programación y que usualmente se capturan a través de los diferentes dispositivos de lectura de los sistemas de cómputo, tales como unidades de discos magnéticos, etc.

En el sistema "Tutor" la información se maneja en tres grandes bloques que **son:** 

l. Las bases de datos relacionadas con los reactivos

Como conjunto de información para los reactivos se generaron 10 bases de datos (fablas para Bases de Datos Relacionales) que son:

> Quimica **Matemati** Litera tu Hist\_uni Hist mex Geo\_mex Geo\_gral **Fisica**  Espanol Biologia

Con la siguiente eslructura

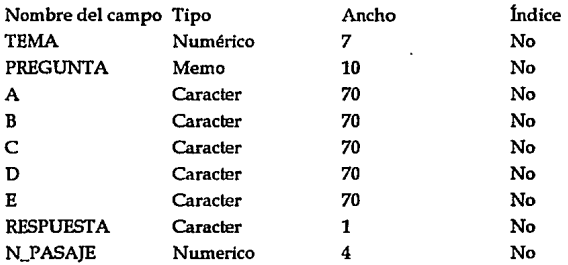

2 Los archivos relacionados con exámenes suspendidos y exámenes por calificar.

[archivo].EXM Se genera cuando termina un examen ( cuando expira el tiempo o se finaliza). Contiene la información correspondiente a : La contraseña del examen, autor, tipo de examen, materia (si es por sección), si es examen suspendido, fecha y hora de realización.

[archivo].CAL Se genera cuando termina un examen ( cuando expira el tiempo o se correspondiente a : finaliza). Contiene la información

> Los números de pregunta, respuestas del usuario, es decir se usa para poder calificar un examen terminado.

### [archivo].SUS Se genera cuando suspendemos un examen ( cuando expira el tiempo o se finaliza). Contiene la información **correspondiente a** : **La contraseña del examen, autor, tipo de examen, materia** (si es por sección), si es examen suspendido, fecha y hora de realización.

[archivo].CAS Se genera cuando termina un examen ( cuando expira el tiempo o se finaliza). Contiene la información correspondiente a : Los números de pregunta, respuestas del usuario, es decir, se usa para poder calificar un examen suspendido.

Estos archivos son considerados de E/S (entrada/ salida) por lo que en ocasiones habrá la necesidad de abrirlos para escribir información en ellos y en ocasiones lo haremos para leerla, estas operaciones se realizan directamente en el disco duro.

3. Los archivos relacionados con el hipertexto

[archivo].RTF Son los archivos de cada uno de los temas que contienen los "hot spots" (saltos a "pop-up windows" o "Jumps" a otros hipertextos y/o llamadas a macros). También pueden ser archivos de tipo "Conlenls" que asemejan un menú. RTF significa "Rich Text Formal" y es un formato aceptado por la mayoría de los paquetes comerciales de hojas de cálculo y procesadores de palabras.

[archivo].H Son los archivos que "vinculan" los archivos .RTP ( valga la redundancia ) de un tema especifico con algún elemento de Visual BASIC; asociando un identificador numérico (también es posible con una cadena de caracteres) con la propiedad "HelpContexUD" de algún control del lenguaje de programación.

- [archivo].HPJ Son los archivos de "proyecto" que se compilan para generar un archivo de ayuda .HLP .
- [archivo].HLP Son los archivos ejecutables del sistema de ayuda para el programa "Tutor"; es decir, archivos de tipo "Help for **Windows" o "WinHelp"**

Conjuntos de información de entrada

Los conjuntos de información de entrada del sistema "Tutor" son :

-Las Bases de Datos

Contienen propiamente los reactivos de los exámenes generados por el sistema "Tutor" en sus diferentes modalidades.

-Los archivos de ayuda relacionada al contexto ( Hipertexto)

Contienen los diferenles temas que contempla el programa de estudio de cada una de las materias.

El proceso de lectura de la información de entrada del sistema " Tutor " es transparente para el usuario, lo cual facilita su operación.

Cada módulo del sistema" Tutor" espera una respuesta a todos los eventos asociados. Los eventos considerados dentro del sistema " Tutor " son los siguientes :

Click DoubleC!ick GotFocus KeyDown KeyUp MoveMouse

Resize

-Los conjuntos de Información de salida

El sistema "Tutor" actúa de una manera interactiva, debido a la programación orientada a eventos y el ambiente operativo Windows.

El hipertexto que se maneja dentro del programa "Tutor" requirió de un diseño independiente, se baso en los temas de la guía de estudio más otros temas que consideramos relevantes. En el hipertexto se maneja la información de salida de una manera dinámica y brinda al usuario una **navegación sobre los temas relacionados.** 

Los reportes de calificaciones los consideramos como un tipo de salida enfocada al usuario y se direcciona tanto a pantalla como a impresora, proporcionando al usuario una herramienta adicional para llevar un registro más formal de sus deficiencias o avances en su preparación.

### PROCESOS O PROGRAMAS A DESARROLLAR Y COMPORTAMIENTO DINÁMICO

Del análisis de requerimientos del sistema definimos cuatro grandes módulos:

1. Archivo

Este módulo del menú nos permitirá usar los procesos de comenzar un nuevo examen, continuar uno suspendido o salir del sistema; por lo tanto, esta opción a su vez contiene tres opciones y las formas correspondientes que los **componen son:** 

**comenzar nuevo examen, continuar examen suspendido y salir, se utilizarán**  las siguientes formas:

Tipo\_examen: Decide entre tipo de examen global o por sección

Examen\_x\_sección: Seleccionar la materia a examinar

Tutor\_o\_Examen: Seleccionar entre realizar examen o ejercicios tipo tutor.

preguntas\_global : Realiza todos los procesos necesarios para un examen de tipo global.

**preguntas\_gauge: Realiza todos los procesos necesarios al realiz.ar un examen**  por sección en tipo tutor.

preguntas\_x\_seccion : Realiza todos los procesos para efectuar un examen por sección en tipo examen.

sal\_suspendido: Efectúa los procesos referentes para salvar un archivo suspendido o terminado

salvar\_suspendidos: Genera los archivos de exámenes suspendidos. **salvar: Genera los archivos de calificaciones.** 

2. Calificar : Esta opción nos permitirá cargar un examen especifico de una lista, para así poder calificarlo o imprimir los resultados del mismo, de aquí que esta opción cuente con tres submentis y las formas que lo integran son:

carga\_calif: Carga las calificaciones de los exámenes.

revisa: Revisa el examen correspondiente.

3. Información : En las aplicaciones Windows es importante poseer un proceso que nos proporcione información acerca del autor y la versión de la aplicación. La forma correspondiente es:

acer: despliega una forma con la informacion "Acerca de".

4. Herramientas: Al seleccionar esta opción podremos accesar el *submenú*  que nos permitirá utilizar herramientas que harán el entorno del usuario más amigable. Sus formas son:

PanelCo: Despliega un panel de control

Ejecuta: Ejecuta procesos .bak, .exe o .com.

Calcular: Permite realizar operaciones aritméticas.

Relo\_analogico *y* Relo\_digital: Permiten visualizar la hora del sistema.

Ayud: *tnenií* general de ayuda relacionada al contexto.

Al haber definido las partes anteriores estamos particionando los problemas que debemos solucionar ademas de hacer una descripción a grosso modo de los procesos necesarios para el desarrollo del sistema .

### LAS RESPONSABILIDADES

La descripción del análisis de sistemas da una buena idea de lo que hace el personal dedicado a esta área. Para efecto de comprender el enlomo de cómo influye el manejo de las responsabilidades dentro del ciclo de vida de un sistema, se presenta a continuación una lista de los conjuntos más comunes de responsabilidades que son asignadas.

Solamente el análisis de sistemas: Esta responsabilidad que es totalmente del analista, radica en conducir el estudio del sistema para conocer los hechos importantes en relación con la actividad del área que se planea sistematizar. El hincapié se hace en determinar los requerimientos de información *y* del proceso. Sus responsabilidades no incluyen el diseño de sistemas. (Analista de información.)

Análisis *y* diseño de sistemas: Aqul se lleva a cabo el estudio completo del sistema, pero también se tiene la responsabilidad del diseño del sistema. (Líderes de proyecto.)

Análisis, diseño *y* programación de sistemas: Esta gente dirige la investigación de sistemas, las especificaciones del diseño del desarrollo *y*  programa el software para poner en marcha el diseño. (Analistasprogramadores ); el sistema " Tutor " fue diseñado *y* desarrollado de esta **manera.** 

Los tres puntos anteriores nos muestran cómo deben de ser distribuidas las responsabilidades dentro de un equipo de trabajo dedicado. al análisis, diseño *y* desarrollo de sistemas:

# **ESTA TESIS NO DEBE SAUR DE LA BIBLl61ECA**

Para el caso del sistema " Tutor ", la designación de responsabilidades está distribuida de la siguiente manera:

Analistas-programadores: Cuauhtémoc Domfnguez Olvera Armando Barragán Maya Luis Alonso Vásquez García Estela Jimenez Canchola

### III.2 DISEÑO DEL PROGRAMA DE COMPUTADORA

## DIAGRAMA DE ESTRUCTURA

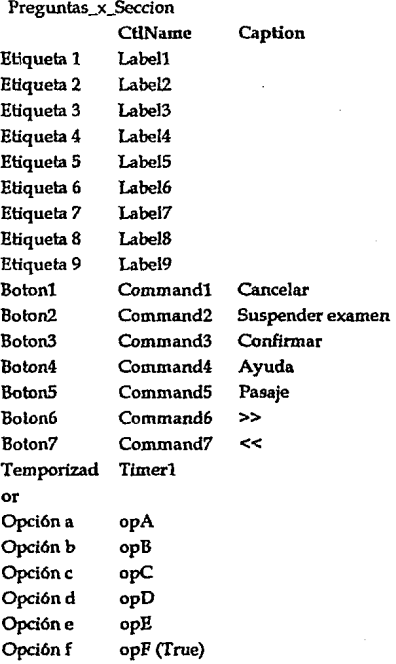

# Acer.frm

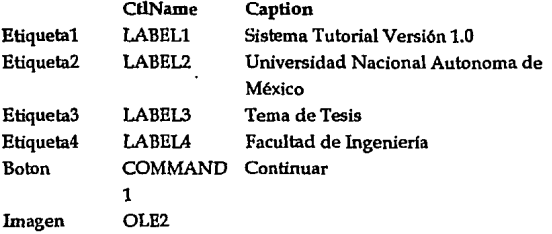

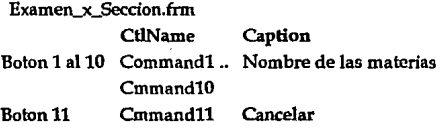

carga\_calif,frm

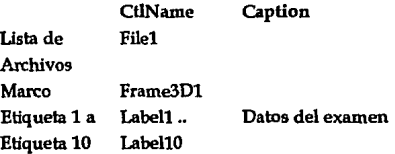

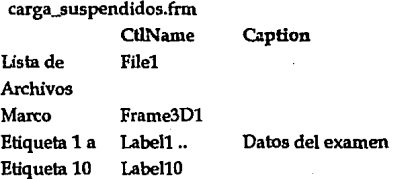

# Ejecutar.frm

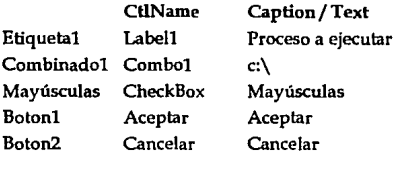

## Salvar.frm

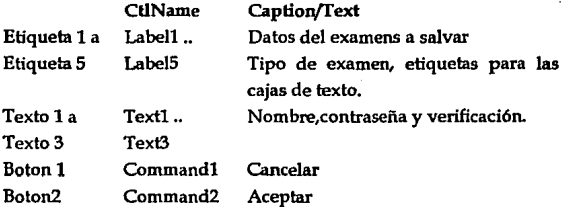

### tipo\_examen.frm

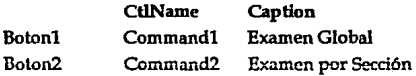

### PanelCo.frm

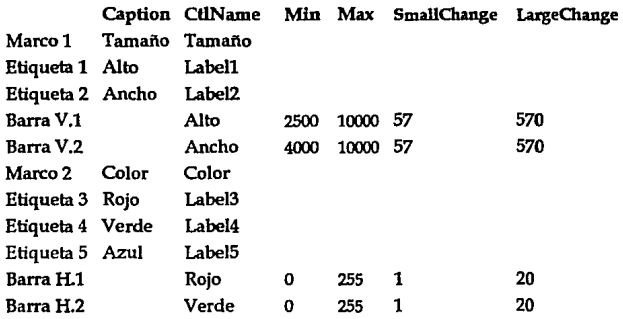

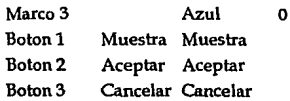

# Ayud.frm

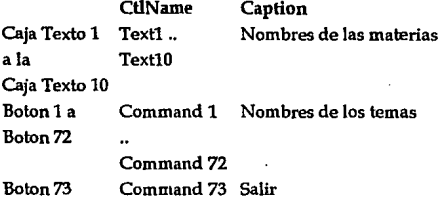

relo\_digital.frm

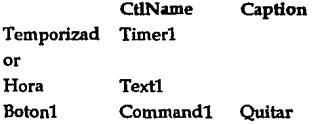

Calculad.frm

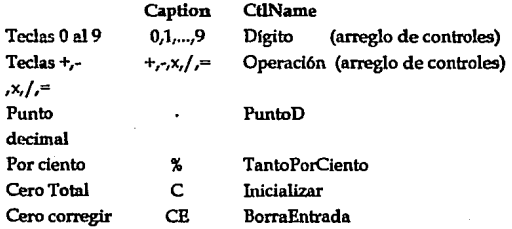

# Preguntas\_Global.frm

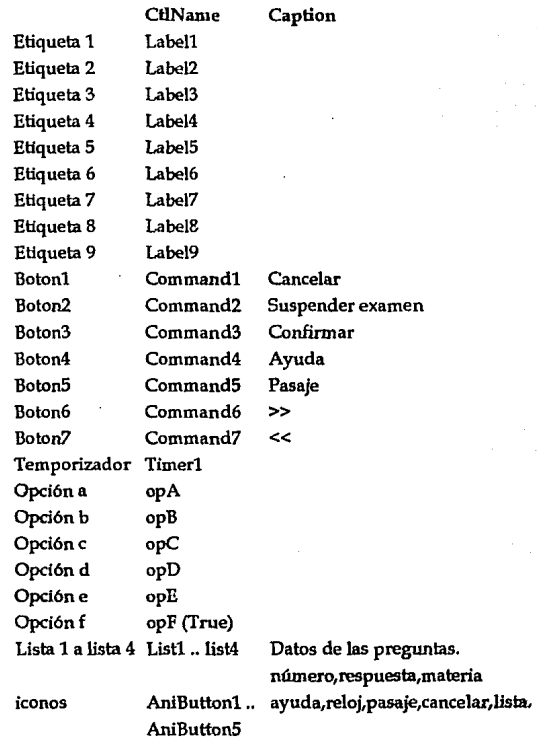

# Principal.frm

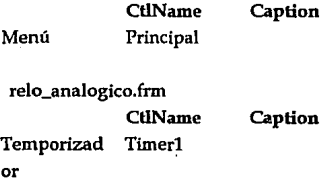

# Revisa.frm

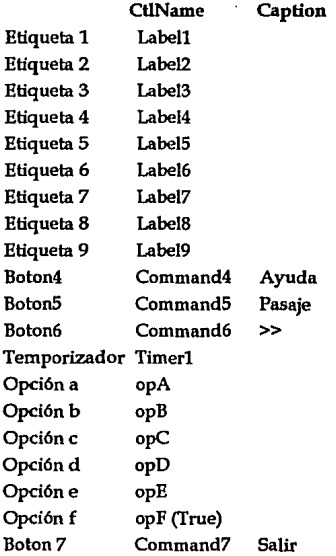

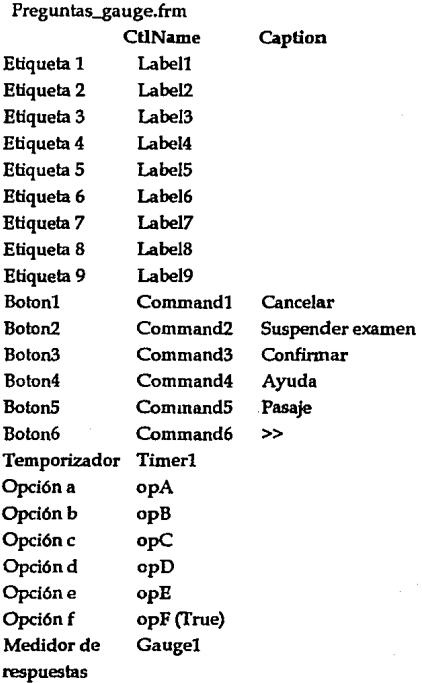

# Suspender\_Tutor

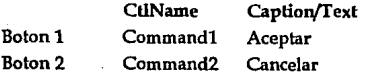

# salvar\_suspendido.frm

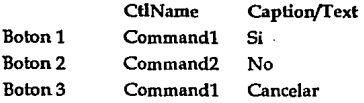

# sal\_suspendido.frm

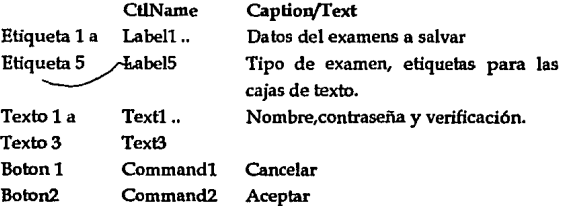

### Tutor\_o\_Examen

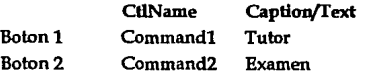

### SELECCIÓN DEL LENGUAJE DE PROGRAMACIÓN.

El lenguaje que se utilizó para la programación del Sistema" Tutor" para la preparación del examen de selección al nivel medio superior, fué Visual BASlC Professional.

Aunque realmente la selección del lenguaje de programación no la realizamos durante esta etapa de Diseño, sino durante la última etapa de Análisis, es aqul donde documentaremos las causas por las cuales nos decidimos por Visual BASlC.

Introducción al lenguaje de programación Visual BASlC

La programación de Visual BASlC es una introducción práctica para la creación de aplicaciones Windows reales, con código BASlC; donde se crean aplicaciones gráficas con características de objetos, menús, ventanas **redimensionales, soporte de ratón** *e* **iconos.** 

La programación en Visual BASIC difiere de la manera de programar tradicional; es decir, en lugar de crear un diagrama de flujo, donde se muestra el control del programa, la interrelación que existe de un procedimiento a otro y el flujo de la información dentro de los módulos del sistema.

En Visual BASIC se programa de manera "visual", esto es planear de modo que los controles puedan operar juntos para darle funcionalidad a cualquier aplicación Windows; su sistema de programación es modular, lo cual introduce un estilo efectivo y totalmente nuevo de programar en Windows.

Visual BASIC es una herramienta de desarrollo Windows, extraordinariamente poderosa y flexible, que le permite a los programadores crear aplicaciones dinámicas y sobre todo con rapidez; éste último fue uno de los principales criterios para la selección del lenguaje de programación.

#### Programación en Windows a la manera de Visual BASIC

El enfoque tradicional del desarrollo de una aplicación de Windows ha sido programar en *"C'* de Microsoft y utilizar el "Windows Software Development Kit". El ciclo de desarrollo transcurre de la siguiente manera: Se elabora un programa Windows esbozando los módulos principales y la lógica que los enlaza; después, se escribe el programa compilando, enlazando y depurando el código repetidamente. Los iconos, menús, cajas de diálogo y todos los controles en la interfaz del usuario se deben diseñar y compilar por separado; todos estos componentes deben ser controlados por el programa principal, a través de un laberinto de funciones y mensajes.

La filosofía de programación de Visual BASIC es, elaborar controles como **ventanas, iconos, menús, etc.; después, escribir los procedimientos que**  invocan cada uno de los controles.

La interfaz Windows, es un ambiente operativo gráfico orientado visualmente para DOS, que permite mostrar y compartir datos entre varias aplicaciones al mismo tiempo; la mayor ventaja de utilizar Windows es que proporciona una interfaz consistente y manejable para desplegar información en muchas aplicaciones diferentes que comparten controles similares.

Programación de interfaces gráficas para el usuario a la manera de Visual BASIC

Una interfaz gráfica para el usuario GUI (Graphic user interface), es lo que el usuario observa cuando trabaja en una aplicación Windows. El utilizar una GUI permite al usuario interactuar con un programa y manipular sus caracterfsticas y funciones, además de proporcionar los controles que forman una interfaz del programa para ayudar al usuario a realizar sus tareas.

Visual BASlC permite diseñar la interfaz, escribir código en BASIC, y después asignar el código a los controles de la aplicación.

Con un intérprete como Visual BASIC, las instrucciones de los procedimientos pueden ejecutarse tan pronto como sean tecleadas. El intérprete lee una línea de un procedimiento y envía las instrucciones apropiadas a la computadora para su ejecución; cuando la linea está completa, el intérprete se mueve a la siguiente linea, la interpreta y ejecuta.

#### **Programas orientados a eventos**

**Una forma es una ventana que se crea y adapta a sus necesidades para cada**  aplicación, esto es la base de cualquier aplicación Visual BASlC que eventualmente correrá como un programa independiente en Windows. Un control es el nombre preciso para cualquier objeto que se dibuje en una forma; los botones de comando, menús, cajas de diálogo y barras de desplazamiento, son ejemplos de controles. Cuando un usuario activa un control al seleccionarlo, el código que está asignado al control es invocado y realiza una tarea especifica. Un módulo es una estructura para escribir el código que se asigna a una forma y sus controles.

Orientado a eventos significa que todos los controles que se utilicen en una forma, especifican cómo se comportará la interfaz; en otras palabras, los controles de Visual BASIC esperan que sucedan eventos particulares para llevar a cabo una función o proceso. Un evento es una acción que es reconocida por un control.

Elementos de una aplicación de Visual BASIC

Control: Un término general utilizado para describir cualquier forma o elemento gráfico que se utilice dentro de una forma, incluyendo cajas de texto, cajas de listado, botones de comando, cajas de imágenes, barras de desplazamiento e iconos. Son los datos acoplados con una serie de rutinas o métodos que se utilizan exclusivamente para accesar y manipular el control.

Evento: La acción reconocida por un control de Visual BASIC.

Forma: Ventana que se crea y adapta a las necesidades de la aplicación a ser **creada.** 

Método: Palabra de código de Visual BASIC que es similar a una función o instrucción, pero que siempre actúa sobre un control en particular; para cada control Visual BASIC predefine una serie de métodos que se pueden utilizar.

Procedimiento: Término que se refiere tanto a procedimientos Sub y Funclion. Es sencillamente una secuencia de instrucciones Visual BASIC que son ejecutadas en grupo durante la corrida.

Existen dos tipos de procedimientos: Procedimientos de evento que se limitan a las formas y los controles; y Procedimientos generales que se utilizan durante toda la aplicación y pueden ser requeridos por procedimientos de evento.

Proyecto: El conjunto de todos los archivos que forman la aplicación desarrollada.

Propiedad: Característica o atributo de un control. Para cada control Visual BASIC define una serie de propiedades que se aplican solamente a ese control.

Definición: lls el valor de una propiedad. Se puede modificar la definición de la mayorla de las propiedades mientras se esta construyendo una aplicación.

Diseño de una interfaz gráfica efectiva para el usuario

Una interfaz es aquel componente de una aplicación que traduce una acción del usuario en una o más peticiones para desarrollar funciones y **retroalimentar al usuario con las consecuencias y sus acciones.** 

La creación de una aplicación efectiva comienza con un buen diseño y una visión amplia del contenido y propósito de la aplicación; la manera en que se organiza una aplicación depende de la información que ésta contiene y de cómo se espera que el usuario la utilice.

Se deberá tener una aplicación en la cual los usuarios navegarán fácilmente en ella siguiendo una trayectoria lógica, intuitiva y no lineal marcada con indicaciones claras. Una aplicación bien diseñada debe guiar a los usuarios de un punto a otro, permitiéndole abandonar el proceso en cualquier momento, por lo tanto, los controles que estén dentro de la aplicación se convertirán en las señales que guiarán al usuario dentro de la aplicación.

#### Control de una aplicación

La manera en la cual se le ofrece a los usuarios la sensación de controlar una aplicación en Windows es hacer que ellos la manipulen directamente, como al abrir y cerrar una aplicación; el transitar dentro de una aplicación; el escoger objetos; el llevar a cabo un evento de una serie de controles; etc. Los usuarios deben esperar que sus acciones físicas obtengan resultados físicos.

Ej. Cuando los usuarios escogen un menú, aparece una lista de comandos; cuando hace clic sobre un botón de minimización, se encoge una ventana; cuando hace clic sobre un texto, se puede realzar y cambiar sus atributos. Estos son resultados reales de sus acciones, los usuarios deben obtener una retroalimentación en tiempo de ejecución inmediata. Esto ayudará a reforzar continuamente la utilización de una aplicación.

Al mismo tiempo, Visual BASIC da los recursos para crear aplicaciones que presenten un ambiente visualmente dinámico para que los usuarios completen sus tareas, en donde puedan seguir rutas no lineales proporcionadas por objetos. Los usuarios pueden interactuar de manera directa con la pantalla, escogiendo objetos y tareas que a ellos les interesa explorar con sólo señalarlos.[SAN91)

La selección del lenguaje de programación la realizamos durante la fase de análisis en la etapa de especificación del sistema y es en esta sección donde documenlamos lo concerniente a dicha selección.

Los principales criterios por los cuales nos guiamos para seleccionar VisualBASIC fueron: el poder manejar el ambiente windows, el costo del paquete, la disponibilidad de la licencia para trabajar con él, aprovechar el sistema de mensajes de windows que es el "corazón" de la programación orientada a eventos; la disponibilidad de controles ya programados, disponibles para utilizarse, cada uno con propiedades establecidas y metodos aplicables, con la ventaja de poder asociar codigo (de un lenguaje procedural como lo es el BASIC de Micro-Soft) a cada uno de dichos controles.

### IV. **DESARROLLO**

### IV.lCÓDIGO

### TECNICAS DE PROGRAMACION Y CODIFICACION

El uso de técnicas de programación se enfoca hacia lo que es la fase de desarrollo y el diseño del software. La fase de desarrollo comprende tres pasos distintos: diseño, generación del código y prueba. Cada paso transforma Ja información de forma que finalmente se obtiene un software de computadora validado.

Proceso de diseño: El diseño de programas es un proceso mediante el que se traducen los requerimientos en una representación del software. Desde el punto de vista de una gestión de proyecto, el diseño de software se realiza en dos pasos. El diseño preliminar se refiere a la transformación de los requerimientos en datos y arquitectura del software. El diseño en detalle se enfoca hacia los refinamientos de la representación arquitectónica que conduce a una estructura . de datos detallada *y* a representaciones algorítmicas del software.

Fundamentos del diseño: En las últimas tres décadas se ha establecido un conjunto de conceptos fundamentales en el diseño de software. ¿ Qué criterios pueden usarse para subdividir el software en componentes individuales ?, ¿ Cómo *se* separan los detalles de una función o estructura de datos de una representación conceptual del software ?, ¿ Existen criterios uniformes que definen la calidad técnica de un diseño de programas ?.

"El comienzo del saber de un programador de computadoras es la diferencia entre obtener un programa que funciona y obtener uno que funciona correctamente".

Refinamiento: El refinamiento sucesivo es una temprana estrategia de diseño descendente. La estructura de programa *se* desarrolla en niveles sucesivos de refinamiento de los detalles procedimentales. En cada paso (del refinamiento), una o varias instrucciones del programa dado se descomponen en más instrucciones detalladas. Esta descomposición sucesiva o refinamiento de especificaciones termina cuando todas las instrucciones están expresadas en términos del lenguaje de programación. Conforme se refinan las tareas, también los datos pueden ser refinados, descompuestos o estructurados. Es normal refinar el programa y las especificaciones de los datos en paralelo.

Estructura del programa: La estructura del programa representa la organización (frecuentemente jerárquica) de los componentes del programa (módulos) e implica una jerarquía de control. No representa aspectos procedimentales del software, tales como la secuencia de procesos, ocurrencia, orden de deciaiones o repetición de operaciones.

Para representar una estructura de programa se utilizan muchas notaciones diferentes. La más común es un diagrama de árbol frecuentemente llamado de estructura. La estructura del programa define la jerarquía de control independientemente de las decisiones y secuencias de procesamiento.

Modularidad: Se ha establecido que la "modularidad es un atributo del software que permite a un programa ser independiente". El software monolltico (es decir, un gran programa compuesto de un único módulo) no puede ser fácilmente abarcado por un lector. El número de caminos de control, expansión de referencias, número de variables y complejidad global podría hacer imposible el comprenderlo bien.

La modularidad se ha convertido en un enfoque acertado. Un diseño modular, reduce la complejidad, facilita los cambios ( un aspecto critico del mantenimiento) y da como resultado una implementación más fácil posibilitando el desarrollo paralelo de diferentes partes de un sistema.

### **Diseño arquitectonico**

El objetivo principal del diseño arquitectónico es desarrollar una estructura de programa modular y representar las relaciones de control entre los módulos. Además, el diseño arquitectónico mezcla la estructura de programas, la estructura de datos y define las interfaces que facilitan el flujo de los datos a lo largo del programa.

### Diseño procedimental

El diseño procedimental se realiza después de que se ha establecido la estructura del programa y de los datos. La especificación procedimental requiere definir los detalles algorítmicos que deben establecerse en un lenguaje natural. Después de todo, los miembros de un equipo de desarrollo de software hablan un lenguaje natural (en teorla, al menos), la gente exterior al dominio del software comprenderla más fácilmente la especificación y no se requerirá un nuevo aprendizaje.

Desafortunadamente, existe un pequeño problema. El diseño procedimental debe especificar los detalles de los procedimientos sin ambigüedad y la falta de ambigüedad en un lenguaje natural no es corriente. Usando un lenguaje natural, podemos escribir un conjunto de pasos procedimentales en demasiadas formas diferentes. Frecuentemente, un significado concreto depende del contexto.

Programación estructurada: Los fundamentos del diseño procedimental se formaron a principios de los años 60's y se solidificaron con el trabajo de Edsgar Dijsktra y sus colegas. A finales de la misma década, Dijsktra y otros propusieron el uso de un conjunto de construcciones lógicas con las que podrla formarse cualquier programa. Las construcciones reforzaban el "mantenimiento del dominio funcional". Esto es, cada construcción tenía una estructura lógica predecible, se entraba a ella por el principio y se salla por el final y facilitaba a el lector seguir más fácilmente el flujo procedimental.

La secuencia implementa los pasos de procesamiento esenciales en la especificación de cualquier algoribno, la condición da la facilidad para seleccionar un procedimiento basado en alguna ocurrencia lógica y la repetición suministra el bucle. Estas tres construcciones son fundamentales en programación estructurada.

Las estructuras de control se propusieron para limitar el diseño procedimental del software a un pequeño número de operaciones predecibles. El uso de construcciones estructuradas reduce la complejidad de los programas y por lo tanto facilita la legibilidad, prueba y mantenimiento. El uso de un número limitado de construcciones lógicas también contribuye a
un proceso de comprensión humana que los psicólogos llaman troceo. Las construcciones estructuradas son trozos lógicos que permiten a un lector reconocer los elementos procedimentales de un módulo en vez de leer el diseño o código linea a línea. La comprensión aumenta cuando se encuentran formas lógicas fácilmente reconocibles.

Cualquier programa, independientemente del área de aplicación o complejidad técnica, puede diseñarse e implementarse usando sólo las tres **construcciones estructuradas.** 

Técnicas de descomposición

Los seres humanos hemos desarrollado una aproximación natural a la resolución de problemas: si el problema a resolver es demasiado complicado, tendemos a subdividirlo hasta encontrar problemas manejables. Entonces resolvemos cada uno individualmente y esperamos que las soluciones puedan ser combinadas para responder al problema original.

La estimación del proyecto de software es una forma de resolución de problemas y, en la mayoría de los casos, el problema a resolver (o sea, desarrollar estimaciones de costos y esfuerzo para un proyecto de software) es demasiado complejo para considerarlo como una sola pieza. Por esta razón, descomponemos el problema, re-caracterizándolo como un conjunto de pequeños problemas (esperando que sean más manejables).

Técnicas de cuarta generación

El término "técnicas de la cuarta generación" (T4G) abarca un amplio espectro de herramientas de software que tienen una cosa en común: todas facilitan el desarrollo del software. La herramienta genera automáticamente el código fuente basándose en la especificación del técnico. Existe cierto debate sobre cumto puede aumentarse la rapidez en la construcción de un programa respecto a cuánto a de levantarse el nivel en el que *se* especifique el software para una máquina. El paradigma T4G para la ingeniería del software se orienta hacia la habilidad de especificar software a un nivel que sea más próximo al lenguaje natural o en una notación que proporcione funciones significativas.

Actualmente, un entorno para el desarrollo del software que soporte el paradigma T4G incluye algunas o todas de las siguientes herramientas: lenguajes no procedimentales para consulta a bases de datos, generación de informes, manipulación de datos, interacción y definición de pantallas y generación de código; capacidades gráficas de alto nivel; y capacidad de hoja de cálculo. Cada una de estas herramientas existen, pero solo para dominios de aplicación muy especificas. No existe hoy disponible un entorno T4G que pueda aplicarse con igual facilidad a todas las categorías de aplicaciones del software.

## IV.2 TÉCNICAS DE PRUEBA DEL SOFIWARE

La prueba de software es un elemento crítico para la garantía de calidad del software y representa un último repaso de las especificaciones, del diseño y de la codificación.

El diseño de casos de prueba se centra en un conjunto de técnicas para la creación de casos prueba que satisfagan los objetivos globales de la prueba.

#### OBJETIVOS DE LA PRUEBA

El objetivo es diseñar pruebas que sistemáticamente saquen a la luz diferentes clases de errores, haciéndolo con la menor cantidad de tiempo y esfuerzo. Como ventaja secundaría la prueba demuestra hasta qué punto las funciones del software satisfacen las especificaciones y parecen alcanzarse los requerimientos de rendimiento. Además, los datos que se van recogiendo a medida que se lleva a cabo la prueba proporcionan una buena indicación de la fiabilidad del software y de alguna manera indican la calidad del software como un todo.

Al llevarse a cabo la prueba se evalúan los resultados; es decir, se comparan los resultados de la prueba con los esperados. Cuando se descubren datos erróneos, esto implica que hay un error y comienza la depuración. El proceso de depuración es una consecuencia impredecible de la prueba.

Al ser recopilados y evaluados los resultados de la prueba comienza a vislumbrarse una medida cualitativa de la calidad y la fiabilidad del **software.** 

## DISEÑO DE CASOS DE PRUEBA

Cualquier producto de ingeniería (y muchas otras cosas) puede ser probado de dos formas:

1 ) Conociendo la función especffica para la que fue diseñado el producto, se pueden llevar a cabo pruebas que demuestren que cada función es completamente operativa.

2) Conociendo el funcionamiento del producto, se pueden desarrollar pruebas que aseguren que "todas las piezas encajan"; o sea, que la operación interna se ajusta a las especificaciones y que todos los componentes internos se han comprobado de forma adecuada.

La primera aproximación de prueba se denomina prueba de la caja negra y la segunda prueba de la caja blanca.

Los atributos de la prueba de la caja blanca así como de la caja negra se pueden combinar para llegar a una aproximación que valide la interfaz del software y asegure selectivamente que el funcionamiento interno del software es correcto.

## Prueba de la Caja Blanca

La prueba de la caja blanca es un método de diseño de casos de prueba que usa la estructura de control del diseño procedimental para derivar los casos de prueba. Mediante los métodos de prueba de la caja blanca el ingeniero del software puede derivar casos de prueba que:

1) Garanticen que se ejercitan por lo menos una vez todos los caminos independientes de cada módulo.

2) Se ejercitan todas las decisiones lógicas en sus opciones, verdadera y falsa.

3) Se ejecutan todos los bucles en sus limites y con sus llmites operacionales

4) Se ejercitan las estructuras de datos internas para asegurar su validez.

#### Prueba del Camino Básico

El método del camino básico permite al diseñador de casos de prueba derivar una medida de complejidad lógica de un diseño procedural y usar esa medida como gula para la definición de un conjunto básico de caminos de ejecución. Los casos de prueba derivados del conjunto básico garantizan que durante la prueba se ejecuta por lo menos una vez cada sentencia del programa.

#### Prueba de la Caja Negra

Los métodos de prueba de la caja negra se centran en los requerimientos funcionales del software, es decir, la prueba de la caja negra permite al ingeniero del software derivar conjuntos de condiciones de entrada que ejerciten completamente todos los requerimientos funcionales de un programa.

La prueba de la caja negra intenta encontrar errores de las siguientes categorfas:

1) Funciones incorrectas o ausentes.

2) Errores de interfaz.

3) Errores en estructuras de datos o en accesos a bases de datos **externas.** 

4 ) Errores de rendimiento.

5 ) Errores de inicialización y de terminación.

A diferencia de la prueba de la caja blanca, que se lleva a cabo previamente en el proceso de prueba, la prueba de la caja negra tiende a ser aplicada durante posteriores fases de prueba. Ya que la prueba de la caja negra intencionadamente ignora la estructura de control, concentra su atención en el dominio de información.

#### Partición equivalente

La partición equivalente es un método de prueba de la caja negra que divide el dominio de entrada de un programa, en clases de datos de los que se pueden derivar casos de prueba. El diseño de casos de prueba para la partición equivalente se basa en una evaluación de las clases de equivalencia para una condición de entrada. Una clase de equivalencia representa un conjunto de estados válidos o inválidos para condiciones de entrada. Tlpicamente una condición de entrada es un valor num&ico especifico, un rango de valores, un conjunto de valores relacionados o una condición Booleana (si o no). Las clases de equivalencias se pueden definir de acuerdo con las siguientes directrices:

1. Si una condición de entrada especifica un rango, se definen una clase de equivalencia válida *y* dos inválidas.

2. Si una condición de entrada requiere un valor especifico, se definen una clase de equivalencia válida y dos inválidas.

3. Si una condición de entrada especifica un miembro de un conjunto, se definen una clase de equivalencia válida y una inválida.

4. Si una condición de entrada es Booleana, se definen una clase válida y una inválida.

#### Análisis de valores límite

Por razones que no están del todo claras, los errores tienden a darse más en los lfmites del dominio de entrada que en el "centro". Es por esto que se ha desarrollado el análisis de valores limites (AVL) como técnica de prueba.

El análisis de valores limite es una técnica de diseño de casos de prueba que complementa a la partición equivalente. En lugar de seleccionar cualquier elemento de una clase de equivalencia, el A VL lleva a la elección de casos de prueba en los "bordes" de la clase. En lugar de centrarse solamente en las condiciones de entrada, el AVL deriva casos de prueba también para el dominio de salida [MYE79].

Las directrices de AVL son similares en muchos aspectos a las que proporciona la partición equivalente:

1. Si una condición de entrada especifica un rango limitado por los valores a y b, se deben diseñar casos de prueba para los valores a y by para los valores justo por debajo y justo por encima de a y b, respectivamente.

2. Si una condición de entrada especifica un número de valores, se deben desarrollar casos de prueba que ejerciten los valores máximo y mínimo. También se deben probar los valores justo por encima y justo por debajo del máximo y del mfnimo.

3. Aplicar las directrices 1 y 2 a las condiciones de salida.

## Pruebas de Validación de Datos

1. Especificar órdenes con sintaxis incorrecta; utilizar versiones de la forma correcta tanto evidentes como sutiles.

2 Proporcionar entradas sintácticamente correctas, pero que se encuentren fuera de secuencia o que estén especificadas en un momento incorrecto.

3. Escribir una orden parcialmente correcta y a continuación terminar la entrada de órdenes.

4. Omitir todas las ordenes; simplemente pulsar "Return".

S. Proporcionar ordenes correctas, sin muchos datos de parámetros.

La partición equivalente y el análisis de valores límite son técnicas de prueba complementarias importantes para la validación

#### IV.3 ESTRATEGIAS DE PRUEBA

Una estrategia de prueba de software integra las técnicas de diseño de casos de prueba en una serie de pasos bien planificados que llevan a una construcción correcta del software. Cualquier estrategia de prueba debe incorporar la planificación de la prueba, el diseño de casos de prueba, Ja ejecución de pruebas, la recolección y evaluación de los datos resultantes.

Una estrategia para el software debe acomodar pruebas de bajo nivel que verifiquen que cada pequeño segmento de código fuente ha sido implementado correctamente, asl como pruebas de alto nivel que muestren la validez de las principales funciones del sistema frente a los requerimientos del cliente.

#### Verificación y validación

La verificación se refiere al conjunto de actividades que aseguran que el software implementa correctamente una función especifica. La validación se refiere a un conjunto diferente de actividades que aseguran que el software construido se ajusta a los requerimientos del cliente.

La prueba es una serie de cuatro pasos que se llevan a cabo secuencialmente:

Prueba de Unidad Prueba de Integración Prueba de Validación Prueba del Sistema

## Prueba de Unidad

La prueba de unidad centra el proceso de verificación en la menor unidad del diseño del software, el módulo. Usando Ja descripción del diseño detallado como guía, se prueban los caminos de control importantes con el fin de descubrir errores dentro del ámbito del módulo. La prueba de unidad siempre está orientada a la caja blanca, y este paso se puede llevar a cabo en paralelo para múltiples módulos.

Se prueba la Interfaz del módulo para asegurar que la Información fluye de forma adecuada hacia y desde la unidad del programa que está siendo probada. Se examinan las estructuras de datos locales para asegurar que los datos que se mantienen temporalmente conservan su integridad durante todos los pasos de ejecución del algoritmo. Se prueban las condiciones limite para asegurar que el módulo funciona correctamente en los limites establecidos como restricciones de procesamiento. Se ejercitan todos los caminos independientes (caminos básicos) de la estructura de control con el fin de asegurar que todas las sentencias del módulo se ejecutan por lo menos una vez. Y finalmente, se prueban todos los caminos de manejo de errores.

Además de las estructuras de datos locales, durante la prueba de unidad se debe comprobar (en la medida de lo posible) el impacto de los datos globales sobre el módulo.

#### Prueba de Integración

La prueba de integración es una técnica sistemática para construir la estructura del programa mientras que al mismo tiempo se llevan a cabo pruebas para detectar errores asociados con la interacción. El objetivo es coger los módulos probados en unidad y construir una estructura de programa que esté de acuerdo con lo que dicta el diseño.

El programa se construye y se prueba en pequeños segmentos en los que los errores son más fáciles de aislar y de corregir, es más probable que se puedan probar completamente las interfaces y se puede aplicar una aproximación de prueba sistemática.

#### Integración descendente

La integración descendente es una aproximación incremental a la construcción de la estructura de programas. Se Integran los módulos moviéndose hacia abajo por la jerarqula de control, comenzando con el módulo de control principal (programa principal). Los módulos subordinados al módulo de control principal se van incorporando en la estructura.

El proceso de integración se lleva a cabo en una serie de cinco pasos:

1. Se usa el módulo de control principal como conductor de la prueba, disponiendo resguardos para todos los módulos directamente subordinados al módulo de control principal.

2. Dependiendo de la aproximación de integración elegida (o sea, primeroen-profundidad o primero-en-anchura) se van sustituyendo los respaldos subordinados uno a uno por los módulos reales.

3. Se llevan a cabo pruebas cada vez que se integra un nuevo módulo.

4. Tras terminar cada conjunto de pruebas, se reemplaza otro respaldo con el módulo real.

5. Se hace la prueba de regresión (o sea, todas o algunas de las pruebas anteriores) para asegurar que no se han introducido nuevos errores.

El proceso continúa desde el paso 2 hasta que se haya construido la estructura del programa entero.

La estrategia de integración descendente verifica los puntos de decisión o de control principales más pronto en el proceso de prueba. En una estructura de programa bien fabricada, la toma de decisiones se da en los niveles superiores de la jerarquía y por tanto se encuentran antes.

En todas las fases de prueba se siguen los siguientes criterios con sus correspondientes pruebas:

Integridad de interfaz. Se prueban las interfaces internas y externas a medida que se incorpora cada módulo (o grupo) a la estructura.

Validez funcional Se llevan a cabo pruebas diseñadas para descubrir errores funcionales.

Contención de información. Se llevan a cabo pruebas diseñadas para descubrir errores asociados con las estructuras de datos globales o locales.

Rendimiento. Se llevan a cabo pruebas diseñadas para verificar los limites de rendimiento establecidos durante el diseño del software. Para el caso del sistema <sup>"</sup> Tutor " no se justifica; es decir " Resultaría más caro el aire que las llantas ".

## Prueba de Validación

Tras la culminación de la prueba de integración, el software está completamente ensamblado como un paquete; se han encontrado *y* corregido los errores de interfaces, *y* debe comenzar una serie final de pruebas del software lo que conocemos como prueba de validación. La validación puede ser definida de muchas formas, pero una simple (si bien ruda) indicación es que la validación se logra cuando el software funciona de acuerdo con las expectativas razonables del cliente.

La validación del software se consigue mediante una serie de pruebas de la caja negra que demuestran la conformidad con los requerimientos.

## Pruebas alfa *y* beta

La prueba alfa es conducida por un cliente *(alpha-tester)* en el lugar de desarrollo. Se usa el software de forma natural, con el encargado del desarrollo "mirando por encima del hombro" del usuario *y* registrando errores *y* problemas de uso. Las pruebas alfa se llevan a cabo en un entorno controlado.

La prueba beta se lleva a cabo en uno o más lugares de clientes *(beta-testers)*  por los usuarios finales del software. A diferencia de la prueba alfa, el encargado del desarrollo normalmente no está presente. Asl, la prueba beta **es una aplicación "en vivo'' del software en un entorno que no puede ser**  controlado por el equipo de desarrollo. El cliente registra todos los problemas .(reales o imaginarios) que encuentra durante la prueba beta e informa a intervalos regulares al equipo de desarrollo. Como resultado de los problemas anotados durante la prueba beta, el equipo de desarrollo del software lleva a cabo modificaciones y así prepara una versión del producto de software para toda la base de clientes.

## Prueba del Sistema

El software una vez validado, se debe combinar con otros elementos del sistema (hardware, gente, bases de datos ), la prueba del sistema verifica que cada elemento se acople adecuadamente, alcanzando la funcionalidad y el rendimiento del sistema tola!.

La prueba del sistema realmente está constituida por una serie de pruebas diferentes cuyo propósito primordial es ejercitar profundamente el sistema basado en computadora. Aunque cada prueba tiene un propósito distinto, todas trabajan para verificar que se han integrado adecuadamente todos Íos elementos del sistema y que realizan las funciones apropiadas.

Algunas de las pruebas son las siguientes:

Pruebas de recuperación Pruebas de seguridad Pruebas de resistencia Pruebas de rendimiento

#### El proceso de depuración

La depuración aparece como una consecuencia de una prueba efectiva. O sea, cuando un caso de prueba descubre un error, la depuración es el proceso que resulta en Ja eliminación del error.

La depuración comienza con la ejecución de un caso de prueba. Se evalúan los resultados y aparece una falta de correspondencia entre los esperados y los reales. En muchos casos, los datos que no corresponden son un síntoma de una causa subyacente que todavía permanece oculta. El proceso de depuración intenta hacer corresponder el sistema con una causa, llevando así a la corrección del error.

Independientemente del enfoque que se utilice, la depuración tiene un objetivo primordial: encontrar y corregir la causa de un error en el software. El objetivo se consigue mediante una combinación de una evaluación sistemática y de una gran cantidad de intuición e inclusive de suerte.

La vuelta atrás es un enfoque más normal para la depuración que se puede usar con éxito para pequeños programas. Partiendo del lugar donde se descubre el síntoma, se recorre hacia atrás (manualmente) el código fuente hasta que se llega a la posición del error. Desgraciadamente, a medida que aumenta el número de lineas del código, el número de posibles caminos de Vuelta se hace inmanejablemente grande.[PRE88j

## IV.4 PRUEBAS DEL SISTEMA "TUTOR"

#### Pruebas del sistema

Basándonos en el marco teórico descrito anteriormente y en nuestra experiencia como programadores, se tomaron las siguientes consideraciones. Conforme a:

- Las características, especificaciones, requerimientos, funciones, alcances y objetivos del sistema.

- Las caracterlsticas propias del lenguaje en el cual se programó el sistema "Tutor" (Visual Basic) y el ambiente operativo (Windows).

Se llevó acabo una estrategia de prueba del sistema, involucrando las técnicas de prueba que consideramos pertinentes, para garantizar ante todo la calidad, el buen funcionamiento y eficiencia del Sistema " Tutor".

Dentro de la estrategia de prueba se cubrieron aspectos de gran importancia para poder brindar al usuario un producto atractivo, eficiente y al mismo tiempo cumpliendo con los objetivos planteados en la etapa de desarrollo.

La estrategia de prueba constó de las siguientes parles:

1) Verificar y validar la Unidad e Integración del Sistema " Tutor " utilizando las técnicas de prueba en la etapa de desarrollo del sistema.

2) Validación y verificación de los conjuntos de información empleados en el **sistema 11 Tutor".** 

3) Validación del Sistema" Tutor" como producto terminado.

1.Verificar y validar la Unidad e Integración del Sistema" Tutor".

La manera de programar en Visual Basic es "visual"(valga la redundncia); esto es, se planea de manera tal que los controles involucrados en los diferentes módulos del sistema, puedan operar juntos para darle funcionalidad a cualquier aplicación windows. Además, su programación es modular orientada a eventos; esto es, se programa cada módulo de manera independiente, vinculando por medio de los diferentes eventos los conjuntos de información del sistema y/ o módulos correspondientes.

De tal manera que al estar elaborando el sistema se hizo uso de la técnica de prueba de la caja blanca, para verificar las unidades (módulos) que componen el sistema; al mismo tiempo comprobar los diferentes caminos de control de cada uno de ellos, verificando su integridad.

Esta prueba la realizamos durante la etapa que Visual Basic denonúna tiempo de diseño; es decir, se lleva a cabo previamente en el proceso de prueba a diferencia de la prueba de la caja negra que tiende a ser aplicada en tiempo de ejecución.

Se probó la ejecución de cada unidad de forma independiente para verificar la interfaz del módulo asegurando que el flujo de la información fuera el adecuado; probando las estructuras de datos locales y visualizando la integridad de los mismos, durante todos los pasos de ejecución del algoritmo empleado en la unidad. Además, al estar creando los controles utilizados en cada unidad se verificó tanto las respuestas esperadas al evento asignado como los conjuntos de Información asociados al código de cada forma.

111

Partiendo de la carta de navegación planteada para la realización del sistema, se llevó a cabo la prueba del camino básico, ejecutando cada uno de los eventos asociados a los módulos involucrados en el sistema para garantizar su operatividad.

Realizamos la prueba del "camino básico" para forzar la ejecución de cada una de las lineas de código del programa.

2. Validación y verificación de los conjuntos de información empleados en el sistema " Tutor "

En el caso de los hipertextos realizamos pruebas de tipo exhaustivo. Para la validación de las bases de datos, realizamos modificaciones a los algoritmos que muestran las preguntas de una. manera aleatoria a una manera secuencial, realizando de igual modo pruebas de tipo exhaustivo. También realizamos la prueba de los valores limite, además contamos con la validación de expertos en la materia para comprobar la integridad de la información.

3. Validación del sistema "Tutor" como producto terminado

Realizando pruebas de bajo nivel y alto nivel, para asl verificar que cada pequeño segmento de código se implementó correctamente; y comprobar que las funciones y procesos cumplan con los objetivos planleados para la realización del mismo.

Utilizamos cargas de trabajo reales las cuales arrojaron los ajustes pertinentes, funciones ausentes, errores en estructura de datos, en acceso de bases de datos externas, errores de inicialización y terminación y sobre todo errores de interfaz.

Realizamos pruebas de tipo alfa y beta •

**CONCLUSIONES** 

## **CONCLUSIONES**

Habiendo encausado nuestros conocimientos y vivencias personales de acuerdo con los objetivos planteados y nuestra propuesta del método de solución, llegamos a las siguientes conclusiones:

Durante el desarrollo de este trabajo de Tesis, en el aspecto personal adquirimos gran experiencia en cuestión de coordinar el esfuerzo y conocimiento de cada uno para la culminación de un objetivo en común; responsabilizándonos al repartir, aceptar, *y* realizar cada una de las tareas asignadas siendo la comunicación, confianza y disciplina el estandarte del equipo para la realización de este trabajo en singular armonía.

Con este trabajo, aportamos una solución adecuada para la preparación del examen de admisión al ciclo de bachillerato y consideramos que este sistema tomará un papel de punta de lanza para abrir el camino en el desarrollo de sistemas similares.

Con el diseño realizado por el equipo, llegamos a la conclusión de que esta filosofía es una nueva técnica de estudio in!roducida, para ingreso a ciclos de bachillerato, con una gran riqueza en conocimiento y en definitiva con la alternativa de aumentar aun más esta fuente. El uso del sistema cambiarla totalmente el ambiente de estudio *y* aumentarla la capacidad de retención precisamente por el enfoque que se pretendió darle. Inclusive, un sistema de este estilo no solo está destinado para alumnos que tienen que presentar exámenes de admisión, sino que además sirve como una herramienta de enseñanza muy interesante para quíenes deseen aumentar su cultura general.

En cuanto a quienes estaría dirigido el sistema " Tutor " y quienes puedan adquirirlo, concluimos que en caso de comercializar el sistema " Tutor " sería fácilmente adquirible para aquellas personas que hacen uso de computadoras pérsonales.

Referente a costos por diseño y desanollo después del análisis realizado, concluimos que esta herramienta resultaría costeable llevando a cabo una adecuada introducción al mercado. Por las características que posee, por no

**tener un llmite en cuanto a nuevos alcances, nuevas áreas de aplicación, por**  ser nuevo en su tipo y a quienes estará destinado; el sistema " Tutor ", en definitiva ofrece agradables expectativas.

Al aprender a realizar una aplicación Windows, ubicamos el alcance y grado de complejidad del lenguaje Visual BASIC y del compilador HC31 para realizar ayuda relacionada al contexto; con lo cual consideramos que este tipo de programación en el presente tiene gran impacto y es una tendencia a futuro, estamos realizando programación windows en un ambiente que es ampliamente aceptado en el mercado y que seguramente lo será a futuro.

El desarrollo de este trabajo de tesis, nos ha permitido vincular los conocimientos adquiridos en la Universidad, trabajo y experiencias personales; es decir, hemos aprovechado la oportunidad de aplicar parte de los conocimientos adquiridos en nuestra formación académica, a una sihtación real, proponiendo para un problema real una solución adecuada.

Con la éreación de este sistema estamos atacando un punto de gran relevancia para nuestro pafs y da la pauta para el desarrollo de sistemas educativos similares exhortando a los alumnos, profesores, investigadores y autoridades de la Facultad de Ingenieria a coordinar sus esfuerzos para llevarlos a cabo.

Cuando se planteó la propuesta del desarrollo del sistema • Tutor ", se hizo un estudio detallado de los alcances y objetivos que se pretendían realizar. Después de la etapa de diseño y desarrollo que se han efectuado, podemos darnos cuenta de la cantidad de herramientas que pueden realizarse con el mismo enfoque.

Recomendamos ampliamente a los estudiantes de secundaria se acerquen a utilizar esta herramienta con la que pueden disponer de una serie de elementos que conllevan a un solo camino: un alto rendimiento. Con lo que podemos concluir que los resultados esperados han sido superados salisfactoriamente.

Hemos asimilado la importancia y el impacto que un sistema de esta naturaleza puede ocasionar en un sector estudiantil; además de contar con una respuesta inesperada, ya que gente adulta de diferente edad, opina en general que éste es un sistema muy bueno de cultura general e inclusive de consulta para temas especificas.

#### EXPECTATIVAS Y UN VISTAZO AL FUTURO

Tomando conciencia de la importancia *y* responsabilidad que conlleva el desarrollo de un sistema de esta naturaleza, es importante mencionar que como desarrolladores del sistema "Tutor", proponemos que en un futuro cuente con un módulo diseñado para el profesorado, interesado en incrementar el número de preguntas o adecuarlas a los planes de estudio vigentes, haciendo más flexibles y efectivos los conjuntos de información de entrada del sistema, es decir, las bases de datos; otro módulo destinado a la elaboración de exámenes "tipo", diseñados a la medida *y* otro módulo el cual permita responder en cada una de las opciones múltiples, el porque una respuesta es correcta y cada una de las restantes no lo son.

En el caso de comercializar el sistema "Tutor" en los paJses de habla hispana (Latinoamérica, España, Filipinas) debido a al globalización económica mundial *y* a nuestra privilegiada ubicación geográfica, puede colocarse en el mercado de software de dichos paises y por la naturaleza del mismo, esperamos que sea con gran aceptación.

El TLC ( Tratado de Libre Comercio ) hace vislumbrar que en un futuro no muy lejano se deban de crear estándares de planes de estudio en los tres países (EE.UU, Canadá y México), los cuales garanticen un nivel mínimo de conocimientos en todos los niveles educativos, de aquí que el desarrollo de software desünado a la preparación de resolución de exámenes tiene un gran futuro.

Pronosticamos que los sistemas tutoriales en computadora como herramienta complementaria para el estudio, tomarán un papel de tipo doméstico en un corto plazo.

Finalmente, esperamos que el sistema "Tutor" sea un eslabón más en la interminable cadena del saber.

# BIBLIOGRAFÍA

#### BIBUOGRAFIA

- (WB94] Diccionario Webster 1994.
- [SAN91] Donald H. Sanders, Informática Presente y Futuro 1991, McGraw-Hill.
- [DEI89] Harvey M. Deitel, Introducción a los Sistemas Operativos 1989, Addison Wesley.
- [WID90] Gio Widerhold, Bases de Datos 1990, Addison Wesley.
- [IIEBS] Instituto de Investigaciones Eléctricas, Desarrollo Administración de Programas de Computadora (Software) 1985, CECSA.
- [PCM94] Personal Computer México, Vol. Agosto 1994.
- [PRE88] Roger S. Pressman, Ingeniería del Software Un Enfoque Práctico 1988, McGraw-Hill.
- [JSH86] Dr. Ishikawa, Control Total de Calidad 1986.
- [SCH92] Guadalupe Morales G., Gula para Ingresar a Preparatoria y CCH 1992, Serie Schaum McGraw-Hill.
- [MYE79] Myes G., The Art of Software Testing 1979, Wiley.
- [VIS93] Emilio L Sanclús Pastor, Visual Basic Gufa Práctica para programadores 1993, Anaya.
- [MVB92] Fco. Javier Ceballos, MS Visual Basic Aplicaciones para Windows 1992, Ra-ma.
- [FEL93] Phi! Feldman, Using Visual Basic 3 1993, Que.

## **APENDICE "A"** CODIGO

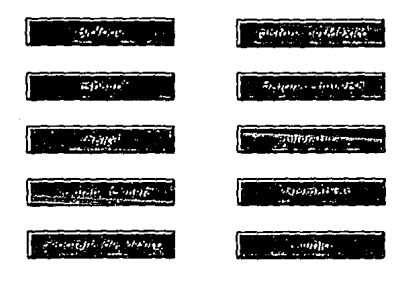

 $\langle \hat{u} \hat{u} \hat{u} \hat{u} \hat{u} \hat{u} \rangle$ 

```
Sub Command3D1 Click ()
   Materia • • Biologia*
   TipoExamen • • l 
   Num prequnta = 1nwnero_maximo_de_registros a 202 
    fin = Timer + 1200 'intervalo del examen en segundos
   Set MiBase = OpenDatabase ("c:\paquet\dbase\", False, True, "dbase IV;")
   Set MiTabla • MiBase.OpenTable(Materia) 
   MiTabla.MoveFirst 
   num_aleatorio • aleatorio(numero_maximo_de_registros) 
   aleat anterior • num aleatorio 
   For j=1 To num aleatorio \cdot 1
       MiTabla.MoveNext 
   Next j 
   Respuesta(l) .NoPreg • num_aleatorio 
   Respuesta(1).R = "F"'sin contestar
   Respuesta(l) ,N • MiTabla!Respuesta 
   If MiTabla!Pregunta <> nul Then 
       preguntas_x_seccion. Labell. Caption • Mi Tabla 1 Pregunta 
   El se 
       preguntas_x_seccion. Labell. Caption = ""
   End If 
   If MiTabla!A <> nul Then 
       preguntas_x_seccion.opA • True 
       preguntas_x_seccion.Label2.Caption = " " + MiTabla!A
   Blse 
       preguntas_x_seccion.opA • False 
       preguntas_x_seccion. Label2. Caption = ""
   Bnd If 
   If MiTablalB <> nul Then 
       preguntas_x_seccion, opB • True 
       preguntas_x_seccion.Label3.Caption = " " + MiTabla!B
   El se 
       preguntas_x_seccion, opB • False 
       preguntas_x_seccion. Label3. Caption a 
   Bnd If 
   If MiTablalC <> nul Then 
       praguntas_x_seccion, opC • True 
       preguntas_x_seccion. Label4. Caption • 
+ MiTablalC 
   El se 
       pregunkas_x\_seccion.opC = Falsepreguntas_x_seccion. Label4. Caption = "'
   Bnd If 
   If MiTablalD <> nul Then 
       preguntas_x_seccion.opO • Trua 
       preguntas_x_seccion.Label5.Caption = " " + MiTabla!D
   El se 
       preguntae_x_seccion.opD a False 
       preguntas x seccion. LabelS. Caption = "Rnd If 
   If MiTablalE <> nul Then 
       preguntas_x_seccion, opE. Visible a True 
   preguntas x seccion.Label 6. Caption x " + MiTabla!E Else
       preguntas_x_seccion .opE .Visible .. False 
       pregunctas x\_section.Label6.Caption = "End If
```

```
BARBALA.PRB - 4
    preguntas_x_seccion.opF.Value = True'inicializa "sin contestar"
    preguntas x seccion.Label7.Caption = Str$(num aleatorio)
    prequntas x seccion.Label8.Caption = "sin contestar"
    preguntas_x_seccion.Label10.Caption = Str$(Num_pregunta)
    Num pregunta - Num pregunta + 1
    1 - 1 + 1Tutor_o_Examen.show
End sub
Sub Command3D10 Click ()
    Materia - "Quimica"
    TipoExamen = -1
    Num pregunta = 1
    numero_maximo_de_registros = 228
    fin = Timer + 1200 'intervalo del examen en segundos
    Set MiBase = OpenDatabase("c:\paquet\dbase\", False, True, "dbase IV;")
    Set MiTabla = MiBase. OpenTable (Materia)
    MiTabla.MoveFirst
    num aleatorio = aleatorio(numero maximo de registros)
    aleat_anterior = num_aleatorio
    For \frac{1}{2} = 1 To num aleatorio - 1
       MiTabla.MoveNext
    next i
    Respuesta (1) .NoPreg = num_aleatorio
    Respuesta (1).R = "F"'sin contestar
    Respuesta (1) .N = MiTabla!Respuesta
    If MiTabla!Pregunta <> nul Then
       preguntas_x_seccion.Label1.Caption = MiTabla!Pregunta
    tlse
       preguntas x seccion. Labell. Caption = ""
    End If
    If MiTabla!A <> nul Then
       preguntas x seccion.opA = True
       preguntas_x_seccion.Label2.Caption = " + MiTabla:A
    Else
       preguntas_x_seccion.opA = False
       preguntas_x_seccion.Label2.Caption = ""
    End If
    If MiTabla!B <> nul Then
       preguntas_x_seccion.opB = True
       preguntas x seccion.Label3.Caption = " + MiTabla!B
    E1Bepreguntas_x_seccion.opB = False
       preguntas_x_seccion.Label3.Caption = ""
    gnd If
   If MiTabla!C <> nul Then
       preguntas_x_seccion.opC = True
       preguntas_x_seccion.Label4.Caption = " " + MiTabla!C
   Else
       preguntas_x_seccion.opC = False
       preguntas_x_seccion.Label4.Caption = ""
   End If
   If MiTablaiD <> nul Then
       preguntas_x_seccion.opD = True
       preguntas_x_seccion.Label5.Caption = " " + MiTablaiD
   2186
```

```
EARTON A.FRIT - 3
```

```
preguntas_x_seccion.opD = False
        preguntas_x_seccion.Label5.Caption = ""
    20.4 - 7.7If MiTabla!E <> nul Then
        preguntas x seccion.opE.Visible = True
        preguntas x seccion.Label6.Caption = * * + MiTablaIE
    Rlse
        preguntas_x_seccion.opE.Visible = False
        preguntas x seccion.Label6.Caption - *
    End If
    preguntas_x_seccion.opF.Value = True'inicializa "sin contestar"
   preguntas_x_seccion.Label7.Caption = Str$(num_aleatorio)
   preguntas_x_seccion.Label8.Caption = "sin contestar"
    preguntas_x_seccion.Label10.Caption = Str${Num_pregunta)
    Num pregunta = Num pregunta + 1
    1 - 1 + 1'preguntas x seccion.Labell.Caption = MiTabla!Pregunta
    'preguntas x seccion.Label2.Caption = " " + MiTabla (A<br>'preguntas x seccion.Label3.Caption = " " + MiTabla (A
    *preguntas_x_seccion.Label4.Caption = * * + MiTablaic
    'preguntas_x_seccion.Label5.Caption = " + MiTabla!D
    Preguntas_x_seccion.Label6.Caption = * * + MiTablaIE
    Tutor o Examen Show
End Sub
Sub Command3D10_GotFocus ()
    App.HelpFile - "c:\hipertex\quimic.hlp"
    Tipo_Examen.Hide
    Examen x_Seccion.Hide
   Materia - Espanol
    TipoExamen - -1
    Num pregunta = 1
    numero maximo de registros = 139
    fin = Timer + 1200 'intervalo del examen en segundos
    Set MiBase = OpenDatabase("c:\paquet\dbase\", False, True, "dbase IV:")
    Set MiTabla - MiBase. OpenTable (Materia)
   MiTabla.MoveFirst
    num_aleatorio = aleatorio(numero_maximo_de_registros)
    aleat_anterior = num_aleatorio
   For 1 = 1 To num aleatorio - 1
        Mirabla.MoveNext
   Next j
   Respuesta(1).NoPreg = num_aleatorio
   Respuesta (1) .R = "F"'sin contestar
   Respuesta (1) .N - MiTabla (Respuesta
   If MiTablaiPregunta <> nul Then
       preguntas x seccion.Labell.Caption - MiTabla | Pregunta
   Else
       prequntas x seccion. Label1. Caption = "'
   End If
```

```
End Sub
```

```
Sub Command3D11 Click ()
End Sub
```

```
Sub Command3D2_Click ()
```

```
EARNER AIRER - 4
    If MiTabla!A <> nul Then
        preguntas_x_seccion.opA = True
        preguntas_x_seccion.Label2.Caption = * * * MiTabla!A
    Else
        preguntas_x_seccion.opA = False
        preguntas_x_seccion.Label2.Capcion = **
    Pod Tf
    If MiTabla!B <> nul Then
       preguntas_x_seccion.opB = True
        preguntas_x_seccion.Label3.Caption = " " + MiTabla!B
    Else
        preguntas_x_seccion.opB = False
        preguntas_x_seccion.Label3.Caption = ""
    End If
    If MiTabla:C <> nul Then
        preguntas_x_seccion.opC = True
        preguntas_x_seccion.Label4.Caption = * * * MiTabla!C
    Else
       preguntas_x_seccion.opC = False
        preguntas_x_seccion.Label4.Caption = ""
    End If
    If MiTabla!D <> nul Then
        preguntas_x_seccion.opD = True
        preguntas_x_seccion.Label5.Caption = " " + MiTabla!D
    Else
        preguntas_x_seccion.opD = False
        preguntas_x_seccion.LabelS.Caption = ""
    End If
    If MiTablatE <> nul Then
       preguntas_x_seccion.opE.Visible = True
       preguntas_x_seccion.tabel6.Caption = " + MiTablaIE
    Else
       preguntas_x_seccion.opE.Visible = False
        preguntas_x_seccion.Label6.Caption = ""
    Fed If
    preguntas_x_seccion.opF.Value = True'inicializa "sin contestar"
    preguntas_x_seccion.Label7.Caption = Str$(num_aleatorio)
    preguntas_x_seccion.Label8.Caption = "sin contestar"
    preguntas_x_seccion.Label10.Caption = Str${Num_pregunta}
    Num pregunta = Num pregunta + 1
    1 - 1 + 1'preguntas_x_seccion.Labell.Caption = MiTabla!Pregunta
    'preguntas_x_seccion.Label2.Caption - " " + MiTablaIA
    'preguntas_x_seccion.Label3.Caption = " " + MiTablaiB
    'preguntas_x_seccion.Label4.Caption = * * * MiTablaIC
    preguntas_x_seccion.Label5.Caption = " * * MiTabla!D
    'Preguntas x seccion.Label6.Caption = " * + MiTabla1E
    'preguntas_gauge.Show
    Tutor_o_Examen.Show
End Sub
Sub Command3D2_GotFocus {}
    App.HelpFile = "c:\hipertex\cwh.hlp"
End Sub
Sub Command3D3_Click ()<br>Materia * "Fisica"
   TipoExamen - - 1
```

```
SANGO A.COM - D
```

```
Set MiBase = OpenDatabase("c:\paquet\dbase\", False, True, "dbase IV;")
Set MiTabla - MiBase. OpenTable (Materia)
MiTabla.MovePirat
preguntas_x_seccion.Label1.Caption = MiTabla Pregunta
preguntas_x_seccion.Label2.Caption = " " + MiTabla!A
preguntas_x_seccion.Label3.Caption - " + MiTabla!B
preguntas_x_seccion.Label4.Caption = " + MiTabla!C
preguntas_x_seccion.Label5.Caption = " * + MiTabla!D
Label6.Caprion - MiTabla!E
preguntas_x_seccion Show 1
```
#### End Sub

```
Sub Command3D4_Click ()
   Materia - "Geo_gral"
   TipoExamen -1numero_maximo_de_registros = 388
   Num_pregunta = 1
    fin = Timer + 1200 'intervalo del examen en segundos
    Set MiBase = OpenDatabase ("c:\paquet\dbase\", False, True, "dbase IV;")
    Set MiTabla - MiBase.OpenTable(Materia)
   MiTabla.MoveFirst
   num_aleatorio = aleatorio(numero_maximo_de_registros)
   aleat_anterior = num_aleatorio
   For j = 1 To num_aleatorio - 1
       MiTabla.MoveNext
   Next j
   Respuesta (1) .NoPreg = num_aleatorio
   Respuesta (1) .R = "P" sin contestar
   Respuesta (1) .N = MiTabla | Respuesta
   If MiTabla!Pregunta <> nul Then
       preguntas_x_seccion.Labell.Caption = MiTabla!Pregunta
   R1 - 0preguntas_x_seccion.Labell.Caption = ""
   End If
   If MiTablatA <> nul Then
       preguntas_x_seccion.opA = True
       preguntas_x_seccion.Label2.Caption = " + MiTabla!A
   Rles
       preguntas_x_seccion.opA = False
       preguntas_x_seccion.Label2.Caption = **
   End If
   If MiTablatB <> nul Then
       preguntas_x_seccion.opB = True
       preguntas_x_seccion.Label3.Caption = " " + MiTabla!B
   Rice
       preguntas_x_seccion.opB = False
       preguntas_x_seccion.Label3.Caption = ""
   End If
   If MiTabla!C <> nul Then
       preguntas_x_seccion.opC = True
       preguntas_x_seccion.Label4.Caption = " " + MiTabla!C
   Else
       preguntas_x_seccion.opC = False
       preguntas_x_seccion.Label4.Caption = ""
   End If
   If MiTabla!D <> nul Then
       preguntas_x_seccion.opD = True
       preguntas_x_seccion.LabelS.Caption = * * + MiTabla!D
```

```
BARSER_ALERS + 0
   S100
       preguntas_x_seccion.opD = False
       preguntas_x_seccion.Label5.Caption = ""
   End If
   If MiTabla!E <> nul Then
       preguntas_x_seccion.opE.Visible = True
       preguntas_x_seccion.Label6.Caption = " " + MiTablaiE
   Else
       preguntas_x_seccion.opE.Visible = False
       preguntas x seccion.Label6.Caption = ""
   End If
   preguntas_x_seccion.opF.Value = True'inicializa "sin contestar"
   preguntas_x_seccion.Label7.Caption = Str$(num_aleatorio)
   preguntas x seccion. Labels. Caption = "sin contestar"
   preguntas x seccion.Labell0.Caption = Str$(Num_pregunta)
   hum pregunta = Num pregunta + 1
   1 - 1 - 1Tutor o Examen Show
End Sub
Sub Command3D5_Click ()
   Materia - "Geo_mex"
   T1po£xamen = -1numero_maximo_de_registros = 143
   Num pregunta = 1
   fin - Timer + 1200 'intervalo del examen en segundos
   Set MiBase - OpenDatabise("c:\paquet\dbase\", False, True, "dbase IV;")
   Set MiTabla - MiBase. OpenTable (Materia)
   MiTabla.MoveFirst
   num_aleatorio = aleatorio(numero_maximo_de_registros)
   aleat_anterior = num_aleatorio
   For j = 1 To num_aleatorio - 1
       MiTabla Movemext
   Naxt i
   Respuesta(1).NoPreg = num_aleatorio
   Respuesta(1).R - "F"'sin contestar
   Respuesta(1) .N = MiTabla1Respuesta
   If MiTabla!Prequata <> nul Then
       preguntas_x_seccion.Labell.Caption = MiTabla!Pregunta
   Elsa
       preguntss_x_seccion.Labell.Caption = ""
   End If
   If MiTabla!A <> nul Then
       preguntas_x_seccion.opA = True
       preguntas x seccion.Label2.Caption = " * + MiTabla!A
   Else
       preguntas_x_seccion.opA = False
       prequntas x section. Label 2. Caption = <math>...End If
   If MiTabla!B <> nul Then
       preguntas_x_seccion.opB = True
       preguntas_x_seccion.Label3.Caption = " + MiTabla!B
   Else
       preguntas_x_seccion.opB = False
       preguntas_x_seccion.Label3.Caption = ""
   Pod If
   If MiTabla:C <> nul Then
       preguntas_x_seccion.opC = True
       preguntas_x_seccion.tabel4.Caption = " " + MiTabla!C
```

```
SARDAN_A.PRIT . /
```

```
x1a6preguntas x seccion.opC = False
        preguntas x seccion. Label4. Caption = **
    End If
    If MiTabla!D <> nul Then
        preguntas_x_seccion.opD = True
        preguntas x seccion.Label5.Caption - * * + MiTablaiD
    Else
        preguntas_x_seccion.opD = Palse
        preguntas x seccion. LabelS. Caption = ""
    rad refIf MiTabla!E <> nul Then
        preguntas_x_seccion.opE.Visible = True
        preguntas_x_seccion.Label6.Caption = " + MiTabla:E
    Else
        prequatas x seccion.opg.Visible = False
        preguntas_x_seccion.Label6.Caption = ""
   . End If
    preguntas_x_seccion.opF.Value = True'inicializa "sin contestar"
    preguntas_x_seccion.Label7.Caption = Str$ (num_aleatorio)
    preguntas x seccion.Label8.Caption = "sin contestar"
    preguntas_x_seccion.Label10.Caption = Str$(Num_pregunta)
    Num pregunta - Num pregunta + 1
    1 - 1 + 1Tutor_o_Examen.Show
End Sub
Sub Command3D6_Click ()
    Materia - "Hist_Mex"
    TipoExamen - - 1
    Num_pregunta = 1
    numero_maximo_de_registros = 194
    fin - Timer + 1200 'intervalo del examen en segundos
    Set MiBase - OpenDatabase ("c:\paquet\dbase\", False, True, "dbase IV;")
    Set MiTabla - MiBase. OpenTable (Materia)
    MiTabla.MoveFirst
    num aleatorio - aleatorio(numero maximo de registros)
    aleat_anterior - num_aleatorio
    For j = 1 To num_aleatorio - 1
        MiTabla.MoveNext
    Next j
    Respuesta (1) NoPreg = num_aleatorio
    \texttt{Response}(1).R = "F" \sin \texttt{context}Respuesta (1) N - MiTabla!Respuesta
    If MiTabla!Prequata <> nul Then
        preguntas_x_seccion.Labell.Caption = MiTabla!Pregunta
    glse
        preguntas_x_seccion.Labell.Caption = ""
    End If
    If MiTabla!A <> nul Then
        preguntas_x_seccion.opA = True
        preguntas_x_seccion.Label2.Caption = " " + MiTabla!A
    E100preguntas_x_seccion.opA = False
        preguntas_x_seccion.Label2.Caption = **
    End If
    If MiTabla!B <> nul Then
        preguntas_x_seccion.opB = True
```

```
BANDAR A. FRIT - O
         preguntas_x_seccion.Label3.Caption = " " + MiTabla!B
     5100preguntas x seccion.opB = False
         preguntas_x_seccion.Label3.Caption = ""
    Red TP
     If MiTablaiC <> nul Then
         preguntas_x_seccion.opC = True
         preguntas_x_seccion.Labeli.Caption = * * * MiTabla!C
     51sspreguntas_x_seccion.opC = False
         preguntas x seccion. Label4. Caption = **
    F \cdot A . The \overline{F}If MiTablaiD <> nul Then
         preguntas_x_seccion.opD = True
         preguntas x seccion.Label5.Caption = " + MiTablaID
    vlse
        preguntas_x_seccion.opD = False
        preguntas x seccion. Label5. Caption = ""
    End If
    If MiTabla!R <> nul Then
        preguntas_x_seccion.opE.Visible = True
        preguntas x seccion.Label6.Caption = " " + MiTabla!E
    E1apreguntas x seccion.opE.Visible = False
         preguntas_x_seccion.Label6.Caption = ""
    Rod TE
    preguntas_x_seccion.cpF.Value = True'inicializa "sin contestar"
    preguntas x seccion.Label7.Caption = StrS(num_aleatorio)
    preguntas x seccion.Labels.Caption = "sin contestar"
    preguntas_x_seccion.Label10.Caption = Str$(Num_pregunta)
    Num_pregunta = Num_pregunta + 1
    1 - 1 + 1Tutor_o_Examen.Show
End Sub
Sub Command3D7_Click ()<br>Materia = "Hist_Uni"
    TipoExamen - - 1
    Set MiBase = OpenDatabase("c:\paquet\dbase\", False, True, "dbase IV;")
    Set MiTabla - MiBase. OpenTable (Materia)
    MiTabla.MoveFirst
    preguntas_x_seccion.Label1.Caption = MiTabla!Pregunta
    preguntas x seccion. Label2. Caption = " + MiTabla!A<br>preguntas x seccion. Label3. Caption = " + MiTabla!B
    preguntas_x_seccion.Label4.Caption = " + HiTabla!C
    preguntas_x_seccion.Label5.Caption = " + MiTabla!D
    'Label6.Caption = MiTabla:E
    preguntas_x_seccion.Show 1
End sub
Sub Command3D8_Click ()
    Materia - "Literatu"
    TipoExamen - - 1
    Num_pregunta = 1
    numero_maximo_de_registros = 107
    fin = Timer + 1200 'intervalo del examen en segundos
```

```
Set MiBase = OpenDatabase("c:\paquet\dbase\", False, True, "dbase IV;")
Set MiTabla - MiBase. OpenTable (Materia)
MiTabla.MoveFirst
num_aleatorio = aleatorio(numero_maximo_de_registros)
aleat_anterior = num_aleatorio
For j = 1 To num aleatorio - 1
    MiTabla.MoveNext
Next j
Respuests(1) NoPreg = num_aleatorio
Respuesta(1).R = "P"'sin contestar
Respuesta(1) .N = MiTabla Respuesta
If MiTabla!Pregunts <> nul Then
    preguntas_x_seccion.Label1.Caption = MiTabla(Pregunta
Else
    preguntas_x_seccion.Label1.Caption = "
Bnd If
If MiTabla!A <> nul Then
    preguntas_x_seccion.opA = True
    preguntas_x_seccion.Label2.Caption = " + MiTablaiA
B1ee
    preguntas_x_seccion.opA = False
    preguntas_x_seccion.Label2.Caption = ""
End If
If MiTabla!B <> nul Then
    preguntas_x_saccion.opB = True
    preguntas_x_seccion.Label3.Caption = " " + MiTabla!B
R1...preguntas_x_seccion.opB = False
    preguntas_x_seccion.Label3.Csption = "
End If
If MiTablatC <> nul Then
    preguntas_x_seccion.opC = True
    preguntas_x_seccion.Label4.Caption = * * + MiTabla!C
El se
    preguntas_x_seccion.opC - False
    preguntas_x_seccion.Label4.Caption = ""
Rod TE
If MiTablatp <> nul Then
    preguntas_x_seccion.opD = True
    preguntas x seccion. Label5. Caption = " " + MiTabla!D
Rlee
    preguntas_x_seccion.opD = False
    preguntas_x_seccion.Label5.Caption = ""
Rnd Tf
If MiTabla!E <> nul Then
    preguntas x seccion.opE.Visible - True
    preguntas_x_seccion.Label6.Caption = " " + MiTabla!E
Else
    preguntas_x_seccion.opE.Visible = False
    preguntas_x_seccion.Label6.Caption = ""
End If
preguntas_x_seccion.opP.Value = True'inicializa "sin contestar"
preguntas_x_seccion.Label7.Caption = Str$(num_aleatorio)
preguntas_x_seccion.Label8.Caption = "sin contestar"
preguntas_x_saccion.Label10.Caption = Str$(Num_pregunta)
Num pregunta = Num pregunta + 1
1 - 1 - 1
```

```
BARBAN_ALERIS - AU
      'preguntas_x_ueccion. Labell. caption • Mi Tabla 1 Pregunta 
      'preguntas_x_seccion.Labell.Caption = " * + MiTablalA<br>'preguntas_x_seccion.Labell.Caption = " * + MiTablalB
      {}'preguntas x seccion.Label3.Caption * * + MiTablalB<br>'preguntas x seccion.Label4.Caption * * + MiTablalC
      'preguntas_x_seccion.Label4.Caption = * + MiTabla!C<br>'preguntas x_seccion.Label5.Caption = * + + MiTabla!D
      'preguntasx seccion. LabelS. Caption -'Preguntaa_x_seccion. Label6 .Capeion • • • + Mi Tabla 1 G 
      'preguntaa_gauge. Show 
     TUtor_o_Sxamen. Show 
End Sub
Sub Command3DB GotFocus ()
     App.HelpFiÍe • •c:\hipertex\litcrat, hlp• 
End Sub 
Sub Command3D9_Click ()<br>"Materia • "Matemati
     TipoExamen • •l 
     Set MiBase = OpenDatabase(*c:\paquet\dbase\*, False, True, *dbase IV;*)
     Se: MiTabla • M!.Base.OpenTablelMateria) 
     MiTabla.MoveFirst
     preguntas_x_seccion.Labell. Caption = MiTabla !Pregunta<br>preguntas x seccion.Label2. Caption = " " + MiTabla !A
     preguntas_x_seccion.Label2.Caption = " + MiTablatA<br>preguntas_x_seccion.Label3.Caption = " + MiTablatB
     preguntas_x_seccion.Labell.Caption = * * + MiTablaiB<br>preguntas_x_seccion.Label4.Caption = * * + MiTablaiC
     preguntas_x_seccion. Label5. Caption • • • + MiTabla!D
     'Label6.Caption • MiTablalB 
     preguntas_x_aeccion. Show l
```
End Sub

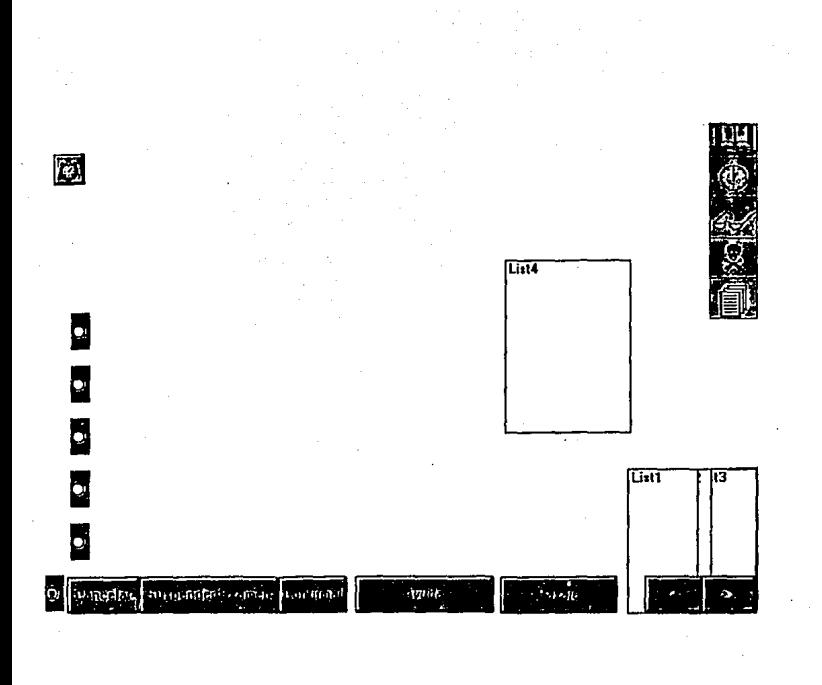

```
PRECSECC.FRM - l 
Dim Pregunta_bien As String<br>Dim texto_preq(1 To 256) As String * 1<br>Dim imin As Integer<br>Dim str_aux As String
 Interminent = (uncertainer)<br>
If interminent = -1 Then<br>
command3dl.Visible = False<br>
command3dl.Visible = True<br>
list:Visible = True<br>
list:Visible = True<br>
list:Visible = True<br>
command1.Visible = True<br>
command1.Visible = True<br>
End If End Sub 
sub cancelar Click ( ) confirma?. Enabled = False cancelar. Enabled = False End Sub 
sub commandl Click () 
send<br>Keys *{up}"<br>num = list3. ListCount<br>If list3. ListIndex > 0 Then
Sub AniButton4_Click ()<br>intermitente = (intermitente) * (-1)1ist3. ListIndex = list3. ListIndex - 1<br>End If<br>1ist2. ListIndex = list3. ListIndex
           listi.Listindex = list3. Listindex<br>
Select Case list2<br>
Case **" opF. Value = True<br>
Case n_a opF. Value = True<br>
Case n_b" opA. Value = True<br>
\frac{1}{n_b}" opB. Value = True
                      Case ^{\prime\prime} cm<sup>-2-11-12</sup> = 1108<br>Case ^{\prime\prime} opC. Value = True
                      _{\text{Case}} "e" _{\text{Case}} "e"
End select End sub 
                                             opE. Value = True 
Sub Command2 Click ()<br>'SendKeys "{Gown}"
list3. SetFocus
```
```
PRECSECC, FRM - 2
```

```
num = list3.ListCount<br>If list3.ListIndex < num - 1 Then<br>list3.ListIndex = list3.ListIndex + 1
End If 
          list2. ListIndex = list3. ListIndex list1. List1. ListIndex = list3. ListIndex
            Select Case list2<br>Case "*"
                      opF. Value = True<br>Case n_a<sup>1</sup> a 11 opA. Value = True
                     case "b" opp. Value = True<br>
case "c" opc. Value = True<br>
case "d" opp. Value = True<br>
case "e" opp. Value = True
           opE. Val u e = True End Select 
End Sub
sub .command3D1_Click ()<br>If list3.ListIndex < 219 Then<br>list3.ListIndex = list3.ListIndex + 1<br>End If
End Sub
Sub Command3D2 Click ()<br>If list3.ListIndex >= 1 Then<br>list3.ListIndex = list3.ListIndex - 1<br>End Sub<br>End Sub
Sub Command3D3 Click ()<br>confirmar.Enabled = True<br>cancelar.Enabled = True<br>End sub
 Sub confirmar Click () 
 salvar_suSpendido. Show End sub 
 Sub Form Load () 
              TipOExamen = -1<br>contador = 1
              intermitente = -1<br>command3d1.Visible = True
               command3d1.Visible = True<br>command3d2.Visible = True<br>1ist1.Visible = False<br>1ist2.Visible = False<br>1ist3.Visible = False<br>1ist3.Visible = False<br>command1.Visible = False<br>command1.Visible = False<br>19asaje.Enabled = False<br>1ist1.En
```

```
PRECSECC.FRM - 3
      Picture1.Visible = False
     For i1 = aux To aux + 29\overline{p}_0repetido = 0preg_aleatorio = aleatorio(numero maximo de registros)
           For I_2 = aux To aux + 29
               If preg aleatorio = arreglo global(i2).num preg global Then
                    re<sub>of</sub>itido = -1Exit For'i2
               Else
                    If arreglo global(il).num preg global = 0 Then
                        irregio giobal(il), num preg giobal = 0 Then<br>arregio giobal(il), num preg giobal = preg aleatorio<br>arregio giobal(il).<br>Naturialgiobal = Materia<br>arregio giobal(il).<br>Resp. giobal = Materia<br>arregio giobal(il).contador giobal(
                        Exit For'i?
                    Else
                         Exit For'i2
                    End If
               End If
           Next 12
          Loop Until repetido = 0Next 11
End Sub
Sub List3 Click ()
          Set MiBase = OpenDatabase("c:\paquet\dbase\", False, True, "dbase IV;")<br>Materia = LTrim(RTrim(arreglo_global(list3.ListIndex + 1).Materia globa
\mathbf{A}Set MiTabla = MiBase.OpenTable(Materia)
         MiTabla.Index = LTrim(RTrim((Materia)))<br>num aleatorio = arregio global(list3.ListIndex + 1).num preg global
          Select Case Materia
               Case "Espanol"
                   MiTabla.Seek "=", num aleatorio + 1000000
               Case "Literatu"
                   MiTabla.Seek "=", num aleatorio + 2000000
               Case "Hist Uni"
                   MiTabla. Seek "=", num_aleatorio + 3000000
               Case "Hist mex"
                   MiTabla.Seek "=", num_aleatorio + 4000000
               Case "Geo gral"
                   MiTabla.Seek "=", num aleatorio + 5000000
               Case "Geo mex"
                   MiTabla.Seek "=", num aleatorio + 6000000
               Case "Math"
                   MiTabla.Seek "=", num_aleatorio + 7000000
               Case "Fisic"
                   MiTabla.Seek "=", num aleatorio + 8000000
               Case "Ouimica"
                   MiTabla. Seek "=", num aleatorio + 9000000
               Case "Biologia"
                   Mirabla.Seek "=". num aleatorio + 0End Select
          Respuesta (list3.ListIndex + 1).N = MiTabla | Respuesta
if MiTablalFormula = 0 Then
```
PRECSECC. FRM - 4

```
Labell.Caption = ""<br>Label2.Caption = ""<br>Label3.Caption = ""<br>Label3.Caption = ""<br>Label3.Caption = ""<br>Label5.Caption = ""<br>Label3.Visible = True<br>Label2.Visible = True<br>Label3.Visible = True<br>Label4.Visible = True<br>Label5.Visibl
          If MiTabla 1 Pregunta <> nul Then<br>imin = 1 imin =1<br>str aux = MiTabla 1 Pregunta<br>For-imid = 1 To 256<br>texto_preg(imid) = MidS(str_aux, imid, 1)
                      If texto preg(imid) = "i" oF texto_preg(imid) = "l" Then<br>Pregunta bien = Pregunta bien + Chr(10)<br>Else
                     Pregunta_bien = Pregunta_bien + texto_preg(intd)<br>End If
         Next imid<br>Labell.Caption = Pregunta_bien<br>Pregunta_bien = ""<br>Else
         End If<br>End If<br>If MiTabla 1A <> nul Then<br>If If MiTabla 1A <> nul Then<br>opA. Visible = True<br>Label2.Caption = " " + MiTAblalA<br>Else
                     Label2.Caption = " " 1" opA.Visible = FalseEnd If<br>
If MiTablalB <> nul Then<br>
opB.Visible = True<br>
copB.Visible = True<br>
Label3.Caption = " " + MiTablalB
         Else Label3.Caption = 11<br>Else Label3.Caption = 111Label3.Caption = **<br>
opB.Visible = False<br>
End If<br>
If Mirablaic <> nul Then<br>
opc.Visible = True<br>
Label4.Caption = " " + MiTablaic<br>
Else
          The Caption = ""<br>
Dap Opc. Visible = False<br>
End If<br>
If MiTabla 1D <> nul Then<br>
opp. Visible = True<br>
Label5.Caption = " " + MiTablalD<br>
Else
         Else<br>Label5. Caption = ^{\prime\prime\prime}<br>opD. Visible = False
         End If \frac{1}{2} If MiTabla!E <> nul Then
```

```
PRECSECC. FRM - 5 
                   opE.Visible = True<br>Label6.Caption = 11 + MiTabla!E
                            Label6.Caption = "opE.Visible = False<br>End If
                   If MiTablalN PASAJE > 0 Then<br>pasaje. Eñabled = True<br>lentes.Enabled = True<br>pasaje.HelpContextID = MiTabla IN-PASAJE<br>lentes.HelpContextID = MiTabla IN-PASAJE<br>App.HelpFile = "c:\hipertex\pasaje.hlp"<br>
          pasaje. Enabled = False<br>lentes. Enabled = True<br>End If<br>opF. Value = True
          list2.ListIndex = list3.ListIndex<br>Select Case list2
                   Case *** opF.Value = True
                    opF. Value = True case "a" 
                    \begin{array}{l} \mathsf{cop} \mathsf{A}.\mathsf{Value} = \mathsf{True} \\ \mathsf{Case} \text{ "b" } \\ \mathsf{opB}.\mathsf{Value} = \mathsf{True} \end{array}case {}^{n}C^{n}<br>case {}^{n}C^{n}<br>copc.value = True
                   case "d" 
                                     opO. Value = True 
                   case "e" 
End Select El se 
                                     opE. Value = True 
            Select case Materia case "Math" 
                           MiTabla.Seek "=", num_aleatorio + 7000000
                   pathbase = \pi c: \text{metric}\<br>extnile = ". WMF"<br>Case "Fisic"
                   MiTabla. Seek "=", num aleatorio + 8000000<br>pathbase = "c:\fisi\mtf\"<br>extnfile = ". WMF"<br>Case "Quimica"
                           MiTabla.seek "=", num aleatorio + goooooo 
                            pathbase = "c:\powerprint{\#}\next{right*}End Select<br>Label1.Caption = ""
            Label2. Caption = " "Label3. Caption = ""
            Label4.Caption = ***<br>Labcl5.Caption = ***\begin{array}{rcl} \texttt{Label6}.\texttt{caption} = """\\ \texttt{Label1}.\texttt{visible} = \texttt{False} \end{array}Label2.Visible = False<br>Label3. Visible = False<br>Label4. Visible = False<br>Label5. Visible = False<br>Dabel4. Visible = False<br>Picturel. Picture = LoadPicture<br>()<br>Picturel. Picturel. Visible = True
```
#### PRECSECC.FRM - 6

```
If MiTabla!ArchiPre <> nul Then
         str aux = LTrim(RTrim(MirablalArchiPre))pathbase = LTrim(RTrim(pathbase))
         ext{nfile = LTrim(RTrim(extnfile))}Picture1. Picture = LoadPicture(pathbase + str aux + extnfile)
     Else
         Picture1.Picture = LoadPicture()End If
         . .<br>opF.Value = True'inicializa sin contestar<br>'label10.Caption = Str$(Num_pregunta)
         Num pregunta = Num pregunta + 1<br>aleat anterior = num aleatorio
End If
End Sub
Sub List3 DblClick ()
         Set MiBase = OpenDatabase("c:\paquet\dbase\", False, True, "dbase IV;")<br>Materia = LTrim(RTrim(arreglo_global(list3.ListIndex + 1).Materia_globa
١١
         Set MiTabla = MiBase.OpenTable(Materia)<br>MiTabla.Index = LTrim(RTrim((Materia)))
         num_aleatorio = arreglo_global(list3.ListIndex + 1).num preg_global
         Select Case Materia
             Case "Espanol"
                  MTabla. Seek "=", num aleatorio + 1000000
             Case "Literatu"
                  MiTabla. Seek "=", num aleatorio + 2000000
             Case "Hist_Uni"
                  MiTabla. Seek "=", num_aleatorio + 3000000
             Case "Hist_mex"
                  MiTabla. Seek "=", num_aleatorio + 4000000
              Case "Geo gral"
                  MiTabla. Seek "=", num aleatorio + 5000000
              Case "Geo mex"
                  MiTabla.Seek "=", num_aleatorio + 6000000
              Case "Math"
                  MiTabla. Seek "=", num aleatorio + 7000000
              Caso "Fisic"
                  MiTabla. Seek "=", num aleatorio + 8000000
                    "Quimica
             Case
                  MiTabla. Seek "=", num aleatorio + 9000000
              Case "Biologia"
                  MiTabla. Seek "=", num aleatorio + 0
         End Select
         Respuesta(i).N = MiTablalRespuesta
If MiTabla!Formula = 0 Then
     Label1.Caption = ""
     Label2, caption = ""Label3.caption = ""Label 4. caption = "Label5.Caption = ""
     Label6.Caption = ""
     Label1.Visible = True
     Label2.Visible = True
     Label3.Visible = True
     Label 4. Visitble = TrueLabel5.Visible = True
     Label 6. Visible = TruePicture1.Picture = LoadPicture()
     Picturel.Visible = False
```
If MiTabla l Pregunta <> nul Then<br>imin = 1<br>str\_aux = MiTabla l Pregunta<br>For-imid = 1 To 256<br>texto\_preg(imid) = MidS{str\_aux, imid, 1)<br>texto\_preg(imid) = HidS{str\_aux, imid, 1) USE EXAMING : "LET ARE THE REGION OF THE PRESS OF THE PREGUING PREGUING THE PREGUING PREGUING THE PRESS OF THE<br>Pregunta\_bien = Pregunta\_bien + Chr(lO) el segunta\_bien = Pregunta\_bien + Chr(lO) Pregunta\_bien = Pregunta\_bien + texto\_preg(imid)<br>End If Next imid<br>Labell. Caption = Pregunta\_bien<br>Pregunta\_bien = ""<br>Else Labell.Caption = "" If MiTabla!A  $\leftrightarrow$  nul Then<br>
opA. Visible = True<br>
Label2.caption = " " + MiTabla!A<br>
Else<br>
Label2.caption = ""<br>
opA. Visible = False End If MiTabla!B  $\leftrightarrow$  nul Then<br>
If MiTabla!B  $\leftrightarrow$  nul Then<br>
Label3.Caption = " + MiTabla!B<br>
Else<br>
Label3.Caption = "" OpB. Visible = False<br>
End If<br>
If HiTabla!c <> nul Then<br>
opC. Visible = True<br>
Label4.Caption = " " + MiTabla!C<br>
Else<br>
Label4.Caption = ""<br>
Label4.Caption = "" **Label4. Caption = ""<br>
Scape: The Caption = False End It<br>
If HiTablalo <> nul Then<br>
OpD. Visible = True<br>
LabelS.caption = " " + MiTablalD<br>
LabelS.caption = " " + MiTablalD Label5.Caption = ""<br>End It: Missible = False<br>End If: Minabla 1 E = nul Then<br>If: Minabla 2 E True Label6.Caption = " " + MiTabla!E<br>Else** Else<br>
Label6. Caption =  $^{\prime\prime\prime}$ <br>
opE. Visible = False End If<br>
MiTabla!N PASAJE > 0 Then<br>
pasaje.Eñabled = True<br>
lentes.Enabled = True<br>
pasaje.HelpContextID = MiTabla!N PASAJE<br>
pasaje.HelpContextID = MiTabla!N PASAJE App.HelpFile = "c:\hipertex\pasaje.hlp"<br>Else lentes. HelpContextID = MiTabla IN-PASAJE pasaje.Enabled = False

#### PRECSECC.FRM - A

```
lents. Enabled = TrueEnd IfSelect Case list2
         Case "*"
        opF.Value = True<br>Case "a"
        opA.Value = True<br>Case "b"
        opB.Value = True<br>Case "c"
        opC.Value = True<br>Case "d"
        opD.Value = True<br>Case "e"
                 ODE. Value = True
         End Select
Else
     Select Case Materia
        Case "Math"
             MiTabla.Seek "=", num aleatorio + 7000000
             pathbase = "c:\setminus make\setminus mEf\setminus mext{nfile} = " . \text{WMP}Case "Fisic"
             Minable. Seek n=n, num aleatorio + B000000<br>pathbase = "c:\fisi\mEf\"
             ext{nfile} = ".Case "Ouimica"
             MiTabla.Seek "=", num_aleatorio + 9000000
             pathbase = n_{\text{c}}: \powerpnt\"
     End Select
     Labell.Caption = **Label2.Caption = ""Label3.Caption = ***Label 4. caption = ""Labels.caption = ""Label6.Caption = ""
     Labell.Visible = False
     Label 2.Visible = FalseLabel3.Visible = FalseLabel4.Visible = False
     Label5.Visible = False
     Label6.Visible = False
     Picture1.Picture = LoadPicture()
     Picturel.Visible = True
     If MiTabla!ArchiPre <> nul Then
        str aux = LTrim(RTrim(MiTablaiArchiPre))
        pathbase = LTrim(RTrim(pathbase))
        ext{nfile} = LTrim(RTrim(extnfile))Picture1.Picture = LoadPicture(pathbase + str_aux + extnfile)
     Else
        Picture1.Picture = LoadPicture()
     End If
        opF.Value = True'inicializa sin contestar
         'label10.Caption = Str$(Num_pregunta)
        Num-pregunta = Num-pregunta + 1aleat anterior = num aleatorio
End If
End Sub
```
Sub List3 KeyDown (KeyCode As Integer, Shift As Integer)

PRECSECC. FRM - 9 list2. ListIndex = list3. ListIndex<br>list1. ListIndex = list3. ListIndex<br>list5. ListIndex = list3. ListIndex<br>End sub Sub List3 KeyUp (KeyCode As Integer, Shift As Integer)<br>
list2.Listlndex = list3.ListIndex<br>
lists .Listlndex = list3.Listlndex<br>
list5.Listlndex = list3.Listlndex<br>End sub Sub List3\_MouseMove (Button As Integer, Shift As Integer, X As Single, Y As Sin<br>le) list2.ListIndex = list3.ListIndex<br>list1.ListIndex = list3.ListIndex<br>list5.ListIndex = list3.ListIndex<br>End sub sub opA click (Value As Integer)<br>1ist2. Enabled = True<br>1ist2. Removeltem list3.ListIndex<br>1ist2.Addltem "a", list3.ListIndex<br>list2.ListIndex = list3.ListIndex<br>list2.Enabled = False End sub sub opB Click (Value As Integer)<br>list2. Enabled. = True<br>list2. Removettem list3. ListIndex<br>list2. Addltem "b", list3. ListIndex<br>list2. Listlndex = list3. List1ndex<br>list2. Enabled. = False End sub sub opc Click (Value As Integer)<br>list2. Enabled = True<br>list2. Removettem list3.ListIndex<br>list2.AddItem "c", list3.ListIndex<br>list2.ListDed = False<br>list2.Enabled = False End Sub Sub opD Click (Value As Integer)<br>1ist2.Enabled = True<br>1ist2.Removeitem list3.ListIndex<br>1ist2.Addltem "d", list3.ListIndex<br>list2.ListIndex = list3.ListIndex<br>list2.Enabled = False End sub sub opE Click (Value As Integer)<br>list2. EemoveItem list2.<br>list2.Addltem "e", list3.ListIndex<br>list2.Addltem "e", list3.ListIndex<br>list2.Enabled *=* False<br>list2.Enabled *=* False

### PRECSECC.FRM - 10

End Sub

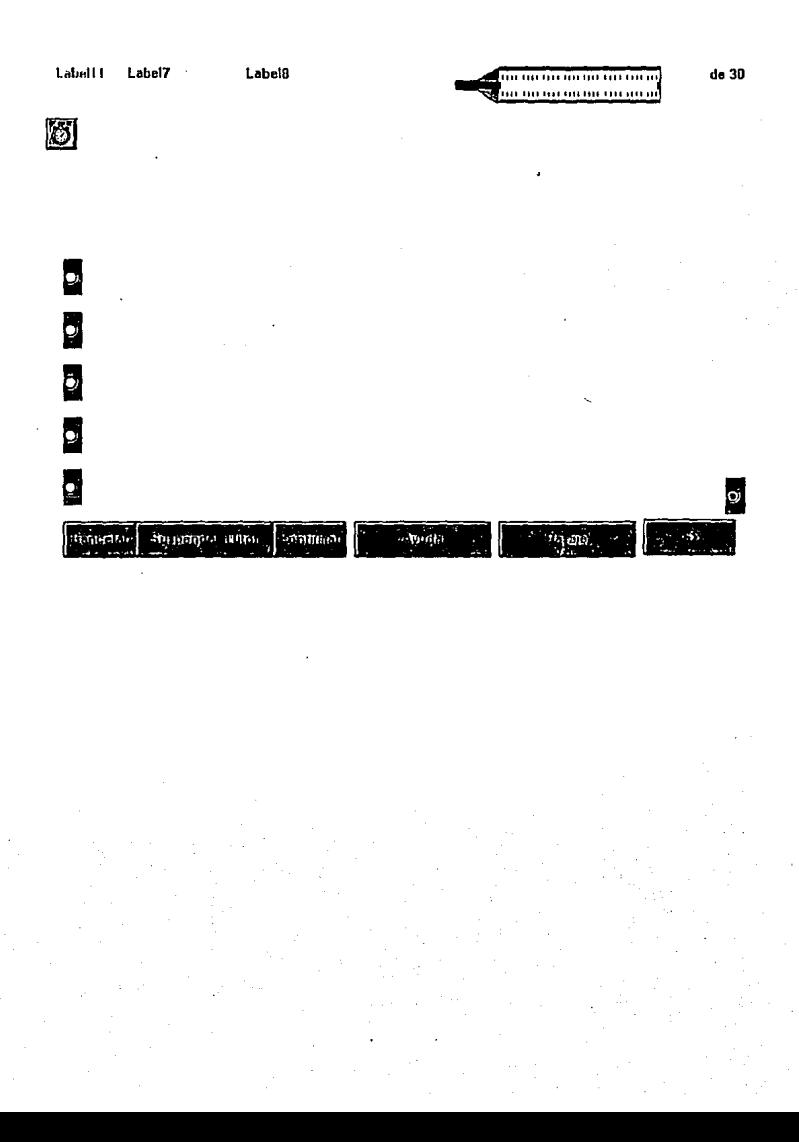

```
FRANDRIA.FRS - 1
```

```
Sub Command3D4 Click ()
    App.HelpFile = "c:\hipertex\LITERATURA.hlp"
     AppActivate "ayuda"
    SendKeys '(f1)'
End Sub
```

```
Sub Cancelar Click ()
    confirmar Enabled - False
    cancelar.Enabled = Palse
End Sub
```
Sub Command3D1\_Click ()

```
pasaje.Enabled - False
MiTabla.Index = LTrim(RTrim(Materia))
If Num pregunta < 31 Then
Do
   ya_esta_en_lista = 0
   num_aleatorio = aleatorio(numero_maximo_de_registros)
   For i = 2 To Num_pregunta
      If num_aleatorio = Respuesta(i).NoPreg Then
          ya_esta_en_lista = -1
          Exit For
      Else
         If Respuesta(i). NoPreg = 0 Then
            Respuesta(i) NoPreg = num_aleatorio
            Exit For
         End If
      gnd If
   Next i
Loop Until ya_esta_en_lista = 0
Slse
   salvar.Show
End If
preguntss_x_seccion.Label7.Caption = Str$(num_aleatorio)
Soloct Case Hateria
   Case "Espanol"
       MiTabla.Seek *-*. num aleatorio + 1000000
   Case "Literatu"
      MiTabla. Seek "=", num aleatorio + 2000000
   'Case 'hisssuni'
       MiTabla.Seek *=", num_aleatorio + 3000000
   Case "Hist_mex"
      MiTabla.Seek "=", num aleatorio + 4000000
   Case 'Geo gral'
      MiTable.Seek "=", num aleatorio + 5000000
   Case *Geo_mex*
      MiTabla.Seek "=", num aleatorio + 6000000
   'Case "Maaaactee"
       MiTabla.Seek """, num_aleatorio + 7000000
   'Case "filisica"
       MiTabla.Seek ".", num_aleatorio + 8000000
  Case "Quimica"
      MiTabla.Seek "=", num aleatorio + 9000000
  Case "Biologia"
```

```
rnouunin.rnn - 4
           MiTabla.Seek "=", num_aleatorio + 0
    End Select
    Respuesta (i) . N = MiTabla! Respuesta
    If MiTabla!Pregunta <> nul Then
       Labell. Caption - MiTabla! Prequata
    Else
       Labell. Caption = ""
    End If
       If MiTablaiA <> nul Then
           opA.Visible = True
           Label2.Caption = " " + MiTabla!A
       Else
           Label2.Caption = **
           opA.Visible - False
       End If
       If MiTabla!B <> nul Then
           opB.Visible - True
           Label3.Caption - *
                               + MiTabla!B
       Else
           Label3. Caption = ""
            OOB.Visible - False
       and If
       If MiTablaIC <> nul Then
           opC.Visible = True
           Labeli.Caption = * * + MiTabla!C
       Else
            Label4.Caption = ""
            opC.Visible = False
       End If
       If MiTabla!D <> nul Then
           opD.Visible = True
           Label5. Caption = * * + MiTabla!D
       Else
           Label5.Caption = ""
            ODD.Visible - False
       End If
       If MiTablatB <> nul Then
            opE.Visible = True
            Label6.Caption = " " + MiTabla!E
       Else
            Label6. Caption = ""
            opE.Visible = False
       End If
       'If MiTablatH_PASAJE > 0 Then
             pasaje. Enabled - True
             pasaje.HelpContextID = MiTabla!N_PASAJE
             App.HelpFile = "c:\hipertex\pasaje.hlp"
       'End If
       MiTabla. Index = LTrim(RTrim(Materia))
       Select Case Materia
            Case "Espanol"
               MiTabla. Seek "=", aleat_anterior + 1000000
            Case "Literatu"
               MiTabla.Seek "=", aleat_anterior + 2000000
            'Case "hisssuni"
                ×
                     MiTabla.Seek "=", aleat_anterior + 3000000
            'Case "hisssmex"
                     MiTabla.Seek ***, aleat_anterior + 4000000
                \bullet
```
FRAUDULA.TRS - 3

```
Case "Geo_gral"
                MiTabla.Seek "=", aleat_anterior + 5000000
            Саяв Чео_тех-
                MiTabla.Seek "-", aleat_anterior + 6000000
             'Case "Maasattee"
                    MiTabla.Seek "=", aleat anterior + 7000000
             'Case 'fiiisica'
                     MiTabla.Seek "-", aleat anterior + 8000000
            Case "Ouimica"
                MiTabla.Seek "-", aleat anterior + 9000000
        End Select
        If (opA.Value = True) And (MiTabla)Respuesta = "a") Then
            gauge1.Value = gauge1.Value + 1
        End If
        If (opB.Value = True) And (MiTabla:Respuesta = "b") Then
            gaugel.Value = gaugel.Value + 1
        End If
        If (opC.Value = True) And (MiTabla:Respuesta = "c") Then
            gauge1.Value = gauge1.Value + 1
        End If
        If (opD.Value = True) And (MiTablaiRespuesta = "d") Then
            gaugel.Value = gaugel.Value + 1
        End If
        If (opE.Value = True) And (MiTabla!Respuests = "e") Then
            gauge1.Value = gauge1.Value + 1
        End If
        opF.Value - True'inicializa sin_contestar
        label8.Caption = "Sin contestar"
        label10.Caption = Str$(Num_pregunta)
        Num pregunta = Num pregunta + 1
        aleat anterior = num aleatorio
End Sub
Sub Command3D3_Click ()
    confirmar. Enabled = True
    cancelar. Enabled - True
End Sub
Sub Confirmar_Click ()
    Suspender Tutor. Show
End Sub
Sub Form Load (
   buenas = 0pasaje.Enabled - False
    1 - 1NumPrequnta = 1
    ayuda.Enabled - True
If TipoExamen = 0 Then 'global
      Set MiBase = OpenDatabase("c:\paquet\dbase\", False, True, "dbase IV;")
      Set MiTabla = MiBase. OpenTable(LTrim{RTrim{Material))
      MiTabla.MoveFirst
      'la'ell.Caption = MiTabla!Pregunts
      'label2. Caption = * * + MiTabla!A<br>'label3. Caption = * * + MiTabla!B
      'label4.Caption = " + MiTabla!C
      'label5.Caption = " + MiTabla!D
```
#### PARAGUAYA LEBA 1 1 10

```
If MiTabla: Pregunta <> nul Then
    preguntas_x_seccion.Labell.Caption = MiTabla!Pregunta
5100preguntas_x_seccion.Labell.Caption = ""
2nd In
If MiTabla!A <> nul Then
    preguntas_x_seccion.opA = True
    preguntss_x_saccion.Label2.Caption = " * * MiTabla!A
2164preguntas_x_seccion.opA = False
    Label2.Caption = ""
End If
If MiTabla!B <> nul Then
    preguntas_x_seccion.opB = True
    preguntas_x_seccion.Label3.Caption = * * * HiTabla!B
Else
    preguntas_x_seccion.opB = False
    Label3.Caption = "
End If
If MiTablaiC <> nul Then
    preguntas_x_seccion.opC = True
    preguntas_x_seccion.Label4.Caption = " " + MiTabla!C
E1 and
    preguntas_x_seccion.opC = False
    Labeli.Caption = ""
End If
If MiTabla:D <> nul Then
    preguntas_x_seccion.opD = True
    preguntas_x_seccion.Label5.Caption = * * + MiTablaiD
Else
    preguntas_x_seccion.opD = False
    LabelS.Caption . ..
End If
If MiTabla!E <> nul Then
    preguntas_x_seccion.opE = True
    preguntas_x_seccion.Label6.Caption = " + MiTabla!E
Else
    preguntas x seccion.opE = False
    Label6.Caption - **
End If
"If MiTabla!N PASAJE > 0 Then
     pasaie.Enabled = True
    pasaje.HelpContextID = MiTabla!N PASAJE
    App.HelpPile - "c:\hipertex\pasaje.hlp"
'End If
ooF.Value * True'inicializa sin contestar
```
#### Else

```
Set MiBase = OpenDatabase("c:\paquet\dbase\", False, True, "dbase IV;")
Set MiTabla - MiBase. OpenTable (Materia)
MiTabla.MoveFirst
```

```
'Labell.Caption = MiTabla!Pregunta
'label2.Caption = " " + MiTabla!A
'label3.Caption = "
                   + MiTabla!B
label4.Caption = " " + MiTablaiC
'label5.Caption - * * + MiTabla!D
```
#### **Manufacturer and Allen**

```
If MiTabla: Pregunta <> nul Then
        preguntas x seccion. Labell. Caption = MiTabla | Pregunta
    2100preguntas_x_seccion.Labell.Caption = **
    End If
    If MiTablaiA <> nul Then
        preguntas_x_seccion.opA = True<br>preguntas_x_seccion.opA = True<br>preguntas_x_seccion.Label2.Caption = " + MiTabla!A
    Else
        preguntas_x_seccion.opA = False
        Label2. Caption . . .
    End If
    If MiTablatB <> nul Then
        preguntas_x_seccion.opB = True
        preguntas_x_seccion.tabel3.Caption = " + MiTabla B
    Else
        preguntas_x_seccion.opB = False
        tabe13.Caption - <math>·End If
    If MiTablaiC <> nul Then
        preguntas_x_saccion.opC = True
        praguntas x seccion. Label4. Caption = " + MiTabla!C
    Else
        preguntas_x_saccion.opC = False
        Labels.Caption = "
    Rnd If
    If MiTabla!D <> nul Then
        preguntas_x_saccion.opD = True
        preguntas_x_seccion.Label5.Caption = " * * MiTabla!D
    Rise
        preguntas_x_seccion.opD = False
        Labels.Caption . ..
    End If
    If MiTablais <> nul Then
        preguntas_x_seccion.opE = True
        preguntas_x_seccion.Label6.Caption = " + MiTabla!E
    Else
        preguntas_x_seccion.opE = False
        Labels. Caption = "
    End If
    opF.Value = True'inicializa sin_contestar
End If
End Sub
Sub out Click (Value As Integer)
    Respuesta(i) . R = 'a'label8. Caption = "a"
End sub
Sub opB_Click (Value As Integer)
    Respuesta(i).R = "h"
    labels. Caption = "b"
End Sub
Sub opC_Click (Value As Integer)
    Respuesta(i) .R = "c"
    label8.Caption = "c"
```

```
rKbuuNin. rKn \sim 0
Bnd sub 
Sub cpD_Click (Value As Integer) 
    Respuesta(i) .R = "d"label8.Caption = "d"
End sub 
Sub opB_Click (Value As Integer) 
    Respuesta(i) .R = *e*
labelB .Caption • "e" Bnd sub 
Sub pasaje_Click ()
    SendKeys *{f1}*
Bnd Sub 
Sub Timerl_Timer () 
    actual • Timer 
    If actual > fin Then 
        salvar. Show 
    Bnd If 
    label11.Caption = " " + Time$Bnd Sub
```
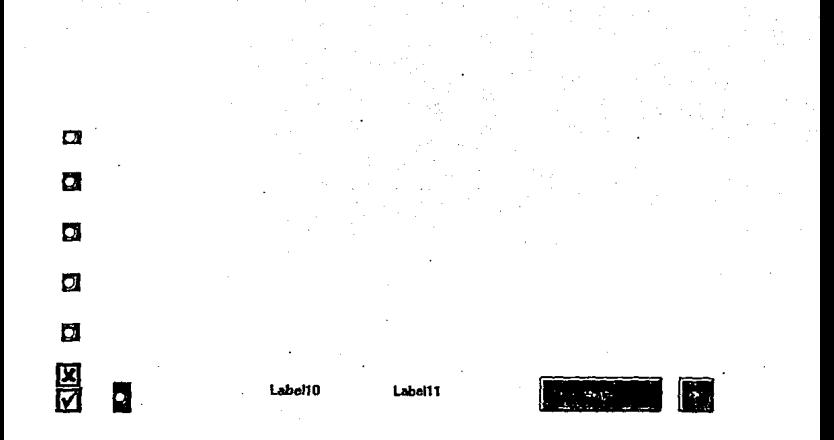

 $m \times m \times m$  . Form  $m \times n$ 

```
Sub Command3D2 Click ()
    Open carga calif.File1.FileName For Input As #1
    Input #1, calexam.Pass, calexam.Autor, calexamtipo, calexam.Mater, calexam.Suspen, calexam.F
acha
    Set MiBase = OpenDatabase("c:\paquet\dbase\", False, True, "dbase IV;")
    Set MiTabla . MiBase. OpenTable(calexam.Mater)
    Close #1
    Select Case LTrim(RTrim(calexam.Mater))
    Case "Espanol"
       numero_a_sumar = 1000000
    Case "literatu"
        numero_a_sumar = 2000000
    'Case 'Hist_univ'
         numero_a_sumar = 3000000
    Case "Hist mex"
        numero<sup>2</sup>a_sumar = 4000000
    Case "Geo_gral"
        numero_anumar = 5000000Case "Geo_mex"
        numero_a_sumar = 6000000
    Case "matematicas"
         numero_a_sumar = 7000000
    'Case "fisica"
        numero a sumar = 8000000
    Case "Quimica"
        numero_a_sumar = 9000000
    Case "biologia"
        numero_a_sumar = 0
    End Select
    MiTabla.Index = LTrim(RTrim(calexam.Mater))
    label11. Caption = Respuesta(s + 1). NoPreg
    MiTabla.Seek ***, Respuesta(s + 1) NoPreg + numero_a_sumar
    If MiTabla! Pregunta <> nul Then
        label1.Caption - MiTabla Pregunta
    Else
            label1.Caption = ""
    End If
    If MiTabla!A <> nul Then
         opAr.Visible - True
         Label2. Caption - " + HiTabla!A
    Plus
         Label2.Caption = ""
         opAr.Visible = False
    End 16If MiTabla!B <> nul Then
            opBr.Visible - True
            Labell.Caption = " + MiTabla!B
        Else
            Label3.Caption = ""
            opBr.Visible - False
        End If
        If MiTablaIC <> nul Then
            opCr.Visible - True
```

```
KAVIDAKIEKK - A
            Label4. Caption = * * + MiTabla!C
       Tlac
            Label4.Caption = ""
            opCr.Visible - False
       End If
        If MiTabla!D <> nul Then
            coDr.Visible - True
            LabelS.Caption = " + + MiTablaID
       Else
            Label5.Caption = ""
            opDr.Visible - False
       End If
       If MiTabla!E <> nul Then
            opEr.Visible - True
            Label6. Caption = " + MiTablatE
       R1ee
           Label6.Caption = ""
            opEr.Visible - False
       Rnd If
        1 = num pregunta
       num pregunta = num pregunta + 1
       Label7.Caption = Str$(num_pregunta)
        regrasa = regrasa + 1
        If regress < 0 Then
       regress = regress + 1End If
   paloma.Left = 30
    tache.Left = 30
    paloma.Visible - False
    tache.Visible = False
    opAr.Visible - True
    opBr.Visible - True
    opCr.Visible - True
    oppr.Visible - True
    opEr.Visible = True
    opFr.Value = True
If Respuesta(s + 1). N = Respuesta(s + 1). R Then
    Select Case Respuesta(s + 1).N
       Case 'a'
            opAr.Visible = False
            paloma.Top = 2600
            psloma.Visible - True
            tache.Visible = False
       Case "b"
            opBr.Visible - False
            paloma.Top = 3230
            paloma.Visible - True
            tache.Visible - False
       Case 'c'
            opCr.Visible = False
            paloma.Top = 3950
            paloma.Visible - True
            tache.Visible - False
       Case d'
            opDr.Visible - False
            paloma.Top = 4660
            paloma.Visible = True
            tache.Visible = False
```

```
case •e• 
             opEr. Vhible • Fabe 
             paloma.Top • 5380 
             paloma.Visible .. True 
             tacha.Visible • False 
    End select 
    .... + 1 
Ehe 
    Select Case Respuesta (s + 1).N
         Case •a• 
             cpAr.Visible • False 
             paloma.Top • 2600 
             paloma.Visible • True 
         Case •b• 
             opBr.Visible = False
             paloma.Top • J2JO 
             paloma.Visible • True 
         Case •c• 
             opCr.Vidbl• • Falsa 
             paloma.Top • J950 
             paloma.Visible • True 
         case •d• 
             opDr.Viaible • Palee 
             paloma.Top • 4660 
         paloma. Visible = True<br>Case *e*
             opEr. Viaible • False 
             paloma.Top • SJBO 
             paloma.Visible . True
    End salect 
    Select Case Respuesta(s + 1).R
         caae •a• 
             opAr.Visible - False
             tache.Top • 2600 
             tache. Visible • True 
         caae •b• 
             opBr.Vieibla • Falae 
              tacha.Top - 3230
              tacha,Viaible • True 
         case •e• 
             opCr.Visibl• • False 
             tache. Top • 3950 
             tacha, Visible • Trua 
         casa "d" · 
             opDr.Visible = False
             tache.Top = 4660tache. Visible • True 
         Case •a• 
             opBr.Visibla • False 
             tacha.Top .. 5380 
             tache. Visible - True
    End Select<br>\frac{1}{2} = \frac{1}{2} + \frac{1}{2}End Il 
End Sub 
Sub Form Load { 1 
' l: 1
```
KAVIDAR.FAR - 3

```
KAVIDAK.EKR - Y
    Open carga calif. File1. FileName + "EXM" For Input As $1
         Input #1, calexam. Pass, calexam. Autor, calexamtipo, calexam. Mater, calexam. Suspen, cale
xam. Fecha
ł.
         Set MiBase = OpenDatabase(*c:\paquet\dbase\*, False, True, *dbase IV;*)
         Set MiTabla = MiBase.OpenTable(calexam.Mater)
         MiTabla. Index = ltrim(rtrim(calexam.Mater))
     Close #1
         Open calexam.Autor + ".CAL" For Input As #2
         Input #2, cal(1). NoPregunta, cal(1). Respuesta, cal(1). Neta
         Close #2
         labell.Caption = cal(1).NoPrequata
         MiTabla.Seek *-*. cal(1).NoPregunta
        Open carga calif. Pilel. FileName For Input As #1
        Input #1, calexam.Pass, calexam.Autor, calexamtipo, calexam.Mater, calexam.Suspen, calex
am. Fecha
        Set MiBase = OpenDatabasa("c:\paquet\dbase\", False, True, "dbase IV;")
        Set MiTabla = MiBase.OpenTable(calexam.Mater)
        Close #1
        MiTabla.Index = LTrim(RTrim(calexam.Mater))
        Label9. Caption = Respuesta(1). NoPreg
        Select Case calexam. Mater
            Case "Espanol"
                MiTabla.Seek *-*, Respuesta(s + 1).NoPreg + 1000000
            Case "Literatu"
                MiTabla.Seek *-', Respuesta(s + 1).NoPreq + 2000000
            'Case "hist_univ"
                     MiTabla.Seek "=", Respuesta(s + 1).NoPreg + 3000000
            Case "Hist_mex"
                    MiTabla.Seek '-', Respuesta(s + 1) NoPreq + 4000000
            Case "Geo_gen"
                    MiTabla. Seek "=", Respuesta(s + 1). NoPreg + 5000000
            Case "Geo_mex"
                    MiTabla.Seek "=", Respuesta(s + 1).NoProg + 6000000
            'Case 'metematicas'
                     MiTabla.Seek '=", Respuesta(s + 1).NoPreg + 7000000
            'Case "fisica"
                     MiTabla.Seek "=". Resouesta(s + 1).NoPreg + 8000000
            Case "Quimica"
               MiTabla.Seek "=". Respuesta(s + 1).NoPreg + 9000000
            Casa "Biologia"
               MiTabla.Seck "-". Respuestais + 1).NoPreg + 0
        End Select
        If MiTabla!Pregunta <> nul Then
            label1.Caption = MiTabla Pregunta
        R1.00
           label1.Caption = ""
        End If
        If MiTabla!A <> nul Then
            opAr.Visible - True
           Label2. Caption = " + MiTabla!A
        Rise
           Label2.Caption = ""
           opAr.Visible - False
        End If
        If MiTablaiB <> nul Then
           opBr.Visible - True
```

```
Kaviban, FKM - 5
            Label3. Caption = " + MiTabla | B
        Else
            Label3.Caption = ""
            opBr.Visible - False
        End If
        If MiTablaiC <> nul Then
            opCr.Visible = True
            Labeli. Caption = " + MiTablaiC
        E1se
            Labelt.Caption = ""
            opCr.Visible - False
        Rod 16
        If MiTablaiD <> nul Then
            opDr.Visible - True
            Labels. Caption = + MiTablaiD
        Else
            LabelS.Caption = **
            opDr.Visible = False
        Rnd If
        If MiTablaiR <> nul Then
            opEr.Visible - True
            Label6. Caption = + MiTabla | E
        2100Label6.Caption = ""
            opEr.Visible - False
        End If
NumPrequata = 1
paloma.Left = 30
tache.Left - 30
paloma.Visible - Palse
tache.Visible - False
opAr.Visible = True
opBr.Visible - True
opCr.Visible = True
opDr.Visible = TrueopEr.Visible = True
opFr.Value = True
If Respuesta(1).N = Respuesta(1).R Then
    Selact Case Respuesta(1).N
        Case "a"
            opAr.Visible - False
            paloma.Top 2600
            paloma.Visible = True
            tache.Visible - False
        Case "b"
           opBr.Visible = False
            paloma.Top = 3230
            paloma.Visible - True
            tache.Visible = Palse
        Case C<sub>c</sub>opCr.Visible = False
            paloma.Top = 3950
            paloma.Visible - True
            tache.Visible = False
        Case "d"
```
#### RAVIGAR.PRE - 0

opDr.Visible - False paloma.Top = 4660 paloma.Visible - True tache.Visible - False Case "a" opEr.Visible - False paloma.Top = 5380 paloma.Visible - True tache.Visible - False End Select  $51ss$ Select Case Respuesta(1).N Case 'a' opAr.Visible = False paloma.Top = 2600 paloma.Visible - True  $Case 5$ opBr.Visible = False paloma.Top = 3230<br>paloma.Visible = True Case "c" opCr.Visible = False paloma.Top = 3950 paloma.Visible = True  $Case 14$ opbr.Visible = False  $paloma.Top = 4660$ paloma.Visible - True Case<sup>"</sup>e" opEr.Visible = False  $paloma.Top = 5380$ paloma.Visible - True **End Select** Select Case Respuesta(1).R Case "a" opAr.Visible - False tache.Top = 2600 tache.Visible - True  $Case 5<sup>+</sup>$ opBr.Visible - False  $tache. Top = 3230$ tache.Visible - True Case "c" opCr.Visible - False tache.Top = 3950 tache.Visible - True Case "d" opbr.Visible = Palse  $tache.Top = 4660$ tache.Visible - True Case "e" opEr.Visible = Palse tache.Top = 5380 tache.Visible « True End Select and If  $\frac{1}{2}$  = 1<br>End Sub

```
KAVIDAK.FRM -
                                  \overline{\phantom{a}}
```
Sub salida\_Click ()<br>Unload revisa  $8 = 1$  $num$  pregunta = 1 End Sub

APENDICE "B" MANUAL TÉCNICO

### MANUAL TÉCNICO

#### OBJETIVO DEL MANUAL

La elaboración de éste manual, tiene como objetivo esencial el proporcionar soporte a los programadores para la adecuada operación del sistema "Tutor" tomando en cuenta las consideraciones de tipo técnico.

#### AMBIENTE DE OPERACION

Para la operación e instalación del sistema "Tutor" se debe contar con el siguiente ambiente computacional:

Un equipo de cómputo compatible IBM 286 o superior:

- Windows 3.1 instalado

- Mouse instalado.

- Monitor con tarjeta de video VGA, EGA.
- Un mlnlmo de 10 MBytes disponibles en disco duro.
- El sistema "Tutor" instalado.

La médula del desarrollo del sistema "Tutor" está basado en dos herramientas de Micro-Soft que son VísualBASIC y HC31. Estos dos programas conforman la infraestructura que hace posible la construcción del sis lema. ·

#### DESCRIPCIÓN

Este manual contiene la información técnica requerida para tener una<br>comprensión más amplia del sistema "Tutor" y se encuentra detallada en<br>términos de como está constituida cada una de las partes que la integran. Se contemplan los aspectos necesarios para poder proporcionar mantenimiento al sistema y cuenta con una descripción de cada una de las formas y subrutinas (nombre y objetivo) que conforman y hacen posible su funcionamiento .

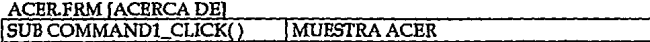

# AYUD.FRM fAYUDAl

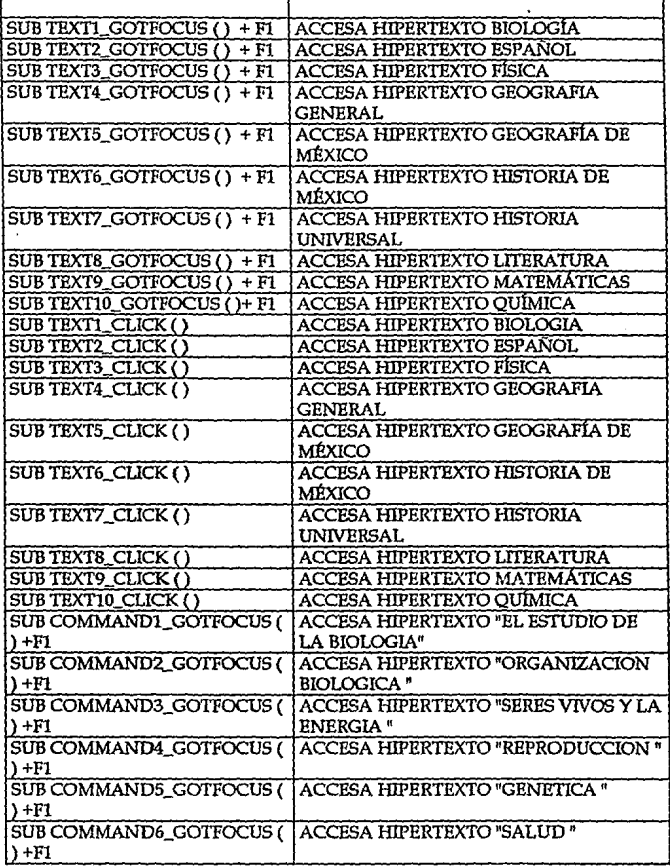

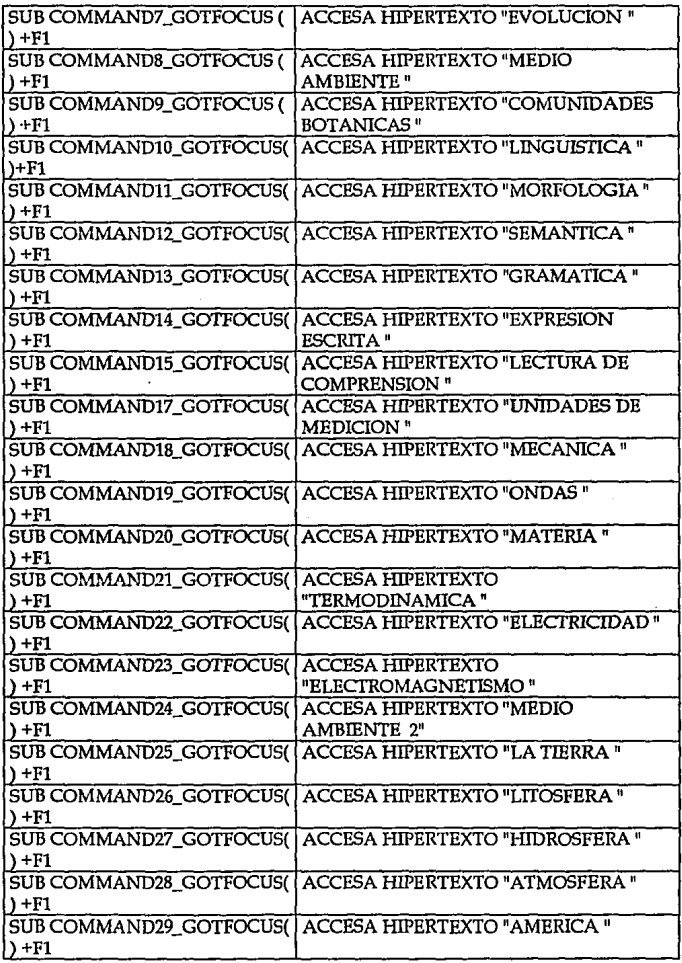

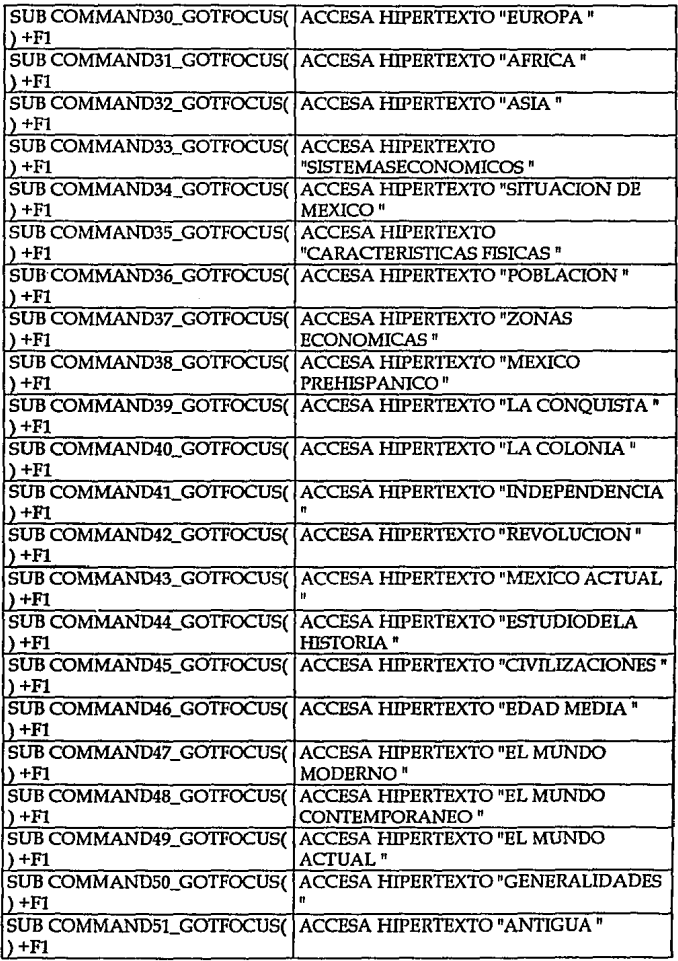

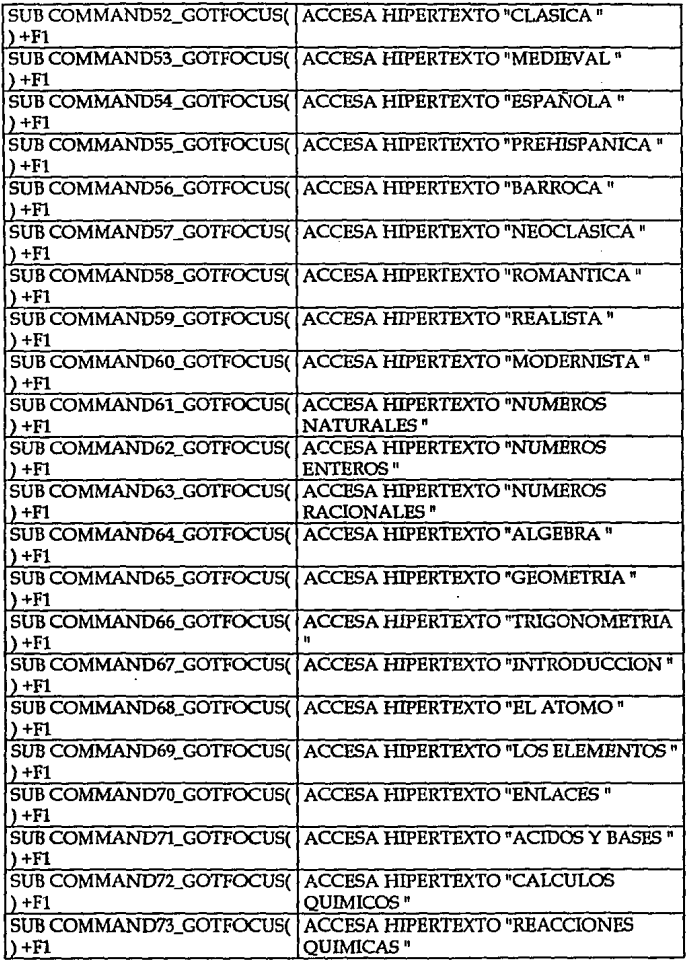

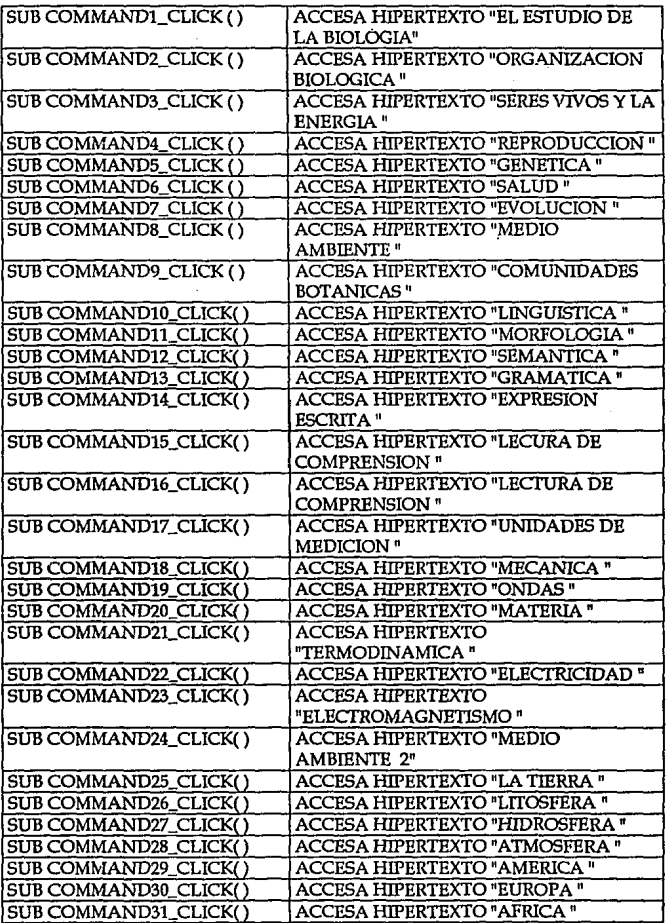

 $\sim 10^{-10}$ 

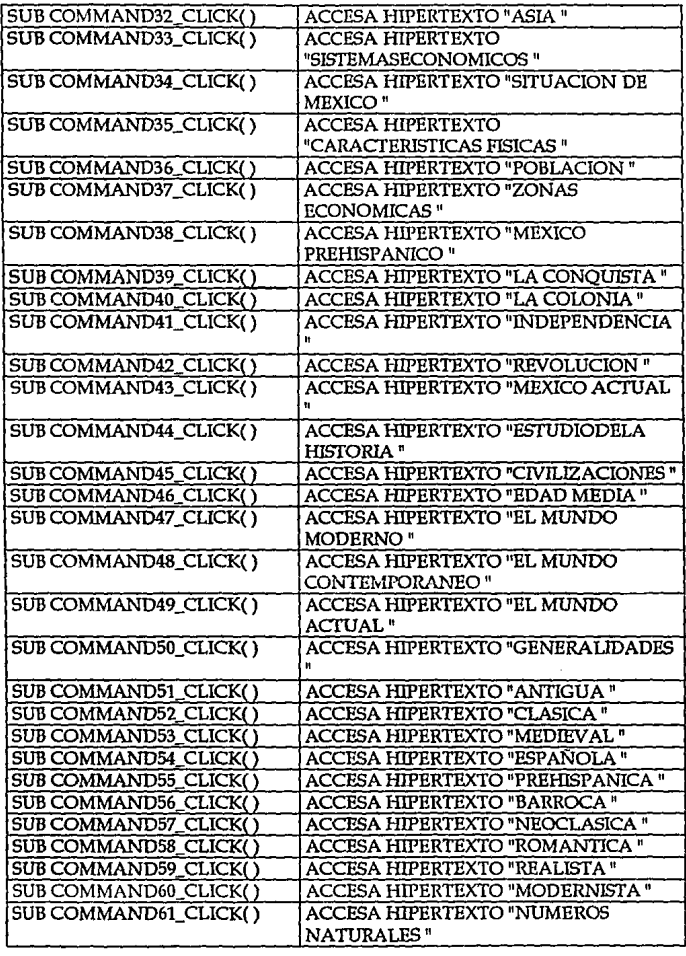

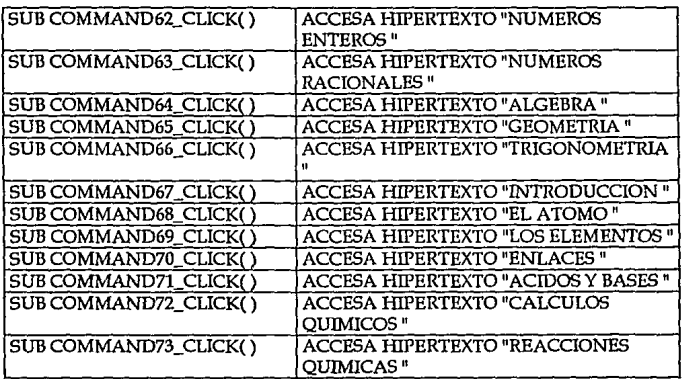

# CALCULAD.FRM fCALCULADORAl

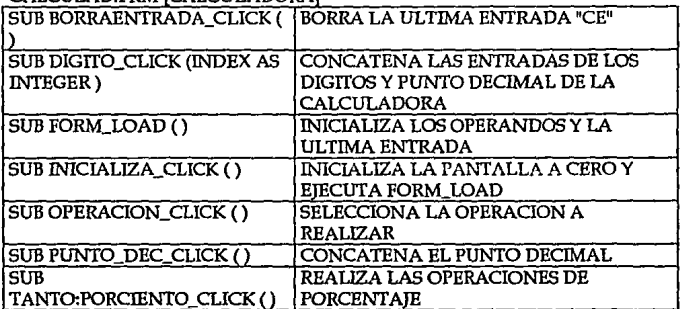

### CARGA\_SU.FRM !CARGA EXAMENES SUSPENDIDOSl

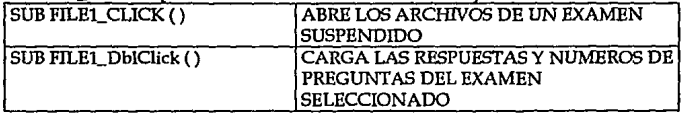

# EJECUTAR.FRM [REALIZA UN ESCAPE A DOS]

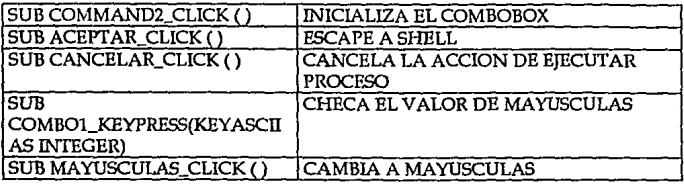

### EXAMEN, FRM (REALIZA EXAMENES)

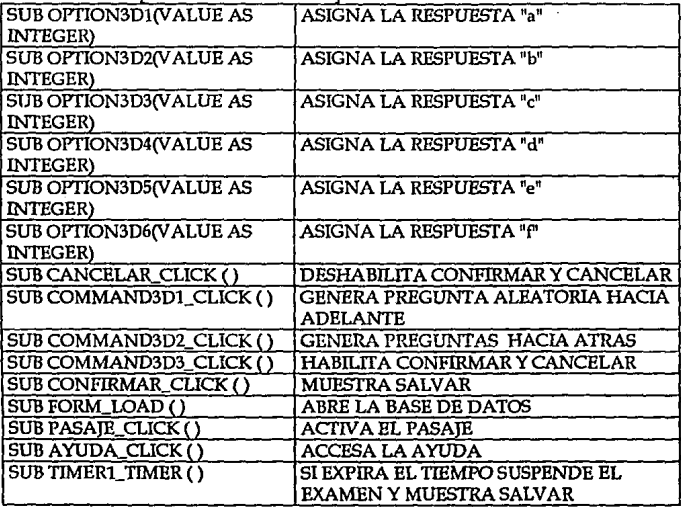

# EXAMEN\_X.FRM (SELECCIONA EXAMEN POR SECCION)

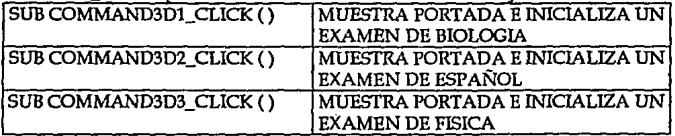

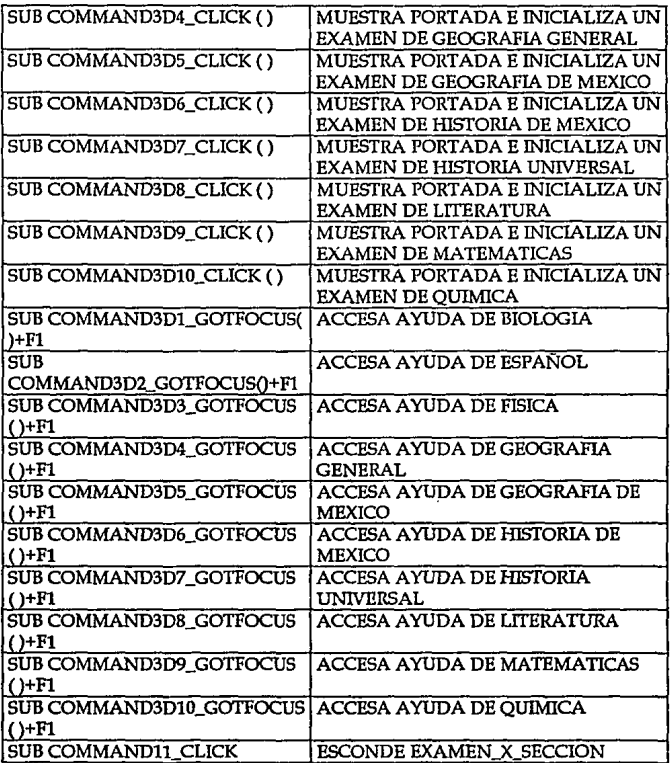

# SALVAR.FRM [GENERA ARCHIVOS DE EXAMENES SUSPENDIDOS O<br>TERMINADOS]

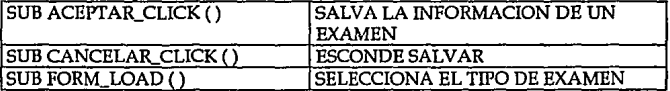

# TIPO\_EXAMEN.FRM [SELECCIONA TIPO DE EXAMEN]

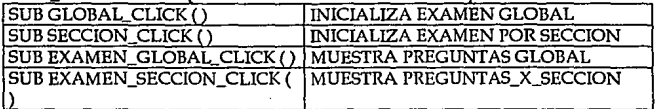

### TUTOR\_O.FRM [SELECCIONA EL MODO DEL EXAMEN POR SECCION]

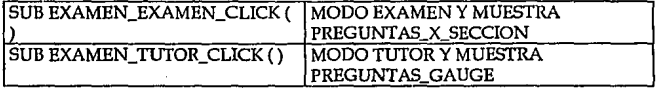

## REVISAR.FRM **[CALIFICA EXAMENES]**

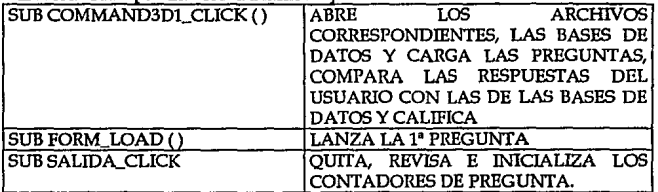
## CARTA DE NAVEGACIÓN

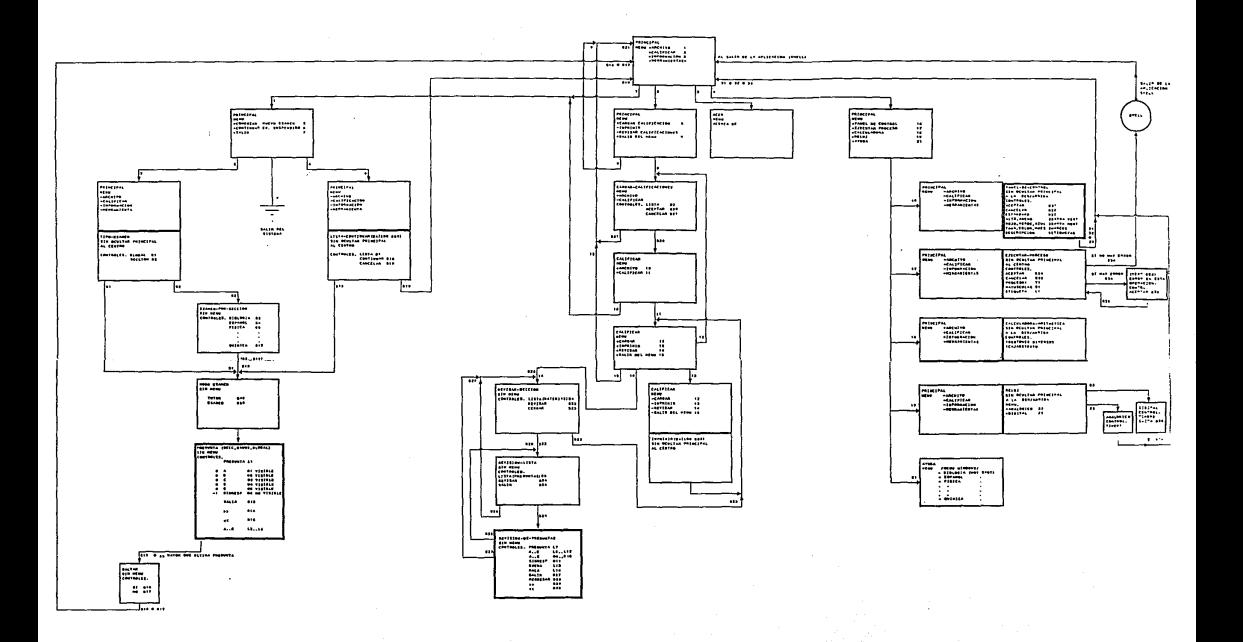

## APENDICE "C" MANUAL DE USUARIO

## MANUAL DE USUARIO

El manual del usuario del sistema tutorial se encuentra organizado en forma jerárquica, partiendo desde el menú principal hasta cada una de las opciones y herramientas disponibles. El manejo del tutorial es completamente bajo filosofía<br>Windows: es decir, que para aquellos usuarios que estén completamente es decir, que para aquellos usuarios que estén completamente familiarizados con este estilo de paquetería, el manejo del paquete será una tarea fácil de aprender y dominar.

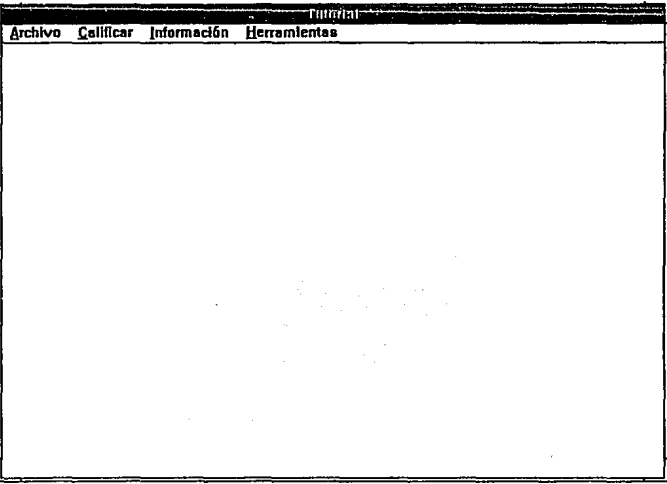

Esta pantalla es el esquema del menú principal. Las cuatro opciones que pueden apreciarse se accesan con tres diferentes opciones:

- 1. Presionando la tecla ALT, automáticamente la primera opción de nuestro menú queda preseleccionada (la opción queda sombreada en tono azul}; y, posteriormente presionando la tecla ENTER Ja opción es seleccionada. Para desplazarse al resto de las opciones del menú se hace uso de las teclas de desplazamiento(flechas}.
- 2. Directamente se selecciona la opción posicionándose con el mouse.
- 3. Presionando las teclas ALT + Primera letra de la opción deseada.

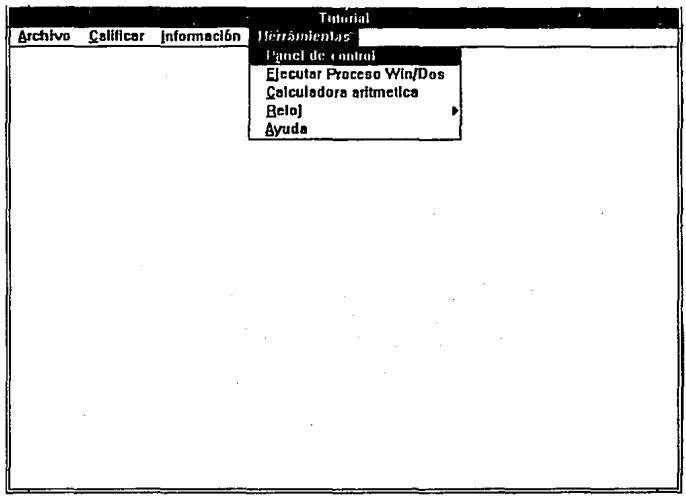

Alternativas para la opción Herramientas.<br>La ejecución de procesos proporciona la facilidad de ejecutar archivos EXE, COM yBAT.

La <mark>calculadora</mark> realiza operaciones aritméticas.<br>El Reloj visualiza un reloj analógico o digital.

Ayuda nos proporciona el sistema de hipertexto asociado al " Tutor"

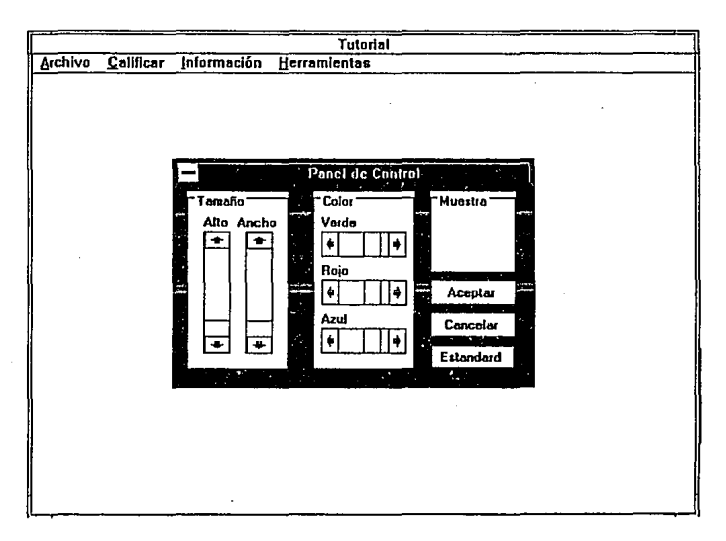

El Panel de Control nos da la facilidad de cambiar las características de la pantalla principal pudiendo modificar el tamaño y color del panel, o en su caso,<br>cancelar quedando vigentes las características actuales.

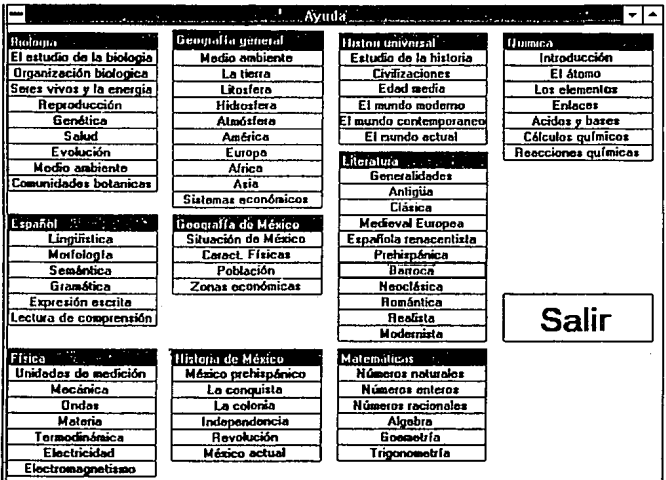

Al seleccionar Ayuda aparece un menú con las areas de estudio que comprende el tutorial así como los temas que comprende cada una de ellas.

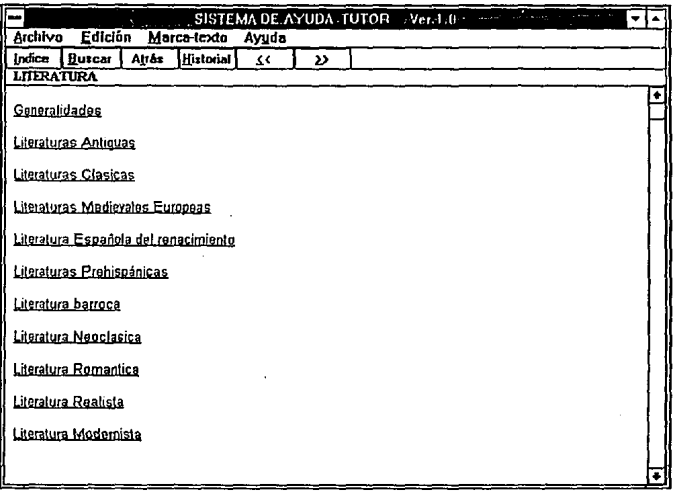

Esta pantalla con las opciones que se aprecian en la parte superior constituyen el control para los textos de avuda.

La descripción de los botones siguientes son para la manipulación del texto consultado.

- 1. Indice: Dependiendo del texto de ayuda que haya sido seleccionado, al elegir esta opción, el control del help se regresa directamente al índice de materia correspondiente.
- 2. Buscar: Se tiene la facilidad de hacer búsquedas de definiciones, conceptos, etc. relacionados al tema en consulta.
- 3. Atrás: Automáticamente devuelve el control al paso anterior realizado. Por ejemplo, si nos encontramos parados en algún tema de matemáticas; nuestro paso previo anterior sería el índice de matemáticas.
- 4. Historial: Lleva una secuencia de los temas, subtemas que han sido consultados.
- 5. Botones de avance y retroceso: Permiten na vergar hacia atrás o adelante dentro de los textos de ayuda.
- 6. Menú Windows( Archivo, Edicion, Marca\_Texto, Ayuda): Permite imprimir un tema, salir, y diversas operaciones relacionadas al menú de ayuda, además del sistema de "ayuda para usar la ayuda"{valga la redundancia).

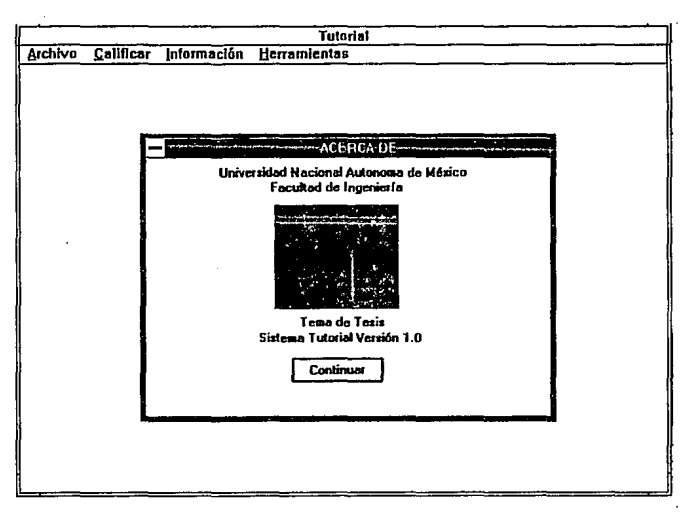

Pantalla correspondiente a la opción de menú información. Número de versión e Institución a la que pertenece el tutorial.

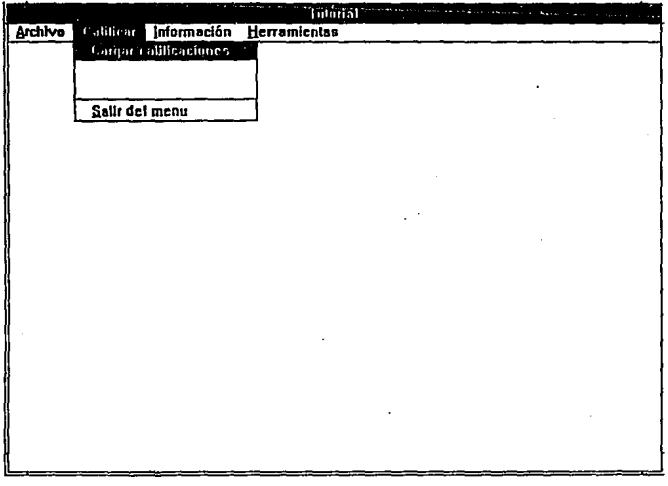

Cargar calificaciones: Permite cargar un examen calificado en caso de existir alguno; proporcionando información acerca del examen (autor, fecha de realización, hora y tipo de examen) .

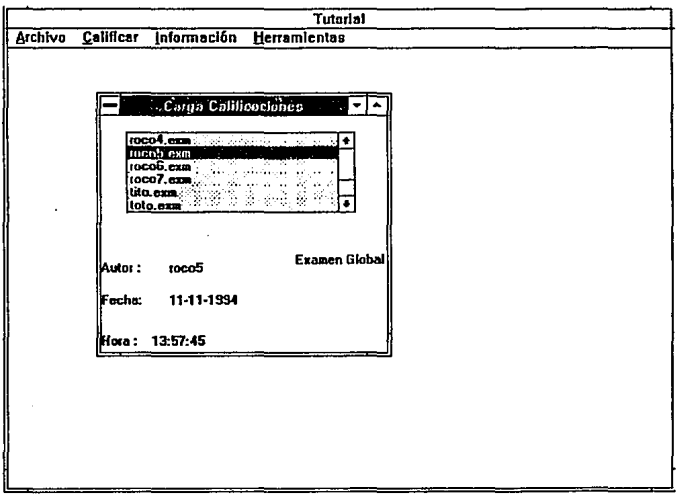

Selecciona un archivo para calificar, con "doble click" revisa calificaciones.

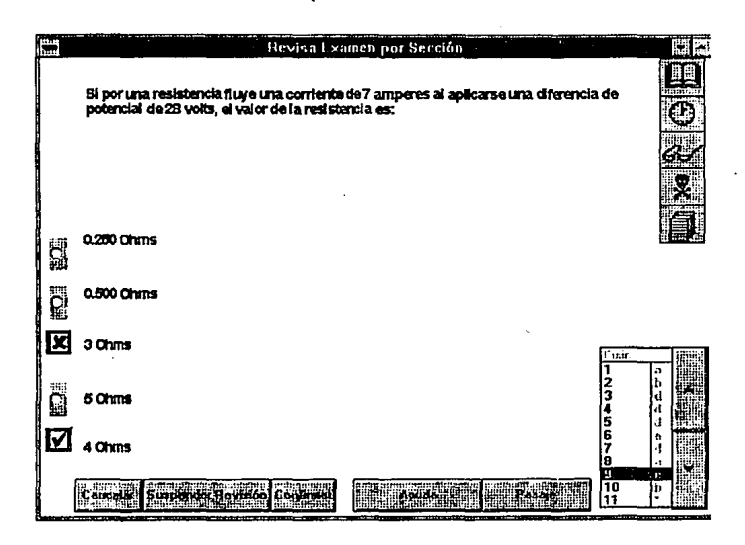

En el menú revisar:

Las palomas en azul, indican la respuesta correcta. En su caso, las respuestas marcadas con tache en rojo indican que la pregunta fue contestada erróneamente.

Los iconos corresponden a:

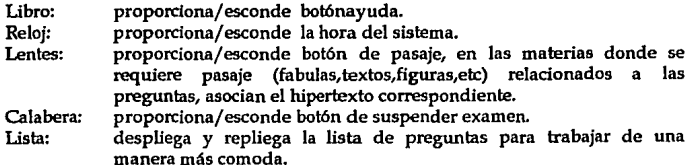

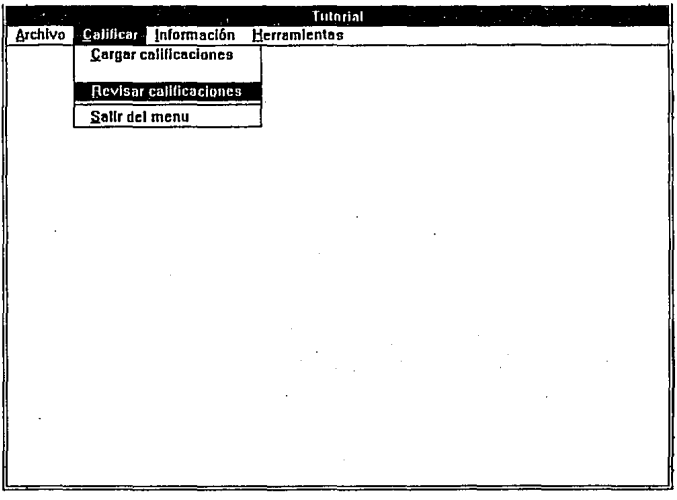

Revisar Calificaciones: Es válida esta opción si y solo si, previamente se ha cargado algún examen existente.

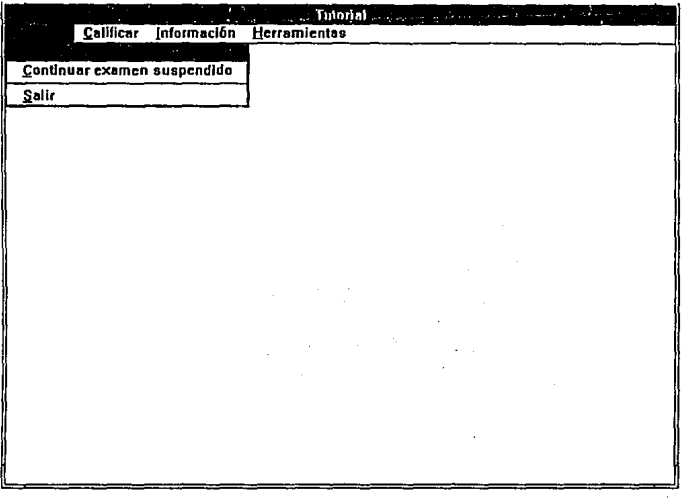

Comenzar un nuevo examen: Ofrece dos alternativas.

Examen global: Comprende un porcentaje definido de preguntas por cada una de las materias comprendidas por el tutorial.

Examen por sección: Da la alternativa de hacer un examen especifico de alguna materia ya sea en modo tutor o modo examen.

En cualquiera de los dos tipos de examen, al terminar de contestar las preguntas se podrá salvar el examen si asl es deseado.

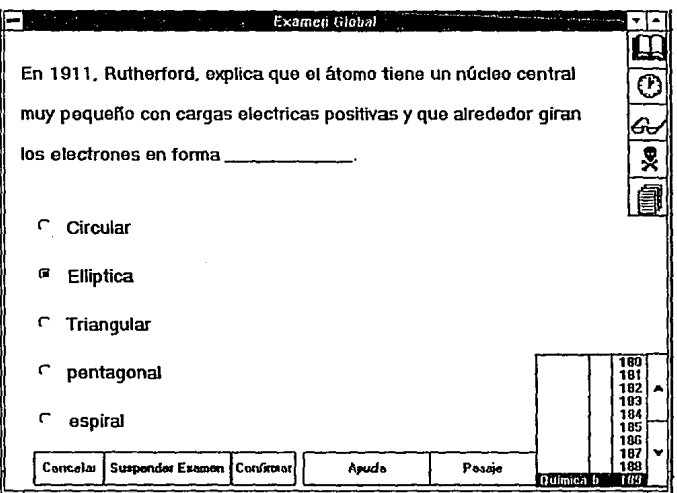

Examen Global: Al realizar esta selección, se trabaja bajo la filosofla mostrada. Se deben recordar los siguientes puntos:

- 1. Siempre que sea válido, podrá confirmarse o cancelarse la suspensión examen.
- 2. Los botones de ayuda *y* pasaje estarán disponibles siempre *y* cuando no estén en tono gris.
- 3. Puede tenerse un desplazamiento libre de avance *y* retroceso dentro puede visualizar se el número de pregunta *y* materia, lo cual permite contestar *y* trabajar más ágilmente.
- 4. La realización del examen global dura como máximo tres horas *y*  media *y* consta de 300 preguntas.

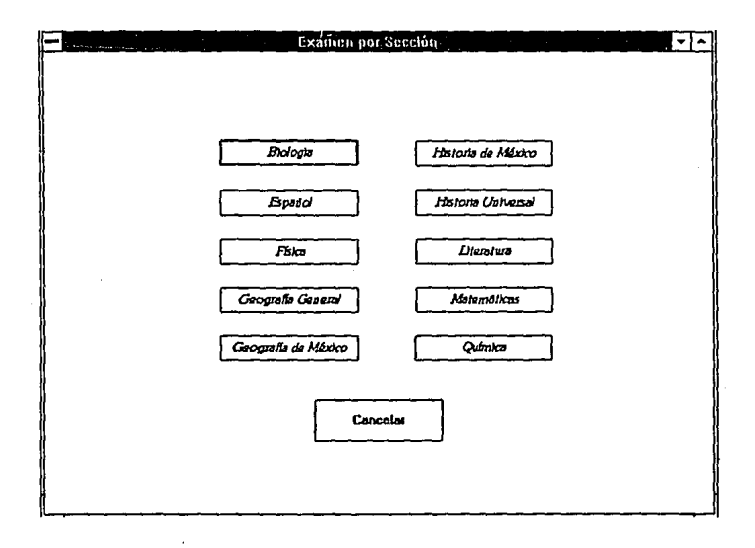

Panralla donde se selecciona Examen por sección.

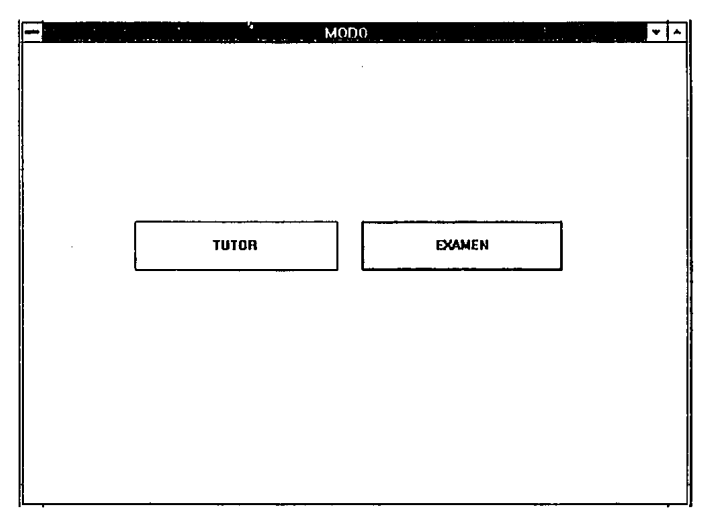

Cuando se selecciona Examen por sección, existen el modo tutor y modo examen.

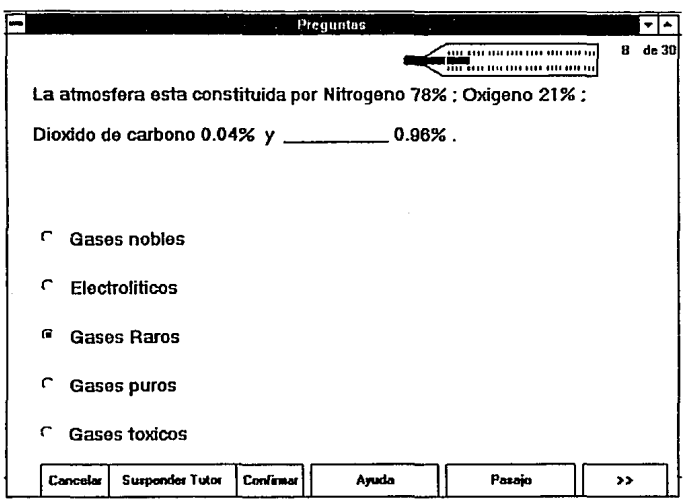

En modo tutor, se hace un examen que consiste de 30 preguntas con 20 minutos<br>como límite, con opción de avance ascendente únicamente. Se aprecia en la parte<br>superior derecha de la pantalla un indicador de aciertos en tono

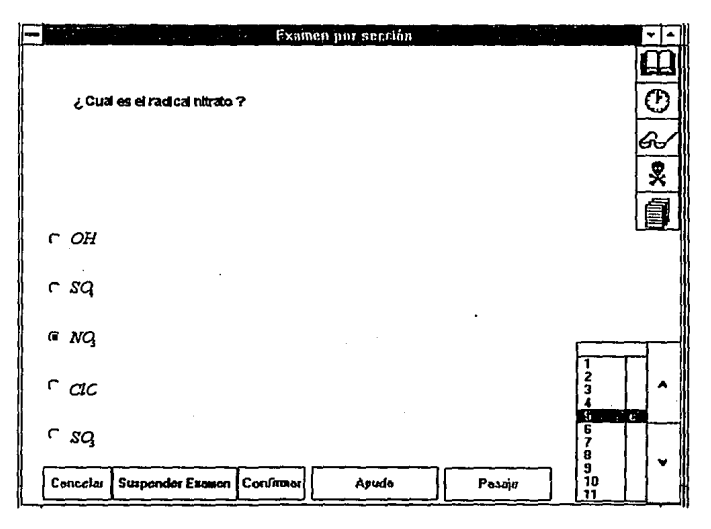

El modo examen se realiza y maneja de manersa similar a examen global, solo que en este caso nos limitamos a la materia que fue seleccionada.

Consta de 30 preguntas y dura 20 minutos.

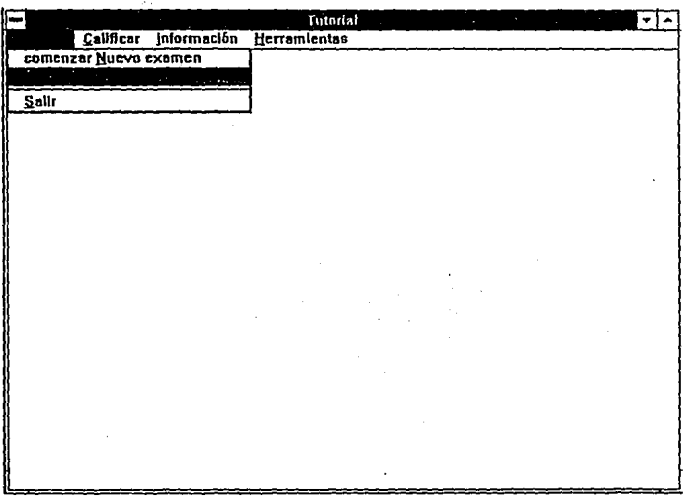

Continuar examen suspendido permite terminar de contestar examenes que ya hablan sido iniciados.

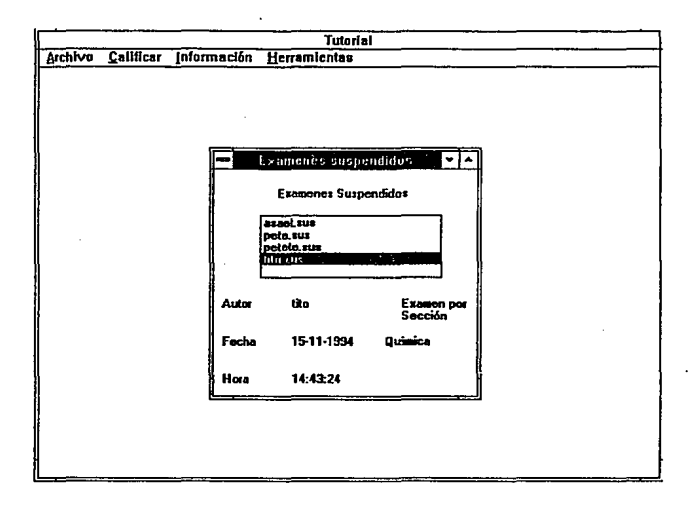

Continuar examenes suspendidos. Permite cargar un examen suspendido, con  $^{\circ}$  "doble click " continua el examen correspondiente.